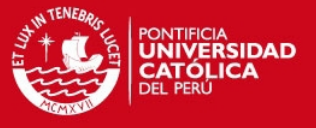

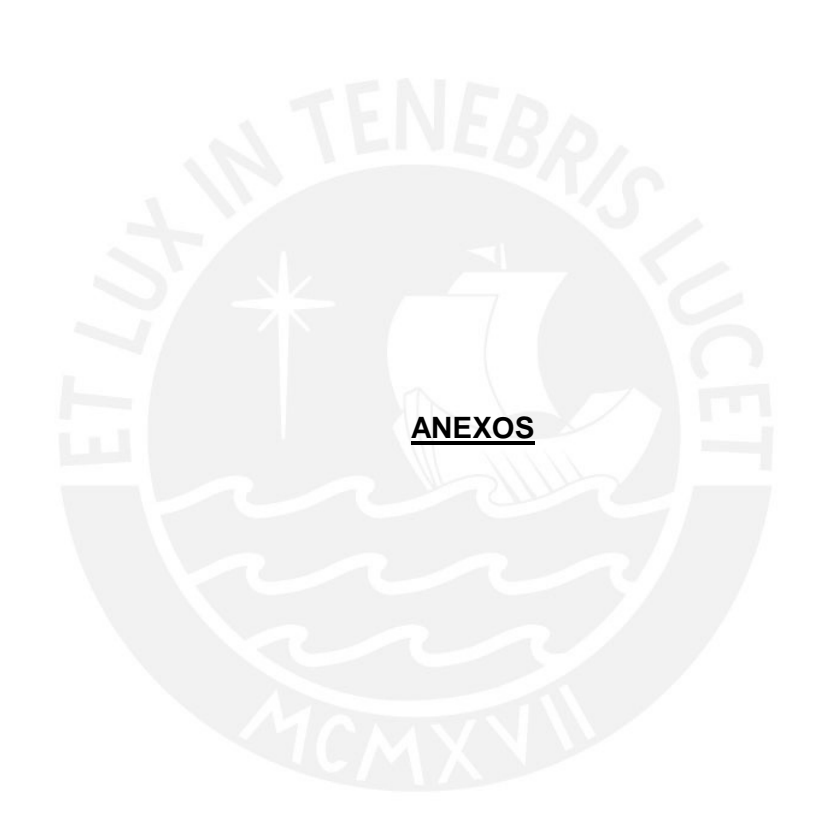

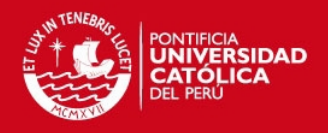

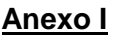

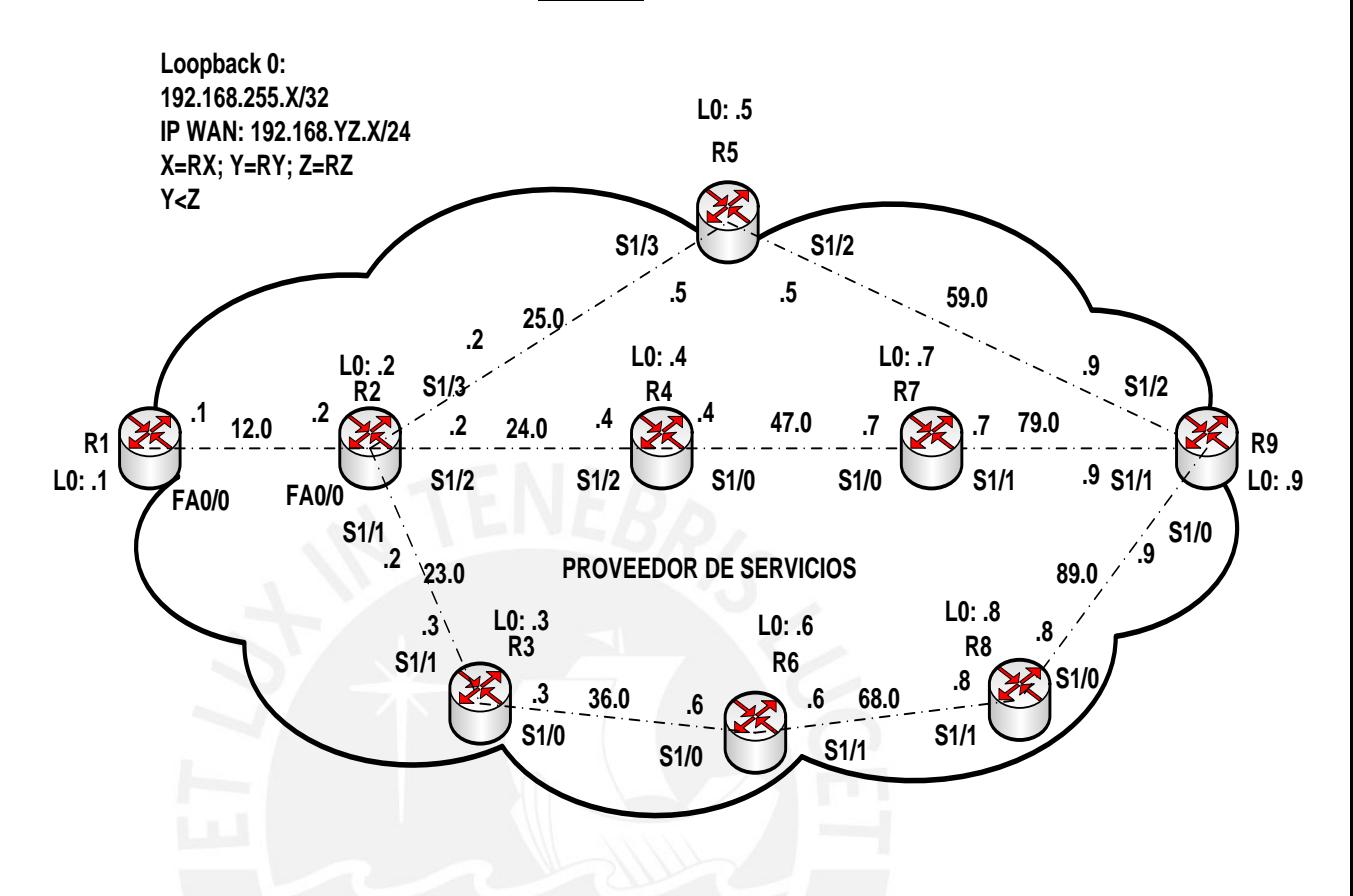

Figura N° 9: Simulación de MPLS TE sobre OSPF (OSPF TE).

Simulación realizada en Dynamips 0.2.8-RC2-x86, utilizando el IOS de CISCO versión 12.4(19). El objetivo de la presente simulación es aplicar TE para establecer una ruta entre las interfaces Loopbacks 0 de R1 y R9, con reserva de 500 Kb/s y siguiendo el trayecto R1-R2-R3-R6-R8-R9, se consideró todos los enlaces de la misma capacidad.

Descripción de direccionamiento IP y procedimiento establecido:

1.- En la Figura N° 9 se tiene 9 enrutadores: R1, R2,......., R9. En general nos referiremos a un enrutador como a RX, donde X es igual a 1, 2,……,9. Cada enrutador RX posee una interface Loopback 0, con dirección igual a 192.168.255.X/32.

2.- La dirección de red para el enlace entre 2 enrutadores será 192.168.YZ.X/24, siendo Y el número del menor enrutador y Z el del mayor enrutador, es decir, la dirección de red entre los enrutadores R3 (Y=3) y R6 (Z=6) será igual a

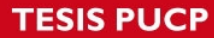

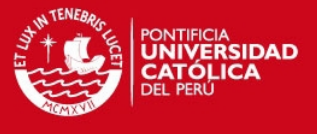

192.168.36.0/24, teniendo como dirección en la interface local a 192.168.36.X/24, donde X representa el número del enrutador respecto al numeral 1.

3.- Direccionamiento IP y OSPF.

R1:

interface loopback 0 ip address 192.168.255.1 255.255.255.255 exit interface fa0/0 ip address 192.168.12.1 255.255.255.0 speed 100 duplex full exit

router ospf 1 passive-interface default no passive-interface fa0/0 network 192.168.0.0 0.0.255.255 area 0 exit

R2:

interface loopback 0 ip address 192.168.255.2 255.255.255.255 exit interface fa0/0 ip address 192.168.12.2 255.255.255.0 speed 100 duplex full no shutdown exit interface s1/1 ip address 192.168.23.2 255.255.255.0 clock rate 64000 no shutdown exit interface s1/2 ip address 192.168.24.2 255.255.255.0 clock rate 64000 no shutdown exit interface s1/3 ip address 192.168.25.2 255.255.255.0 clock rate 64000 no shutdown exit

router ospf 1

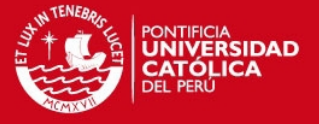

passive-interface default no passive-interface fa0/0 no passive-interface s1/1 no passive-interface s1/2 no passive-interface s1/3 network 192.168.0.0 0.0.255.255 area 0 exit

R3:

interface loopback 0 ip address 192.168.255.3 255.255.255.255 exit interface s1/0 ip address 192.168.36.3 255.255.255.0 clock rate 64000 no shutdown exit interface s1/1 ip address 192.168.23.3 255.255.255.0 no shutdown exit

router ospf 1 passive-interface default no passive-interface s1/0 no passive-interface s1/1 network 192.168.0.0 0.0.255.255 area 0 exit

#### R4:

interface loopback 0 ip address 192.168.255.4 255.255.255.255 exit interface s1/0 ip address 192.168.47.4 255.255.255.0 clock rate 64000 no shutdown exit interface s1/2 ip address 192.168.24.4 255.255.255.0 no shutdown exit

router ospf 1 passive-interface default no passive-interface s1/0

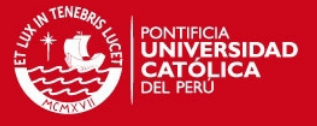

no passive-interface s1/2 network 192.168.0.0 0.0.255.255 area 0 exit

R5:

interface loopback 0 ip address 192.168.255.5 255.255.255.255 exit interface s1/2 ip address 192.168.59.5 255.255.255.0 clock rate 64000 no shutdown exit interface s1/3 ip address 192.168.25.5 255.255.255.0 no shutdown exit

router ospf 1 passive-interface default no passive-interface s1/2 no passive-interface s1/3 network 192.168.0.0 0.0.255.255 area 0 exit

#### R6:

interface loopback 0 ip address 192.168.255.6 255.255.255.255 exit interface s1/0 ip address 192.168.36.6 255.255.255.0 no shutdown exit interface s1/1 ip address 192.168.68.6 255.255.255.0 clock rate 64000 no shutdown exit

router ospf 1 passive-interface default no passive-interface s1/0 no passive-interface s1/1 network 192.168.0.0 0.0.255.255 area 0 exit

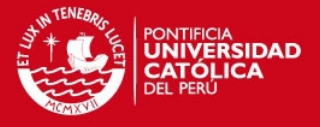

#### R7:

interface loopback 0 ip address 192.168.255.7 255.255.255.255 exit interface s1/0 ip address 192.168.47.7 255.255.255.0 no shutdown exit interface s1/1 ip address 192.168.79.7 255.255.255.0 clock rate 64000 no shutdown exit

router ospf 1 passive-interface default no passive-interface s1/0 no passive-interface s1/1 network 192.168.0.0 0.0.255.255 area 0 exit

#### R8:

interface loopback 0 ip address 192.168.255.8 255.255.255.255 exit interface s1/0 ip address 192.168.89.8 255.255.255.0 clock rate 64000 no shutdown exit interface s1/1 ip address 192.168.68.8 255.255.255.0 no shutdown exit

router ospf 1 passive-interface default no passive-interface s1/0 no passive-interface s1/1 network 192.168.0.0 0.0.255.255 area 0 exit

R9:

interface loopback 0 ip address 192.168.255.9 255.255.255.255

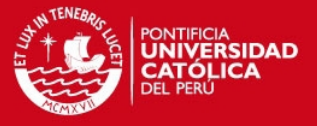

exit

```
interface s1/0 
ip address 192.168.89.9 255.255.255.0 
no shutdown 
exit 
interface s1/1 
ip address 192.168.79.9 255.255.255.0 
no shutdown 
exit 
interface s1/2 
ip address 192.168.59.9 255.255.255.0 
no shutdown 
exit 
router ospf 1 
passive-interface default 
no passive-interface s1/0 
no passive-interface s1/1 
no passive-interface s1/2
```
network 192.168.0.0 0.0.255.255 area 0 exit

4.- Sin TE y considerando todos los enlaces de la misma capacidad, la ruta desde la Loopback 0 en R1 hasta la Loopback 0 en R9 seguirá R1-R2-R5-R9, tal como se muestra en la siguiente figura, siguiendo el criterio de la ruta con menor costo.

```
R1#traceroute 192.168.255.9 source loopback 0
Type escape sequence to abort.
Tracing the route to 192.168.255.9
  1 192.168.12.2 52 msec 44 msec 24 msec
  2 192.168.25.5 88 msec 60 msec 56 msec
  3 192.168.59.9 92 msec * 68 msec
R1#
```
5.- Se convirtieron los enrutadores RX en enrutadores LSR (simulando una red MPLS).

 $R1$ 

interface fa0/0 mpls ip exit

 $R2$ 

interface fa0/0 mpls ip exit

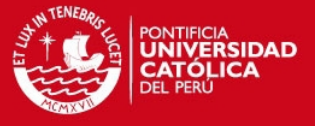

interface s1/1 mpls ip exit interface s1/2 mpls ip exit interface s1/3 mpls ip exit R3: interface s1/0 mpls ip exit interface s1/1 mpls ip exit R4: interface s1/0 mpls ip exit interface s1/2 mpls ip exit R5: interface s1/2 mpls ip exit interface s1/3 mpls ip exit R6: interface s1/0 mpls ip exit interface s1/1 mpls ip exit R7:

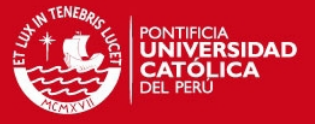

```
interface s1/0 
mpls ip 
exit 
interface s1/1 
mpls ip 
exit 
R8: 
interface s1/0 
mpls ip 
exit 
interface s1/1 
mpls ip 
exit 
R9: 
interface s1/0 
mpls ip 
exit 
interface s1/1 
mpls ip 
exit 
interface s1/2 
mpls ip 
exit
```
6.- Se verificó una red IP/MPLS (conmutando etiquetas MPLS). Se observa que se mantiene la ruta del camino con menor costo y la utilización de las etiquetas impuestas por MPLS, tal como se observa en la siguiente figura.

```
R1#traceroute 192.168.255.9 source loopback 0
Type escape sequence to abort.
Tracing the route to 192.168.255.9
  1 192.168.12.2 [MPLS: Label 27 Exp 0] 112 msec 96 msec 88 msec
  2 192.168.25.5 [MPLS: Label 29 Exp 0]
                                        100 msec 104 msec 96 msec
  3 192.168.59.9 80 msec *
                            108 msec
R1#
```
7.- Con el comando: show ip ospf database opaque-area self-originate (\*), se verificó que aún no existe información de TE para OSPF. Se habilitó MPLS TE para OSPF, se comprobó TE y se verificó la ruta sin TE.

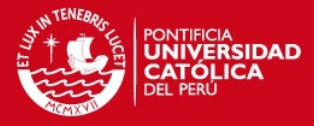

```
R1#show ip ospf database opaque-area self-originate
            OSPF Router with ID (192.168.255.1) (Process ID 1)
R1#
```
#### R1:

mpls traffic-eng tunnels interface fa0/0 mpls traffic-eng tunnels exit

router ospf 1 mpls traffic-eng router-id loopback 0 mpls traffic-eng area 0 exit

R2:

mpls traffic-eng tunnels interface fa0/0 mpls traffic-eng tunnels exit interface s1/1 mpls traffic-eng tunnels exit interface s1/2 mpls traffic-eng tunnels exit interface s1/3 mpls traffic-eng tunnels exit

router ospf 1 mpls traffic-eng router-id loopback 0 mpls traffic-eng area 0 exit

#### R3:

mpls traffic-eng tunnels interface s1/0 mpls traffic-eng tunnels exit interface s1/1 mpls traffic-eng tunnels exit

router ospf 1 mpls traffic-eng router-id loopback 0

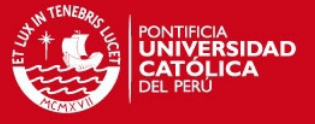

mpls traffic-eng area 0 exit

R4:

mpls traffic-eng tunnels interface s1/0 mpls traffic-eng tunnels exit interface s1/2 mpls traffic-eng tunnels exit

router ospf 1 mpls traffic-eng router-id loopback 0 mpls traffic-eng area 0 exit

R5:

mpls traffic-eng tunnels interface s1/2 mpls traffic-eng tunnels exit interface s1/3 mpls traffic-eng tunnels exit

router ospf 1 mpls traffic-eng router-id loopback 0 mpls traffic-eng area 0 exit

R6:

mpls traffic-eng tunnels interface s1/0 mpls traffic-eng tunnels exit interface s1/1 mpls traffic-eng tunnels exit

router ospf 1 mpls traffic-eng router-id loopback 0 mpls traffic-eng area 0 exit

R7:

mpls traffic-eng tunnels

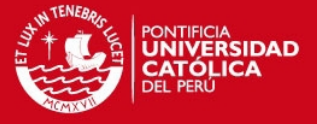

interface s1/0 mpls traffic-eng tunnels exit interface s1/1 mpls traffic-eng tunnels exit

router ospf 1 mpls traffic-eng router-id loopback 0 mpls traffic-eng area 0 exit

R8:

mpls traffic-eng tunnels interface s1/0 mpls traffic-eng tunnels exit interface s1/1 mpls traffic-eng tunnels exit

router ospf 1 mpls traffic-eng router-id loopback 0 mpls traffic-eng area 0 exit

R9:

mpls traffic-eng tunnels interface s1/0 mpls traffic-eng tunnels exit interface s1/1 mpls traffic-eng tunnels exit interface s1/2 mpls traffic-eng tunnels exit

router ospf 1 mpls traffic-eng router-id loopback 0 mpls traffic-eng area 0 exit

Nuevamente se ejecutó el comando anterior (\*) y se observa la presencia de un LSA del tipo 10 (LSA opaca), la cual lleva la información de TE en OSPF, asimismo se muestra el ID del enrutador que genera dicho LSA.

62

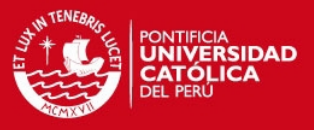

R1#show ip ospf database opaque-area self-originate OSPF Router with ID (192.168.255.1) (Process ID 1) Type-10 Opaque Link Area Link States (Area 0) LS age: 203 Options: (No TOS-capability, DC) LS Type: Opaque Area Link Link State ID: 1.0.0.0 Opaque Type: 1 Opaque ID: 0 Advertising Router: 192.168.255.1 LS Seq Number: 80000001 Checksum: 0xDF6E Length: 132 Fragment number : 0 MPLS TE router ID : 192.168.255.1 Link connected to Broadcast network Link ID: 192.168.12.1 Interface Address : 192.168.12.1 Admin Metric : 1  $--$ More--

```
Maximum bandwidth : 12500000
     Maximum reservable bandwidth : 0
     Number of Priority : 8
     Priority 0 : 0
                             Priority 1 : 0
     Priority 2 : 0
                             Priority 3 : 0
     Priority 4:0Priority 5 : 0
     Priority 6 : 0
                             Priority 7 : 0
     Affinity Bit: 0x0
     IGP Metric : 1
   Number of Links : 1
R1#
```
Aún no se ha utilizado la TE para manipular la ruta a seguir, motivo por el cual la ruta sigue siendo la del camino con menor costo.

```
R1#traceroute 192.168.255.9 source 192.168.255.1
Type escape sequence to abort.
Tracing the route to 192.168.255.9
  1 192.168.12.2 [MPLS: Label 27 Exp 0] 108 msec 136 msec 92 msec
  2 192.168.25.5 [MPLS: Label 29 Exp 0] 92 msec 92 msec 96 msec
  3 192.168.59.9 96 msec * 120 msec
R1#
```
8.- Se creó un TE TUNNEL en R1 con reserva 300 kb/s, estableciendo 300 y 500 Kb/s de reserva en las interfaces de R2, R3, R4, R6, R7, R8 y R9, de acuerdo con la siguiente configuración.

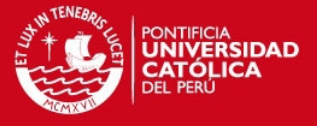

### R1:

interface tunnel 1 ip unnumbered loopback 0 tunnel destination 192.168.255.9 tunnel mode mpls traffic-eng tunnel mpls traffic-eng autoroute announce tunnel mpls traffic-eng priority 4 4 tunnel mpls traffic-eng path-option 2 dynamic exit

interface tunnel1 tunnel mpls traffic-eng bandwidth 300 exit

interface fa0/0 ip rsvp bandwidth 500 exit

R2:

```
interface fa0/0 
ip rsvp bandwidth 500 
exit 
interface s1/1 
ip rsvp bandwidth 500 
exit 
interface s1/2 
ip rsvp bandwidth 300
exit
```
R3:

```
interface s1/0 
ip rsvp bandwidth 500 
exit 
interface s1/1 
ip rsvp bandwidth 500 
exit
```
R4:

```
interface s1/0 
ip rsvp bandwidth 300
exit 
interface s1/2 
ip rsvp bandwidth 300
exit
```
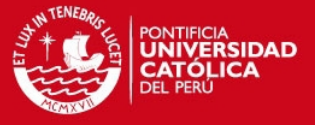

interface s1/0 ip rsvp bandwidth 500 exit interface s1/1 ip rsvp bandwidth 500 exit

R7:

interface s1/0 ip rsvp bandwidth 300 exit interface s1/1 ip rsvp bandwidth 300 exit

R8:

interface s1/0 ip rsvp bandwidth 500 exit interface s1/1 ip rsvp bandwidth 500 exit

R9:

interface tunnel 1 ip unnumbered loopback 0 tunnel destination 192.168.255.1 tunnel mode mpls traffic-eng tunnel mpls traffic-eng autoroute announce tunnel mpls traffic-eng priority 4 4 tunnel mpls traffic-eng path-option 2 dynamic exit

interface tunnel1 tunnel mpls traffic-eng bandwidth 300 exit interface s1/0 ip rsvp bandwidth 500 exit interface s1/1 ip rsvp bandwidth 300 exit

9.- En R1 se verificó la señalización del túnel TE dada por RSVP TE, se indica una ruta válida, el estado de la señalización, así como la reserva del ancho de banda.

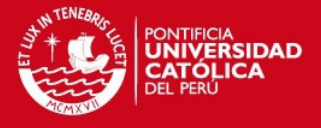

R1#show mpls traffic-eng tunnels tunnel 1 (Tunnel1) Destination: 192.168.255.9 Name: R1\_t1  $_{\text{status}}$ Oper: up Path: valid Signalling: connected Admin: up path option 2, type dynamic (Basis for Setup, path weight 193) Config Parameters: kbps (Global) Priority: 4 4 Affinity: 0x0/0xFFFF Bandwidth: 300 Metric Type: TE (default) AutoRoute: enabled LockDown: disabled Loadshare: 300 bw-based auto-bw: disabled InLabel : -OutLabel : FastEthernet0/0, 30 RSVP Signalling Info: Src 192.168.255.1, Dst 192.168.255.9, Tun\_Id 1, Tun\_Instance 11 RSVP Path Info: My Address: 192.168.12.1 Explicit Route: 192.168.12.2 192.168.24.4 192.168.47.7 192.168.79.9 192.168.255.9 Record Route: NONE Tspec: ave rate=300 kbits, burst=1000 bytes, peak rate=300 kbits RSVP Resv Info: Record Route: NONE Fspec: ave rate=300 kbits, burst=1000 bytes, peak rate=300 kbits Shortest Unconstrained Path Info: Path Weight: 129 (TE) Explicit Route: 192.168.12.1 192.168.12.2 192.168.25.5 192.168.59.9 192.168.255.9 History: Tunnel: Time since created: 3 minutes, 42 seconds Time since path change: 2 minutes, 18 seconds Current LSP: Uptime: 2 minutes, 18 seconds Prior LSP: ID: path option 2 [1] Removal Trigger: configuration changed  $R1#$ 

10.- Se verificó la ruta desde la interface Loopback 0 en R1 hasta la Loopback 0 en R9, tal como se muestra en el siguiente gráfico.

```
R1#traceroute 192.168.255.9 source 192.168.255.1
Type escape sequence to abort.
Tracing the route to 192.168.255.9
  1 192.168.12.2 [MPLS: Label 30 Exp 0] 156 msec 172 msec 136 msec
 2 192.168.24.4 [MPLS: Label 32 Exp 0] 124 msec 152 msec 152 msec
 3 192.168.47.7 [MPLS: Label 32 Exp 0] 124 msec 200 msec 140 msec
 4 192.168.79.9 152 msec * 184 msec
R1#
```
Se observa la ruta R1-R2-R4-R7-R9. Al tener dos rutas que cumplen con la reserva del ancho de banda especificado en el túnel TE (R1-R2-R4-R7-R9 y R1-R2-R3-R6-R8-R9), el algoritmo escogerá la ruta con menor números de saltos.

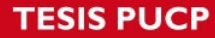

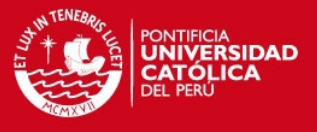

11.- Se modificó la reserva del túnel 1 en R1 y R9 a 500 kb/s, verificando la ruta entre las mismas interfaces Loopbacks de acuerdo al numeral 10.

R1:

interface tunnel1 no tunnel mpls traffic-eng bandwidth 300 tunnel mpls traffic-eng bandwidth 500 exit

R9:

interface tunnel1 no tunnel mpls traffic-eng bandwidth 300 tunnel mpls traffic-eng bandwidth 500 exit

Se observa en este caso que solo la ruta R1-R2-R3-R6-R8-R9, es la única que cumple con las restricciones impuestas en el túnel TE, visualizado desde R1 y R9.

```
R1#traceroute 192.168.255.9 source 192.168.255.1
Type escape sequence to abort.
Tracing the route to 192.168.255.9
  1 192.168.12.2 [MPLS: Label 32 Exp 0] 136 msec 188 msec 144 msec
  2 192.168.23.3 [MPLS: Label 33 Exp 0] 172 msec 160 msec 192 msec
  3 192.168.36.6 [MPLS: Label 33 Exp 0] 152 msec 196 msec 144 msec
  4 192.168.68.8 [MPLS: Label 33 Exp 0] 136 msec 216 msec 172 msec
  \overline{\phantom{a}}192.168.89.9 172 msec *
                              180 msec
R1#
```

```
R9#traceroute 192.168.255.1 source 192.168.255.9
Type escape sequence to abort.
Tracing the route to 192.168.255.1
  1 192.168.89.8 [MPLS: Label 34 Exp 0] 188 msec 180 msec 172 msec
 2 192.168.68.6 [MPLS: Label 34 Exp 0] 164 msec 152 msec 144 msec
  3 192.168.36.3 [MPLS: Label 34 Exp 0]
                                       144 msec 192 msec 148 msec
  4 192.168.23.2 [MPLS: Label 30 Exp 0] 152 msec 152 msec 172 msec
  5 192.168.12.1 172 msec *
                            180 msec
R9#
```
De acuerdo a la topología del presente anexo, existen 3 rutas para la conectividad entre las interfaces Loopback 0 de R1 y R9, estas rutas tienen 3, 4 y 5 saltos. Con la aplicación de TE se estableció la ruta con el mayor número de saltos (5 saltos), ya que es la ruta que cumple con la reserva de 500 Kb/s requerida por el túnel TE, tal como se observó en los 2 últimos gráficos.

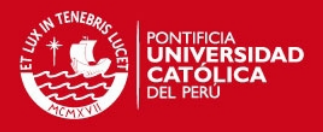

### **Anexo II**

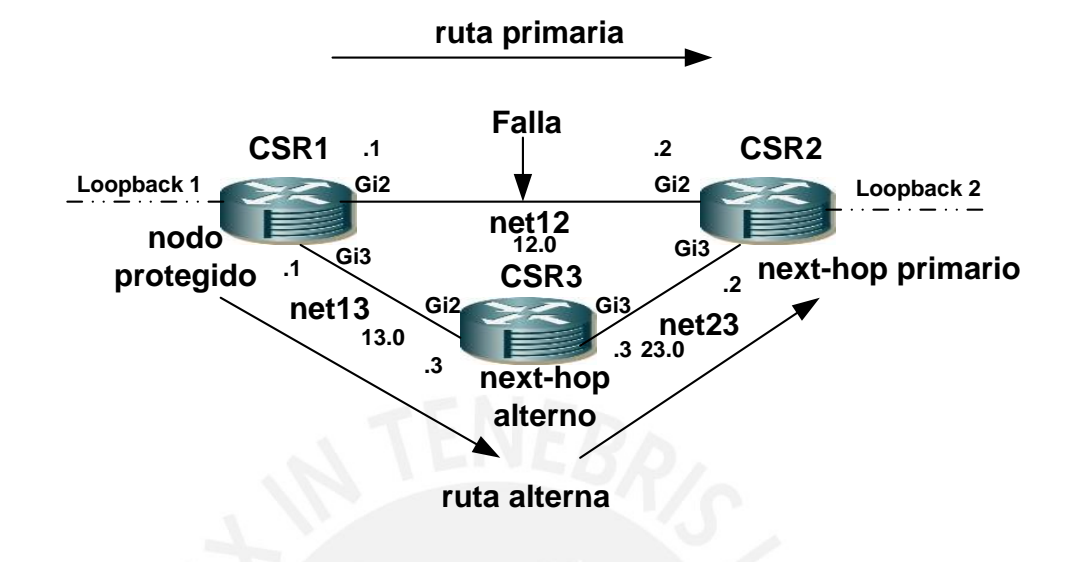

Figura N**°** 14: Simulación de OSPF Fast Reroute (IP FRR) [4,10,14].

Simulación realizada en ESXi 5.5 con vSphere 5.5, utilizando el IOS de CISCO versión 15.5(1)S. El objetivo de la presente simulación es aplicar IP FRR para precalcular e instalar una ruta de respaldo en la RIB de OSPF y en el CEF de los enrutadores CSR1 y CSR2, así como un next-hop de respaldo precalculado e instalado, siendo este respaldo el enrutador CSR3 para CSR1 y CSR2 de acuerdo a la presente topología.

1.- En la Figura N° 14, se tienen 3 enrutadores CSRs, se utilizó la dirección de red para los enlaces entre 2 CSRs igual a 192.168.XY.Z/24, donde X representa el menor de los 2 CSRs considerados, siendo Y el número del mayor de ellos.

2.- Se utilizó como direccionamiento para la interface de cada enrutador, la dirección 192.168.XY.Z/24, donde Z representa el valor de CSR local (CSRZ, Z=1, 2 o 3).

3.- Utilizamos como dirección de red para las interface Loopback 1 y 2, en los enrutadores CSR1 y CSR2 respectivamente, la dirección 10.0.V.0/24, donde V representa el número de interface Loopback (1 para CSR1 y 2 para CSR2), teniendo como direccionamiento la dirección 10.0.V.W/24, donde W representa el número de interface Loopback (1 para CSR1 y 2 para CSR2).

4.- Las etiquetas net12, net13 y net23 representan switches ethernets virtuales, los cuales conectarán a los enrutadores formando la topología de la Figura N° 14.

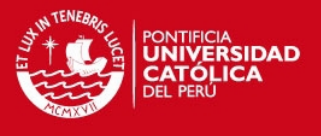

5.- Se verificó la topología de red utilizada y la versión del sistema operativo.

Se muestra que CSR1 y CSR2 están conectados al switch virtual net12; CSR1 y CSR3 están conectados al switch virtual net13; y CSR2 y CSR3 están conectados al switch virtual net23. En la siguiente figura se muestra la conectividad de los enrutadores para formar la topología propuesta.

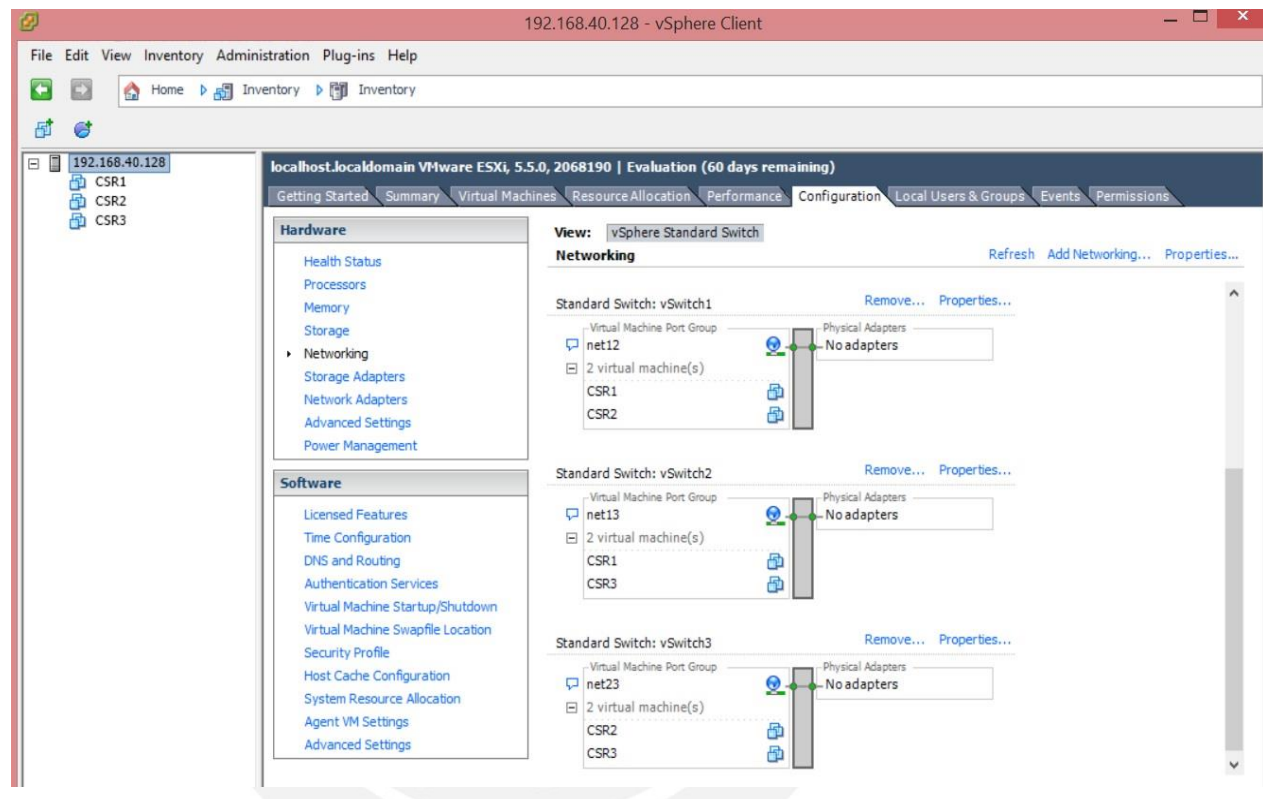

En la siguiente gráfica se muestra la versión 15.5(1)S del sistema operativo sobre el cual se realizaron las configuraciones del presente anexo, referido al enrutador CSR1. Se precisa que dicha versión se utilizó en los tres enrutadores en cuestión.

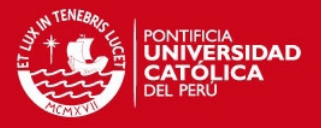

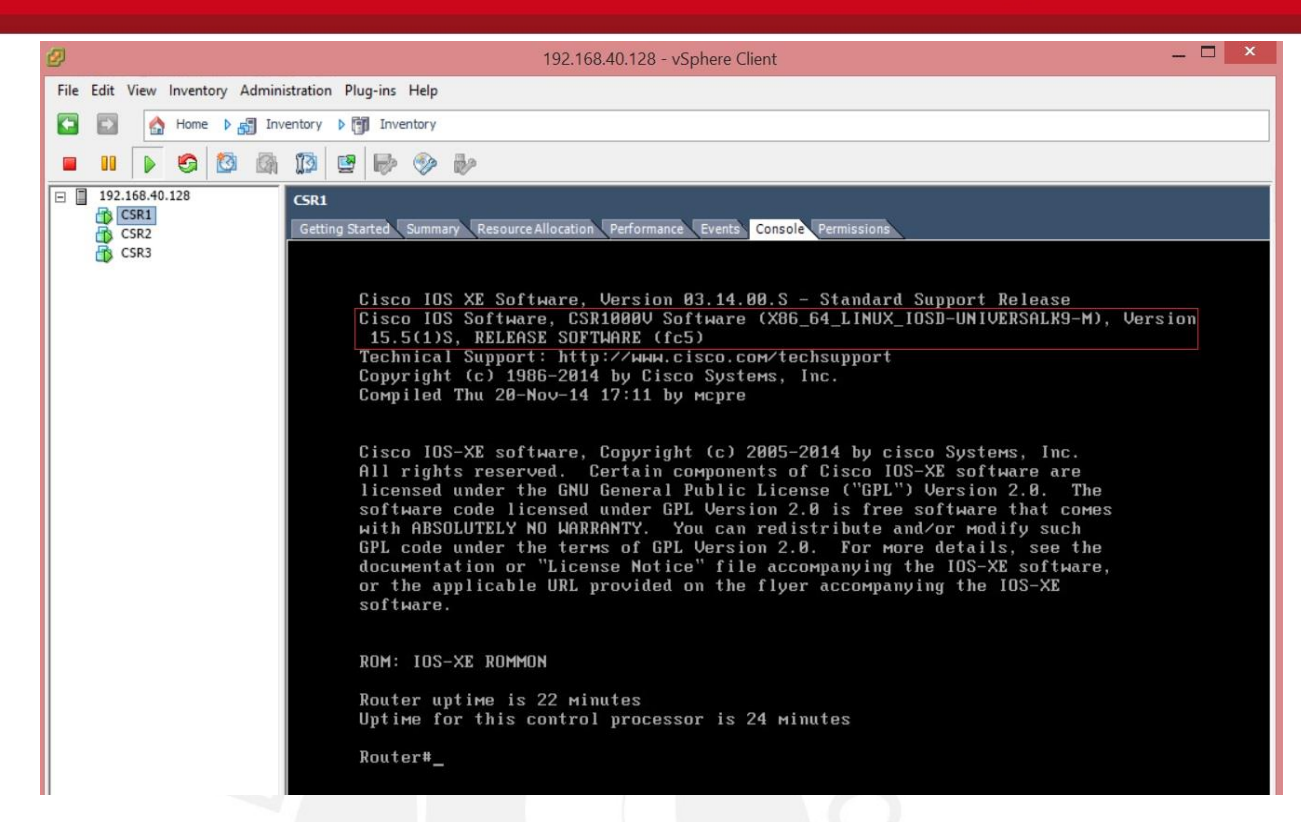

Se muestra la versión del IOS en el enrutador CSR2, véase 15.5(1)S en la figura.

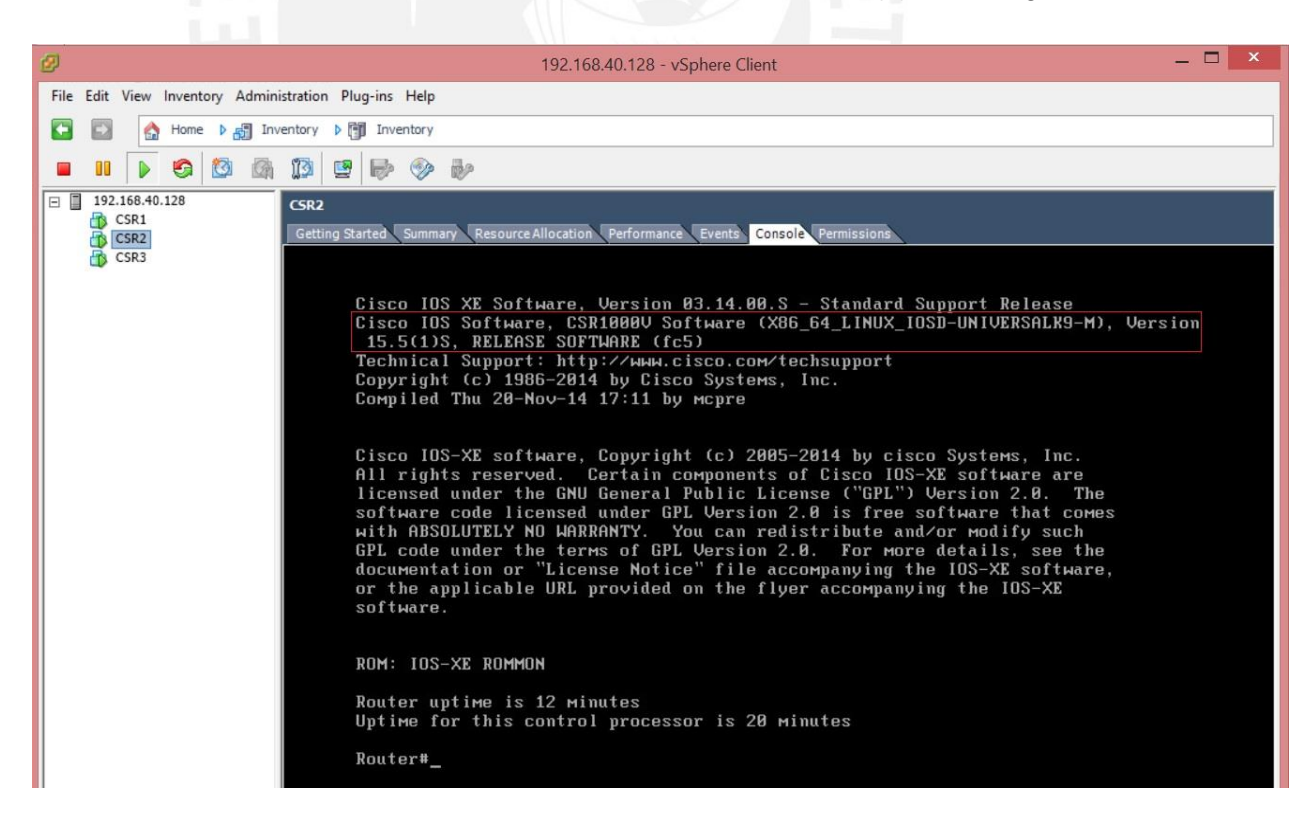

Se muestra la versión del IOS en el enrutador CSR3, véase 15.5(1)S en la figura.

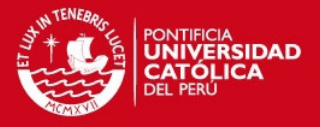

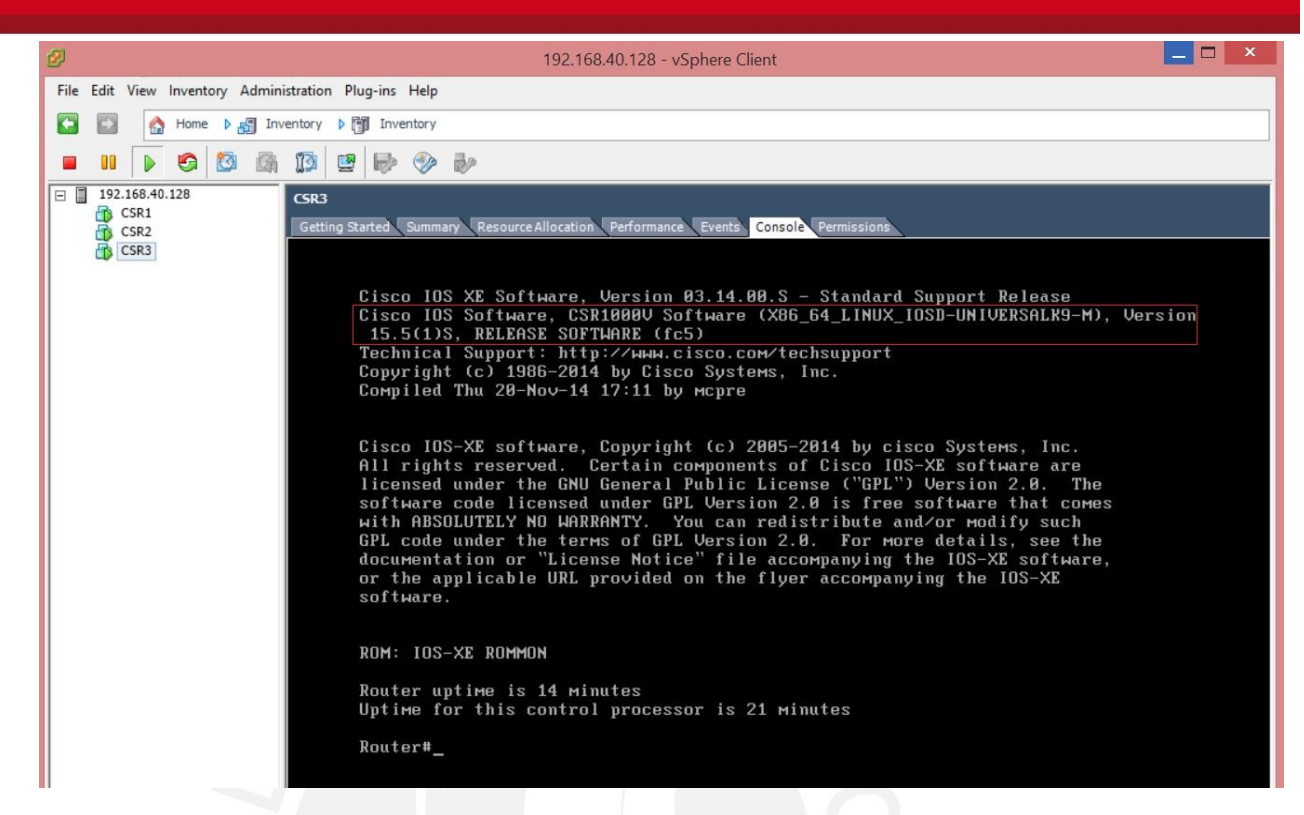

6.- Se configuró el direccionamiento IP y OSPF.

```
CSR1:
```

```
conf t 
hostname CSR1 
inter giga2 
ip address 192.168.12.1 255.255.255.0 
no shut 
exit 
inter giga3 
ip address 192.168.13.3 255.255.255.0 
no shut 
exit 
interface loopback 1 
ip address 10.0.1.1 255.255.255.0 
exit
```
router ospf 1 router-id 0.0.0.1 passive-interface default no passive-interface giga2 no passive-interface giga3 network 192.168.0.0 0.0.255.255. area 0 redistribute connected subnet metric 120 exit

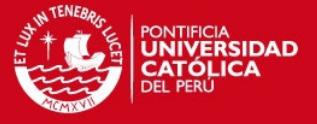

CSR2:

conf t hostname CSR2 inter giga2 ip address 192.168.12.2 255.255.255.0 no shut exit inter giga3 ip address 192.168.23.3 255.255.255.0 no shut exit interface loopback 2 ip address 10.0.2.2 255.255.255.0 exit

router ospf 1 router-id 0.0.0.2 passive-interface default no passive-interface giga2 no passive-interface giga3 network 192.168.0.0 0.0.255.255. area 0 redistribute connected subnet metric 120 exit

CSR3:

```
conf t 
hostname CSR3 
cdp run 
inter giga2 
ip address 192.168.13.3 255.255.255.0 
no shut 
exit 
inter giga3 
ip address 192.168.23.3 255.255.255.0 
no shut 
exit 
interface loopback 1 
ip address 10.0.1.1 255.255.255.0 
exit
```
router ospf 1 router-id 0.0.0.3 passive-interface default no passive-interface giga2 no passive-interface giga3 network 192.168.0.0 0.0.255.255. area 0 redistribute connected subnet metric 120 exit

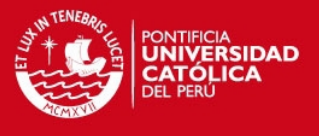

7.- IP FRR en CSR1 no está habilitado (véase Loop-free Fast Remote not configured).

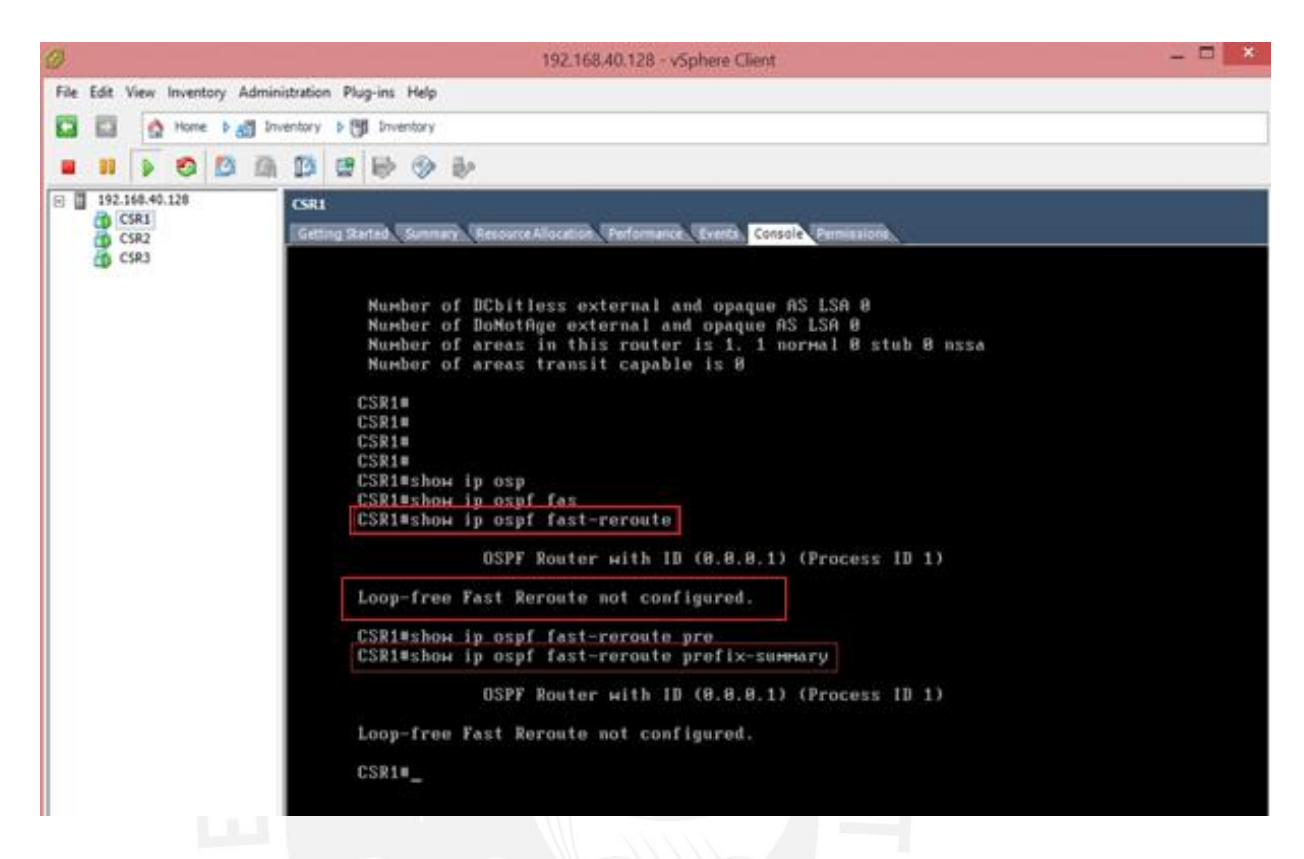

Análogamente se observa que el IP FRR no está habilitado en los enrutadores CSR2 y CSR3, tal como se muestra en los 2 siguientes gráficos respectivamente.

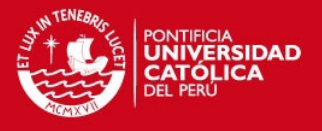

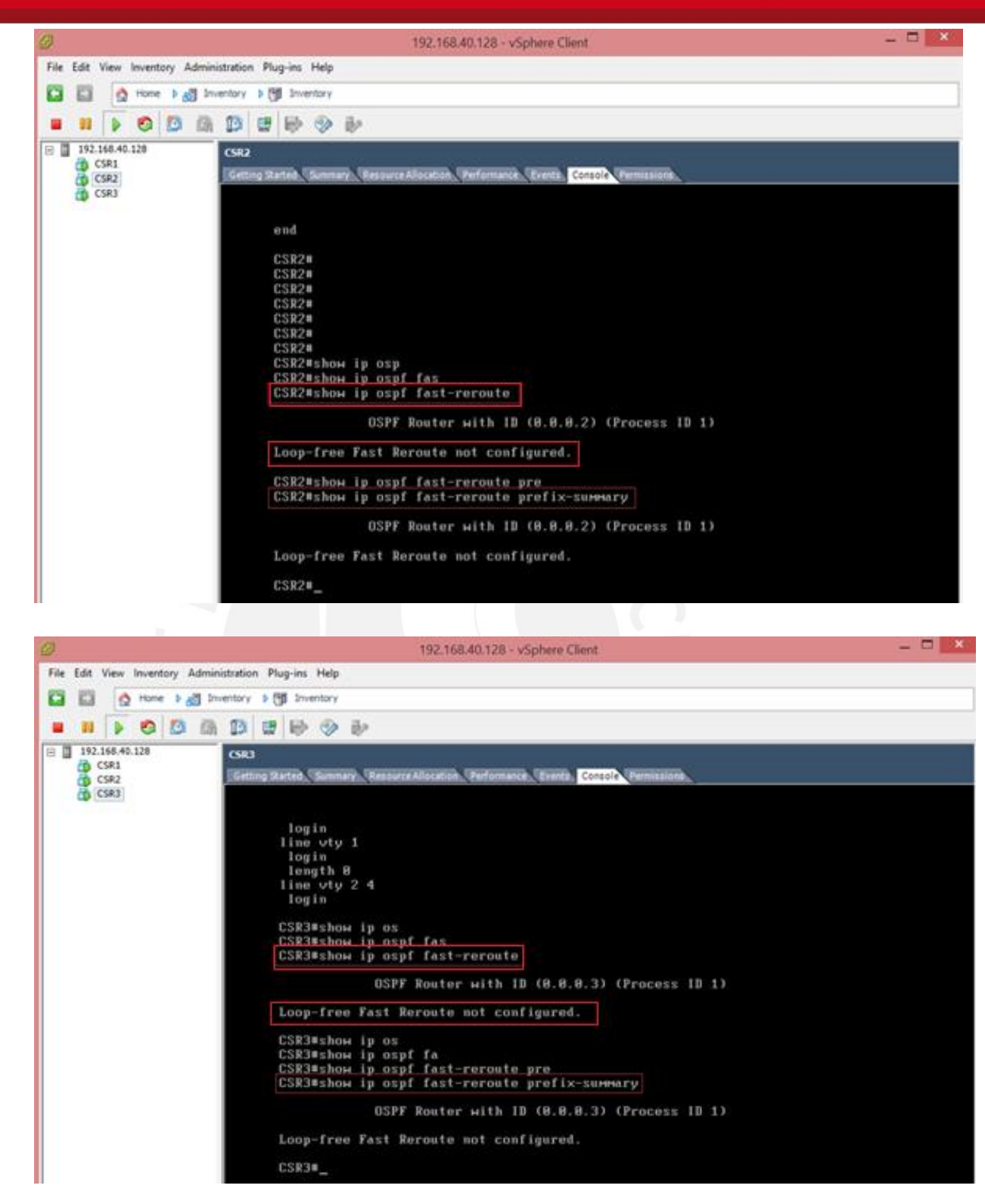

8.- Desde CSR1 se visualiza la tabla CEF, para la red 10.0.2.0. La salida muestra un siguiente salto y ningún salto de respaldo instalado, de manera similar se verifica para la red 10.0.1.0 en CSR2, tal como se muestran en los siguientes 2 gráficos.

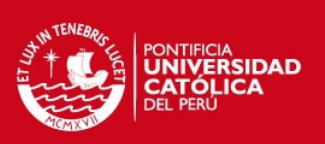

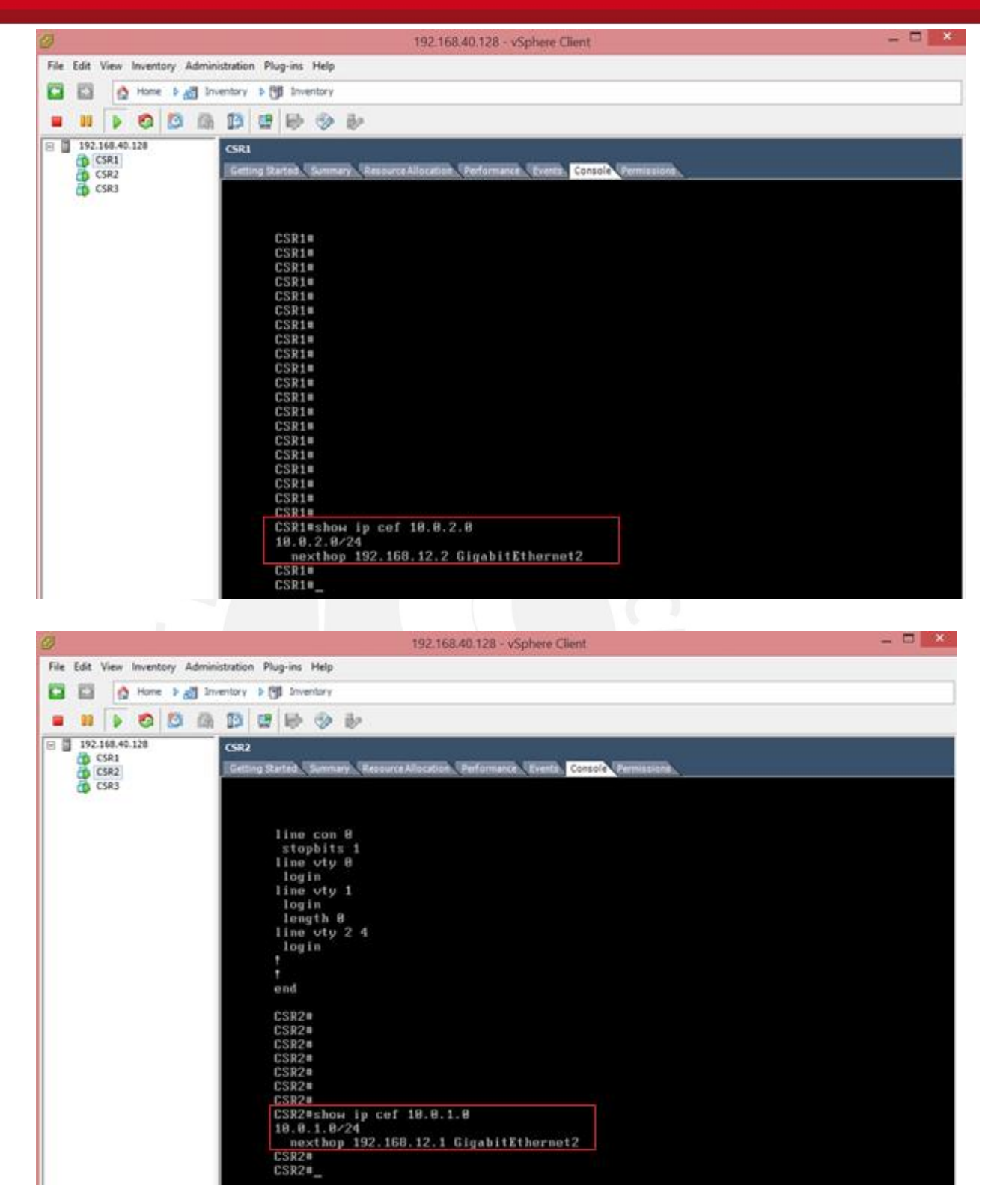

9.- Se configuró IP FRR en OSPF, seleccionando solo los prefijos de interés, de acuerdo a la siguiente configuración.

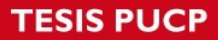

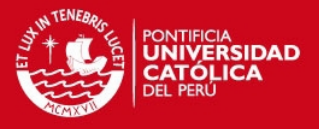

#### CSR1:

ip prefix-list reroute seq 5 permit 10.0.2.0/24 route-map fastreroute match ip address prefix-list reroute exit

router ospf 1 fast-reroute per-prefix enable prefix-priority high prefix-priority high route-map fastreroute fast-reroute keep-all-paths exit

inter giga2 ip ospf fast-reroute per-prefix candidate disable exit

CSR2:

ip prefix-list reroute seq 5 permit 10.0.1.0/24 route-map fastreroute match ip address prefix-list reroute exit router ospf 1 fast-reroute per-prefix enable prefix-priority high prefix-priority high route-map fastreroute fast-reroute keep-all-paths exit

inter giga3 ip ospf fast-reroute per-prefix candidate disable exit

10.- En los siguientes 2 gráficos se visualiza el soporte de IP Fast Reroute en los enrutadores: CSR1 y CSR2, desde la salida del comando: show ip ospf fast-reroute.

De acuerdo a las configuraciones realizadas, se tiene que solo los prefijos que coinciden con el ip prefix-list poseen alta prioridad y son los únicos que cuentan con soporte para IP FRR, tal como se observa en las siguientes 2 figuras.

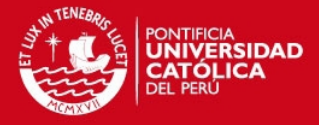

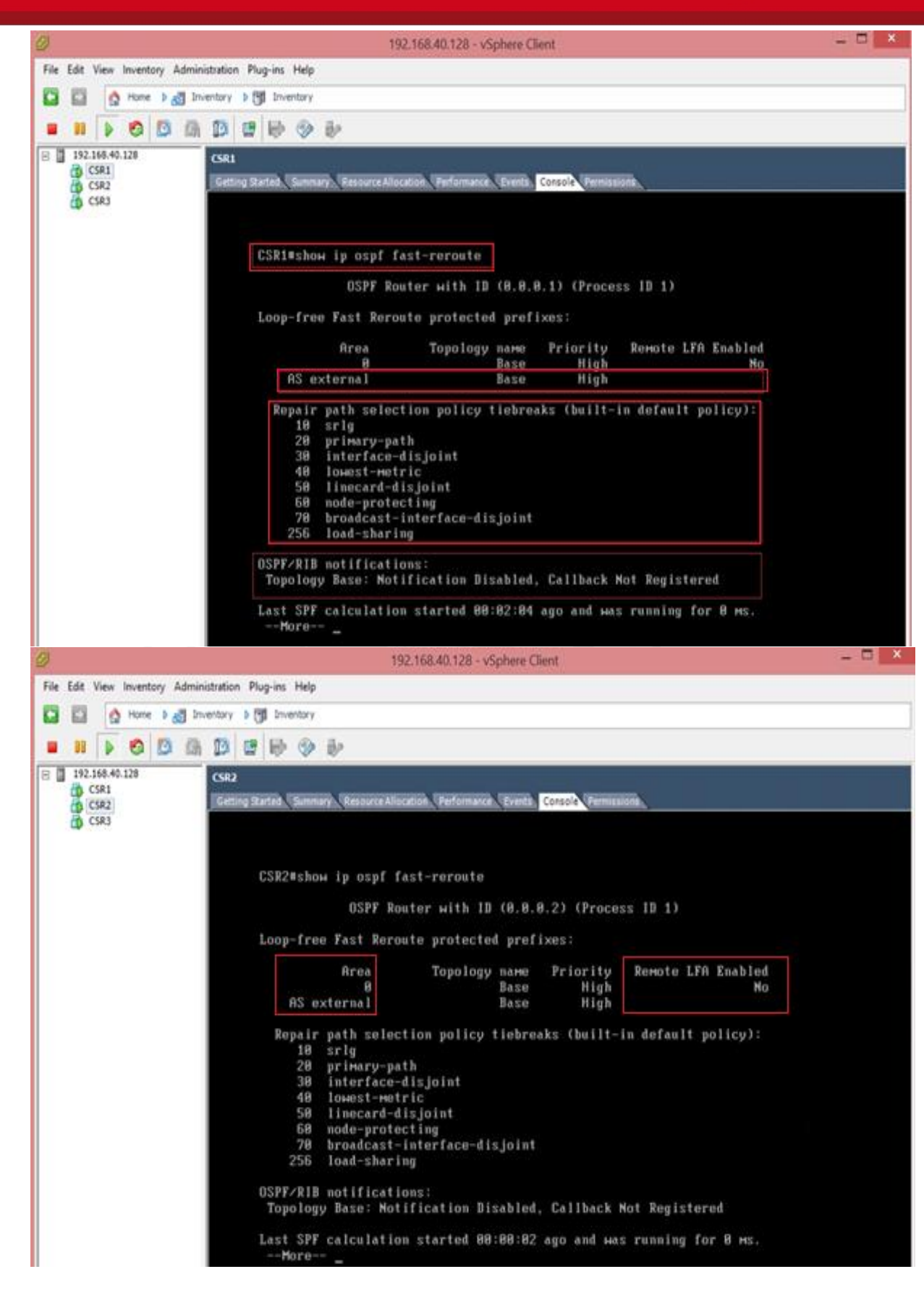

77

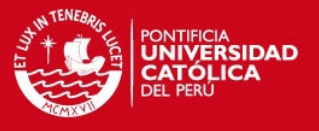

Cabe precisar que dichos enrutadores, muestran la habilitación de IP FRR con alta prioridad en el área 0 y teniendo como opción IP FRR remoto en estado deshabilitado (véase en la figura anterior la descripción: Remote LFA Enabled = No).

 De acuerdo a la topología propuesta, no es necesario habilitar dicha funcionalidad, ya que en este caso, no es posible la existencia de un loop de enrutamiento.

En la topología del presente anexo, se intentó mostrar que solo es necesario habilitar un rápido re-enrutamiento IP (sin la opción Remote LFA Enabled), por tanto los enrutadores CSR1 y CSR2, tendrán que precalcular e instalar un next-hop de respaldo, siendo CSR3 el respaldo para ambos enrutadores, como se verificó IP FRR en CSR2.

11.- Se visualiza en los siguientes 2 gráficos, la tabla CEF en CSR1 y CSR2, notando la aparición de un next-hop instalado de respaldo (véase repair: attached-nexthop 192.168.13.3 para CSR1 y repair: attached-nexthop 192.168.23.3 para CSR2).

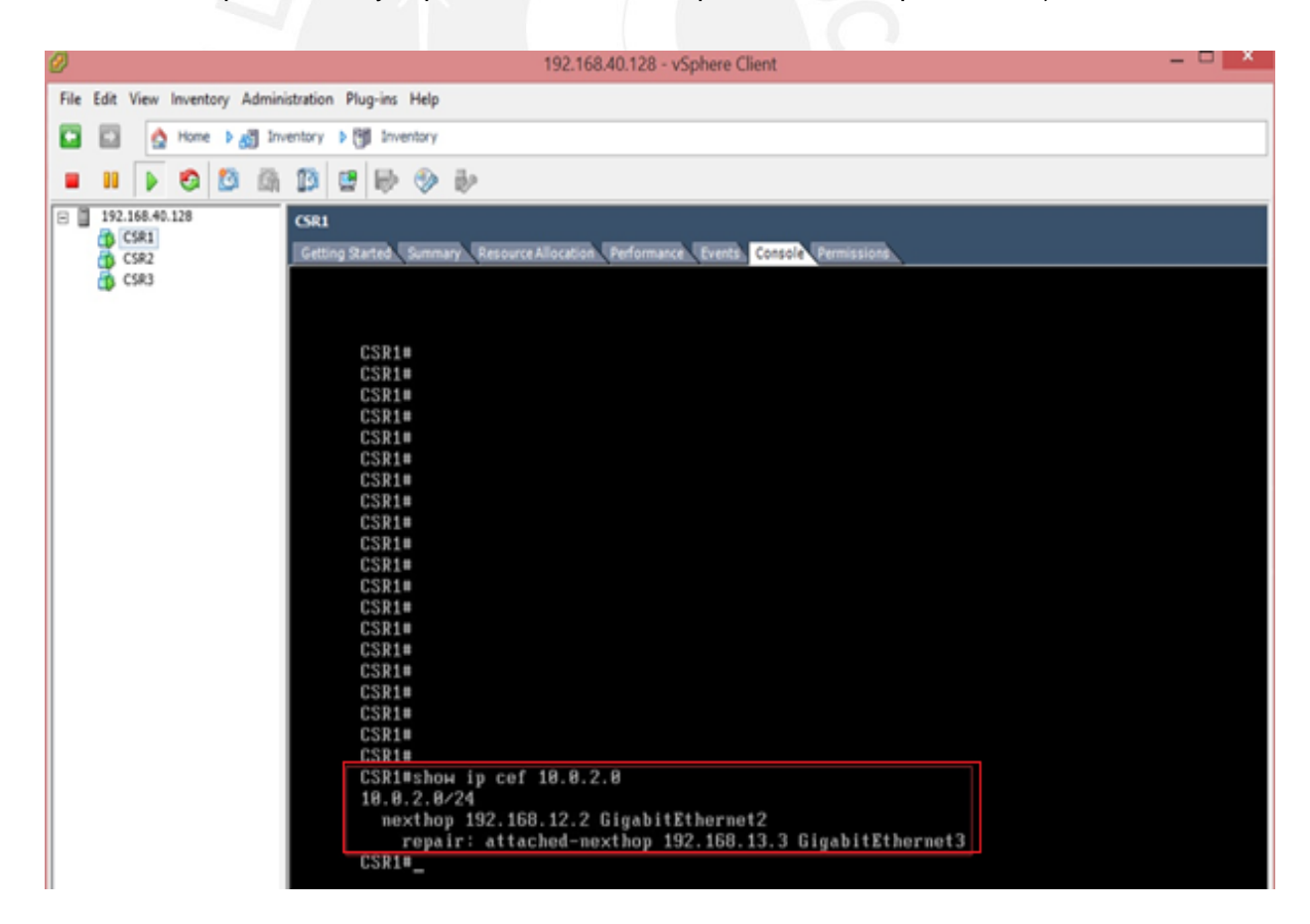

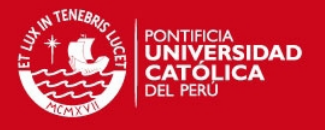

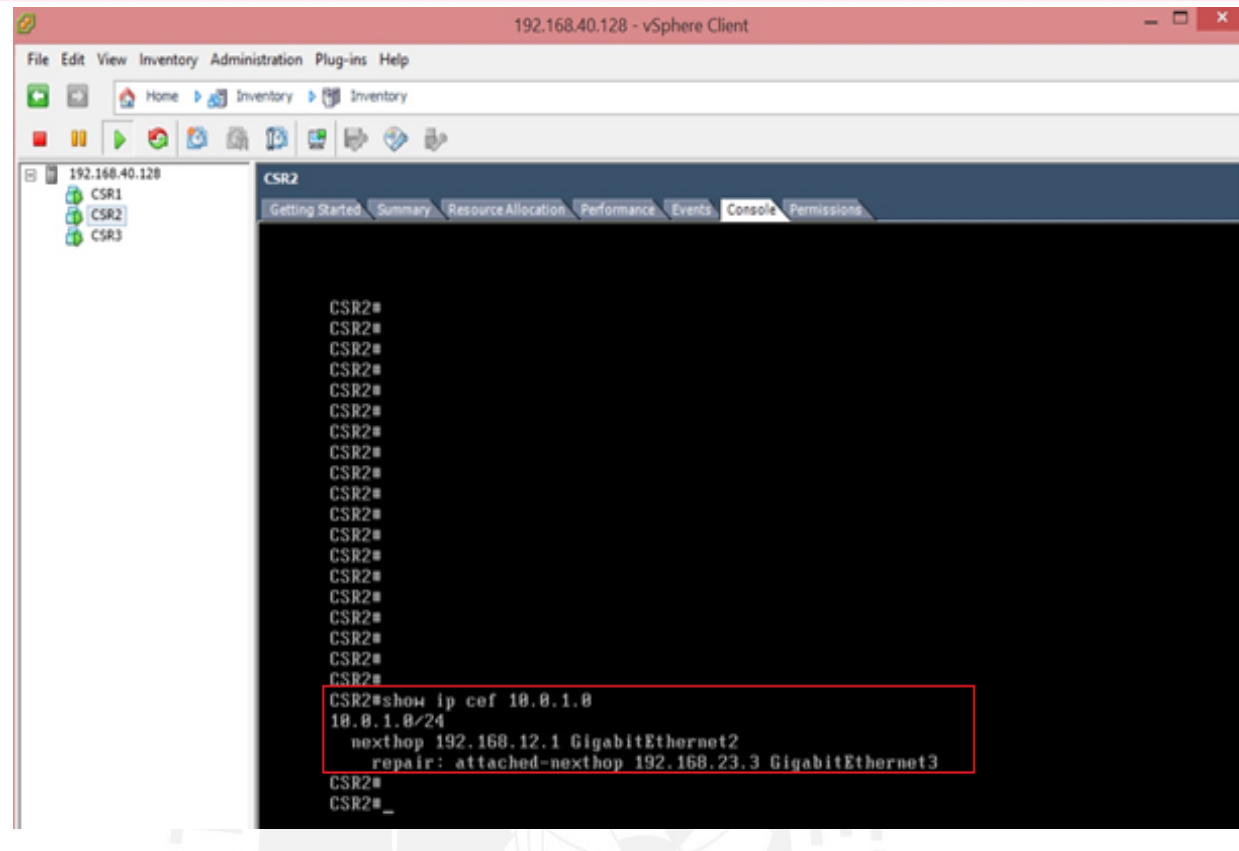

12.- Se probó conectividad desde la Loopback 1 en CSR1 hacia la Loopback 2 en CSR2, simulando una falla en el enlace entre CSR1 y CSR2 (switch virtual net12).

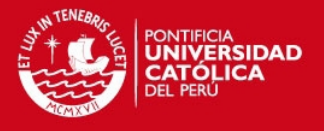

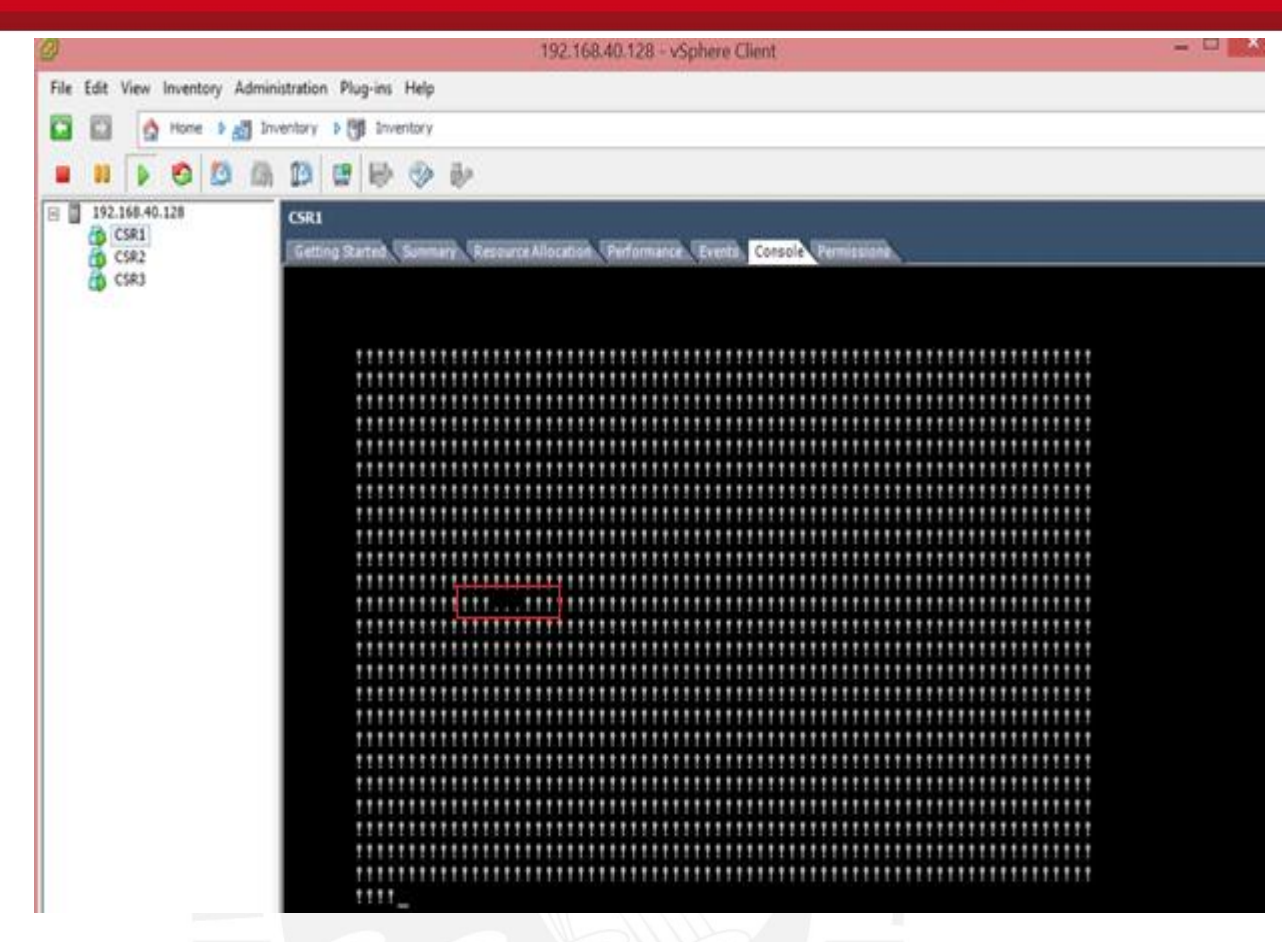

Se reitera que el sistema operativo IOS de CISCO considera por defecto 2 segundos, antes de declarar un paquete como perdido. En el gráfico anterior se observa 3 paquetes perdidos, por consiguiente se estima un tiempo de reconvergencia de 7 segundos, luego de ocurrida la falla en el enlace entre los enrutadores CSR1 y CSR2.

Asimismo en el siguiente gráfico se observa que, para que CSR1 alcance la red 10.0.2.0/24 se tiene como único next-hop a 192.168.13.3, el cual es el next-hop de respaldo precalculado e instalado en el CEF de CSR1.

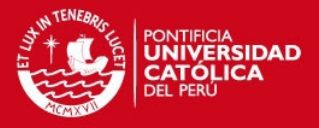

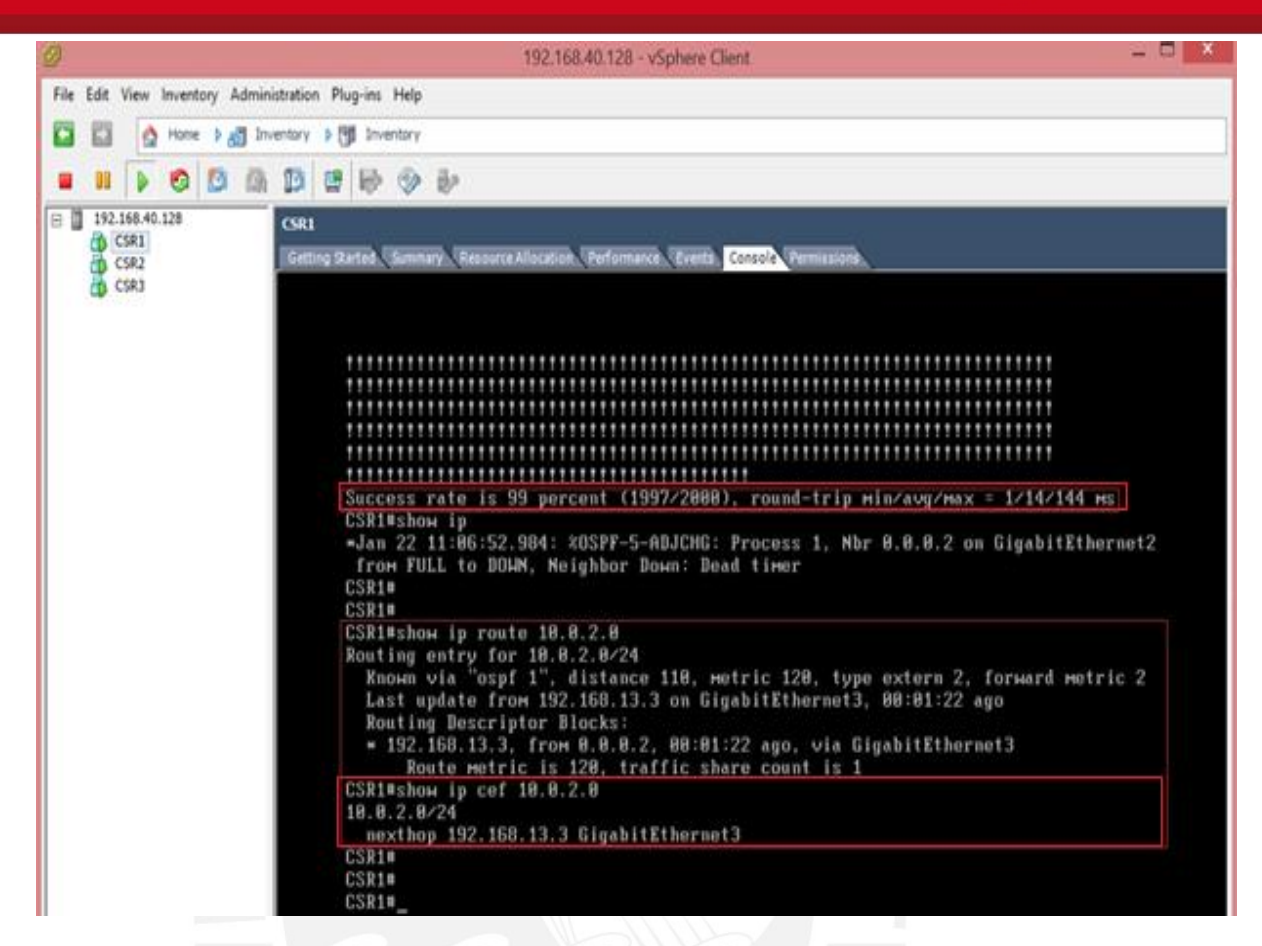

Lo cual implica que utilizando IP FRR precalcula e instala un next-hop de respaldo para acelerar la convergencia luego de presentarse una falla en un enlace determinado. No siendo suficiente para lograr el tiempo de respuesta propuesto en el presente trabajo y de acuerdo a la topología de la Figura N° 14, no existe la posibilidad de un loop durante la reconvergencia.

Asimismo, de tener una topología distinta a la propuesta en el presente anexo, se evaluaría la utilización de una variante del IP FRR, siendo esta variante el IP FRR con la opción Remote LFA Enabled habilitada.

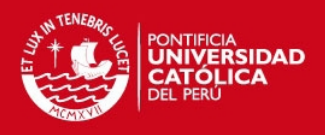

#### **Anexo III**

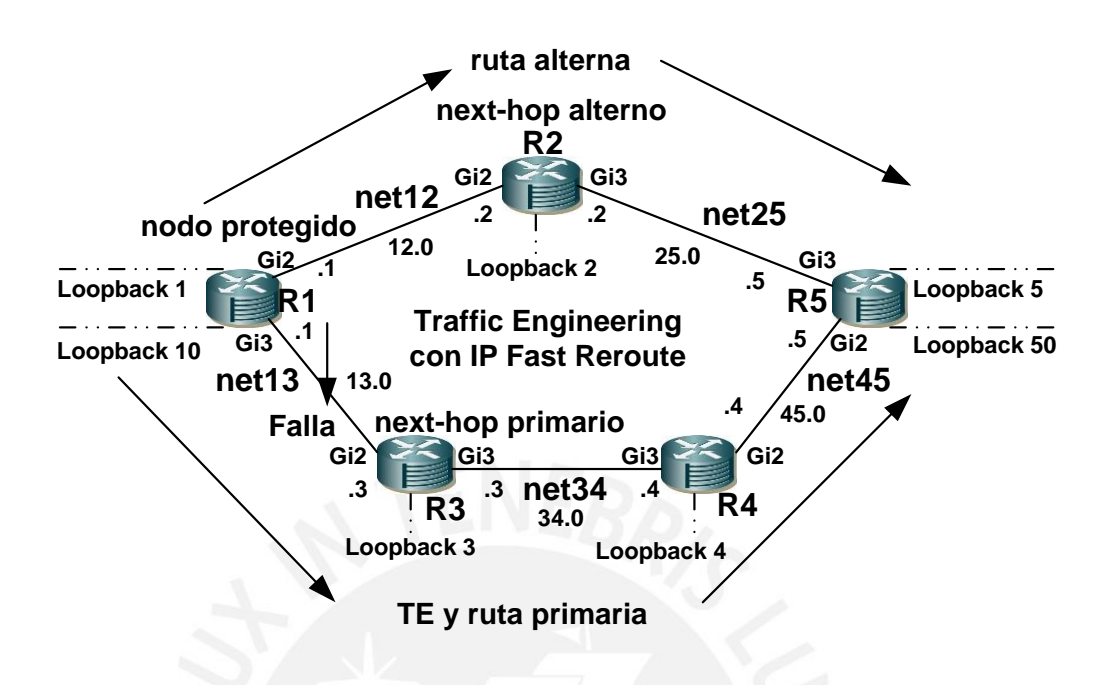

Figura N°18: Simulación de TE/IP FRR y Optimizaciones [3,4].

Simulación realizada en ESXi 5.5 con vSphere 5.5, utilizando el IOS de CISCO versión 15.5(1)S. El objetivo de la presente simulación es aplicar TE/IP FRR y Optimizaciones para establecer una ruta en base a una restricción, instalar un next-hop de respaldo y lograr la reconvergencia en un tiempo menor a 5 segundos, luego de ocurrir una falla del enlace entre dos enrutadores en la ruta establecida por TE.

1.- Entre dos enrutadores se utilizó switches virtuales netAB, donde A representa el número del menor enrutador y B el número del mayor enrutador.

2.- La dirección de red entre dos enrutadores será igual a 192.168.XY.0/24, donde X representa el número del menor enrutador, siendo Y el número del mayor de ellos. Asimismo, cada enrutador tiene una interface Loopback W, donde W indica el número del enrutador en cuestión. Adicionalmente, los enrutadores R1 y R5, tienen las interfaces Loopback 10 y 50 respectivamente, las cuales simularán a los usuarios para las pruebas de conectividad, teniendo como objetivo restablecer la conectividad en un tiempo que no supere los 5 segundos, luego de ocurrir la falla del enlace entre R1 y R3; extendiéndose la falla hacia cualquier enlace en la ruta establecida por TE.

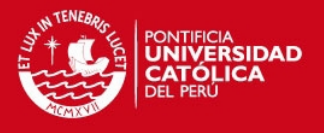

3.- Se muestra la topología propuesta y la conectividad entre los enrutadores, teniendo que R1 y R2 están conectados a net12; R1 y R3 están conectados a net13; R3 y R4 están conectados a net34; R2 y R5 están conectados a net25; R4 y R5 están conectados a net45. La interfaces de los enrutadores son GigabitEthernet (1000 Mb/s).

En las siguientes 3 figuras se muestran las conexiones para la construcción de la topología propuesta en el presente anexo.

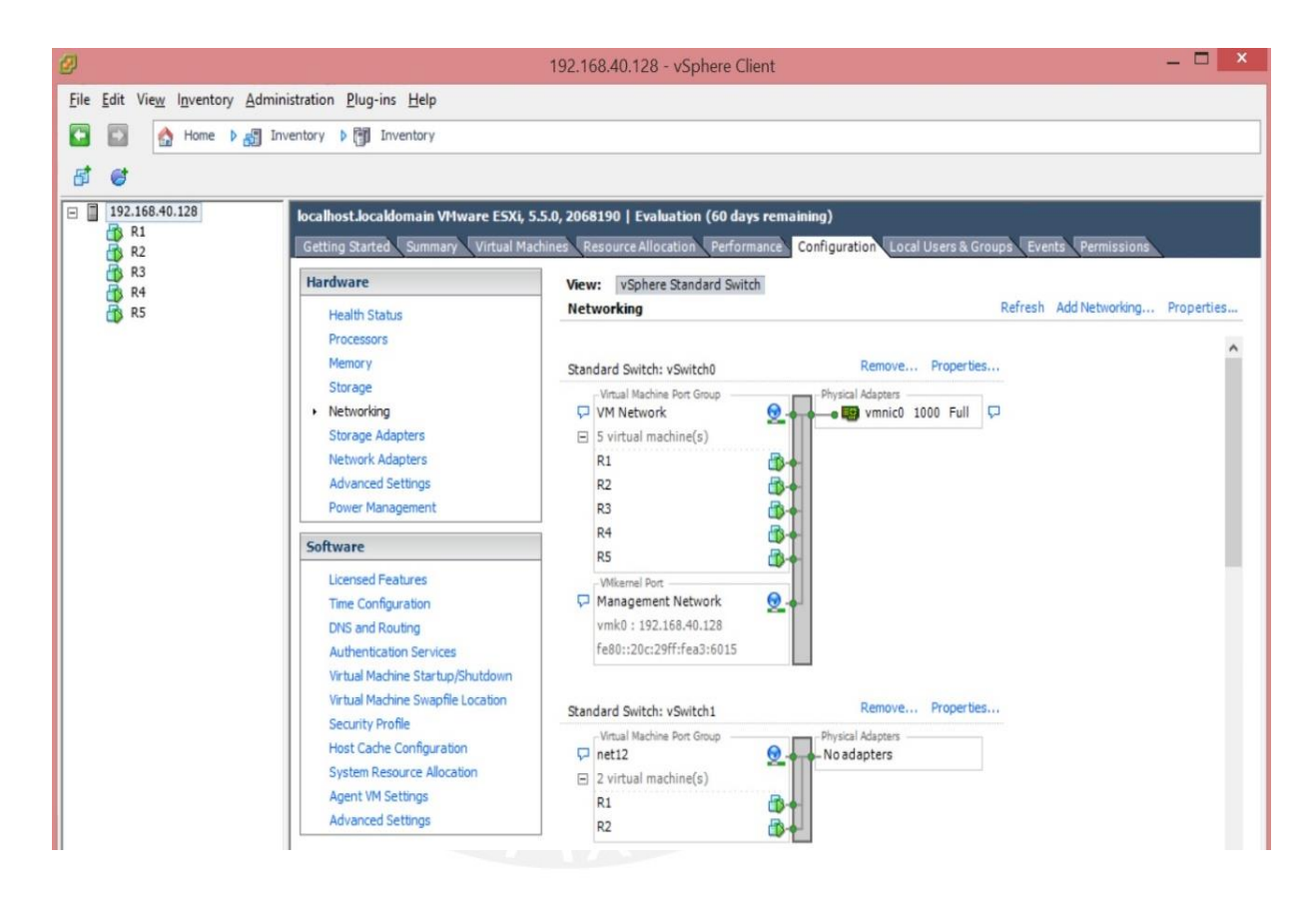

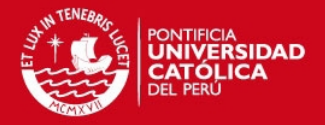

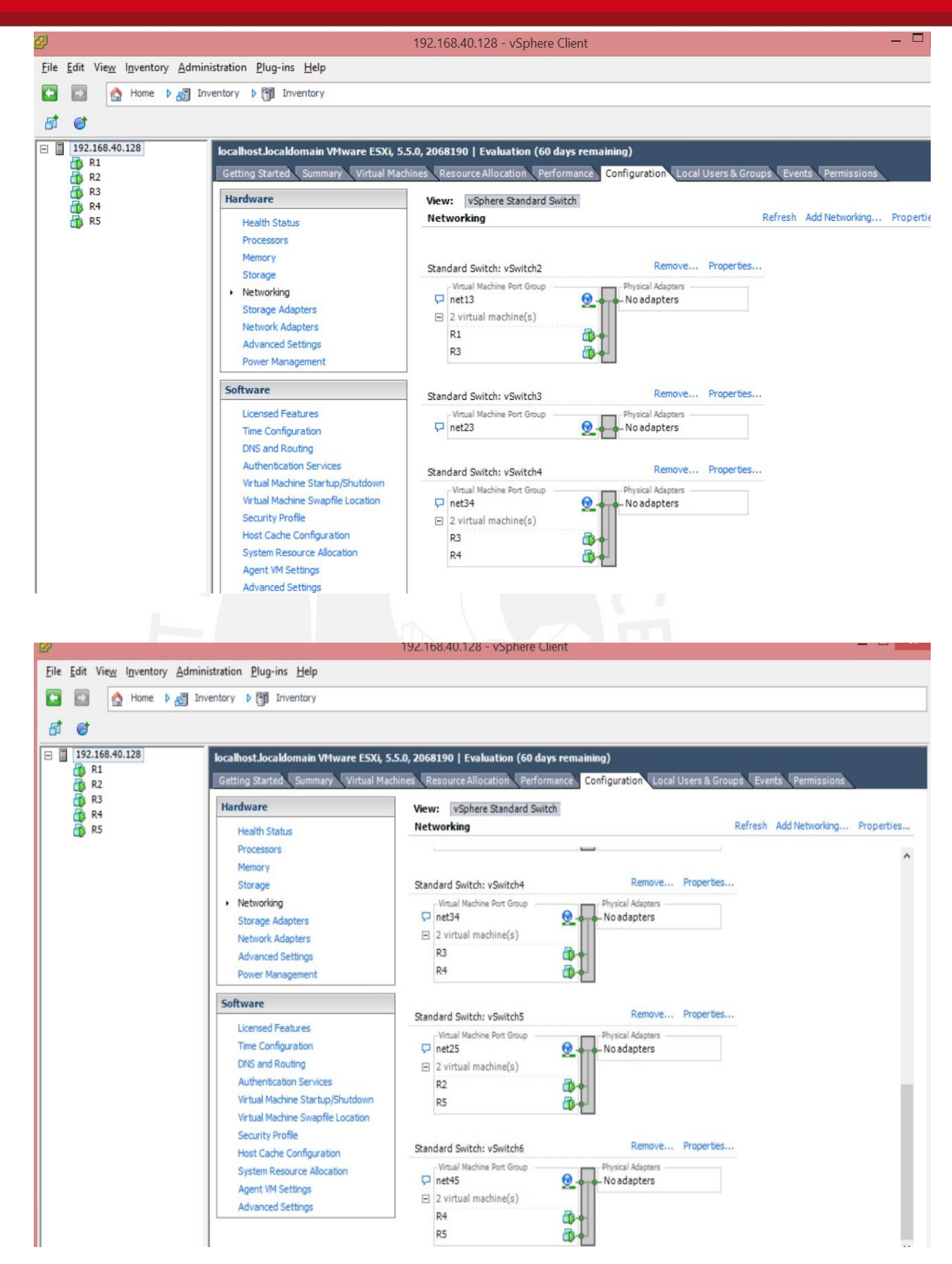

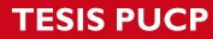

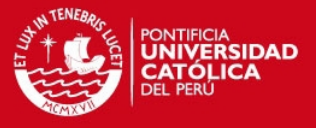

4.- Se configuró el direccionamiento IP y se habilitó OSPF.

R1:

interface loopback 1 ip address 192.168.255.1 255.255.255.255 exit interface loopback 10 ip address 192.168.10.1 255.255.255.0 exit inter giga2 ip address 192.168.12.1 255.255.255.0 no shut exit inter giga3 ip address 192.168.13.1 255.255.255.0 no shut exit router ospf 1 router-id 0.0.0.1 passive-interface default no passive-interface giga2 no passive-interface giga3 network 192.168.0.0 0.0.255.255. area 0 exit  $R2$ interface loopback 2 ip address 192.168.255.2 255.255.255.255 exit inter giga2 ip address 192.168.12.2 255.255.255.0 no shut exit inter giga3 ip address 192.168.25.2 255.255.255.0 no shut exit router ospf 1 router-id 0.0.0.2 passive-interface default no passive-interface giga2 no passive-interface giga3 network 192.168.0.0 0.0.255.255. area 0 exit R3:

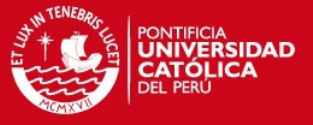

interface loopback 3 ip address 192.168.255.3 255.255.255.255 exit inter giga2 ip address 192.168.13.3 255.255.255.0 no shut exit inter giga3 ip address 192.168.34.3 255.255.255.0 no shut exit

router ospf 1 router-id 0.0.0.3 passive-interface default no passive-interface giga2 no passive-interface giga3 network 192.168.0.0 0.0.255.255. area 0 exit

#### R4:

```
interface loopback 4 
ip address 192.168.255.4 255.255.255.255 
exit 
inter giga2 
ip address 192.168.45.4 255.255.255.0 
no shut 
exit 
inter giga3 
ip address 192.168.34.4 255.255.255.0 
no shut 
exit
```
router ospf 1 router-id 0.0.0.4 passive-interface default no passive-interface giga2 no passive-interface giga3 network 192.168.0.0 0.0.255.255. area 0 exit

### R5:

interface loopback 5 ip address 192.168.255.5 255.255.255.255 exit interface loopback 50 ip address 192.168.50.5 255.255.255.0

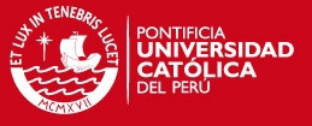

inter giga2 ip address 192.168.45.5 255.255.255.0 no shut exit inter giga3 ip address 192.168.25.5 255.255.255.0 no shut exit router ospf 1 router-id 0.0.0.5 passive-interface default no passive-interface giga2 no passive-interface giga3 network 192.168.0.0 0.0.255.255. area 0 exit 5.- Se habilita MPLS. R1: inter range giga2 - 3 mpls ip exit R2: inter range giga2 - 3 mpls ip exit R3: inter range giga2 - 3 mpls ip exit R4: inter range giga2 - 3 mpls ip exit R5: inter range giga2 - 3 mpls ip exit

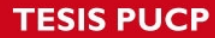

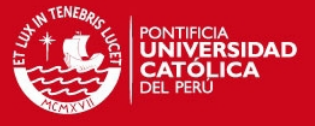

6.- Se habilita TE (OSPF TE).

R1:

mpls traficc-eng tunnels inter range giga2 - 3 mpls traficc-eng tunnels exit

router ospf 1 mpls traficc-eng router-id loopback 1 mpls traficc-eng area 0 exit

R2:

mpls traficc-eng tunnels inter range giga2 - 3 mpls traficc-eng tunnels exit

router ospf 1 mpls traficc-eng router-id loopback 2 mpls traficc-eng area 0 exit

#### R3:

mpls traficc-eng tunnels inter range giga2 - 3 mpls traficc-eng tunnels exit

router ospf 1 mpls traficc-eng router-id loopback 3 mpls traficc-eng area 0 exit

R4:

mpls traficc-eng tunnels inter range giga2 - 3 mpls traficc-eng tunnels exit

router ospf 1 mpls traficc-eng router-id loopback 4 mpls traficc-eng area 0 exit

R5:

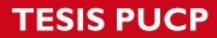

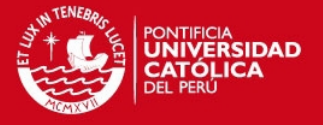

mpls traficc-eng tunnels inter range giga2 - 3 mpls traficc-eng tunnels exit

router ospf 1 mpls traficc-eng router-id loopback 5 mpls traficc-eng area 0 exit

7.- Se creó dos TE TUNNEL (túnel 1 en R1 y túnel 5 en R5) y se estableció un requerimiento de 30 Mb/s para la ruta a seguir entre los enrutadores R1-R5 y R5-R1.

R1:

interface tunnel 1 ip unnumbered loopback 1 tunnel destination 192.168.255.5 tunnel mode mpls traffic-eng tunnel mpls traffic-eng autoroute announce tunnel mpls traficc-eng priority 7 7 tunnel mpls traffic-eng path-option 7 dynamic tunnel mpls traffic-eng bandwidth 30000 exit

R5:

interface tunnel 5 ip unnumbered loopback 5 tunnel destination 192.168.255.1 tunnel mode mpls traffic-eng tunnel mpls traffic-eng autoroute announce tunnel mpls traficc-eng priority 7 7 tunnnel mpls traffic-eng path-option 7 dynamic tunnel mpls traffic-eng bandwidth 30000 exit

R1:

inter giga3 ip rsvp bandwidth 30000 exit

R3:

inter range giga2 - 3 ip rsvp bandwidth 30000 exit R4:

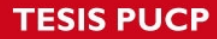

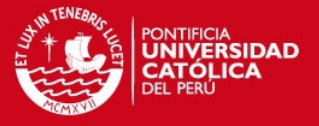

inter range giga2 - 3 ip rsvp bandwidth 30000 exit

R5:

inter giga2 ip rsvp bandwidth 30000 exit

8.- Al configurar IP FRR se tiene un next-hop de respaldo instalado en la CEF de R3.

R1:

ip prefix-list reroute seq 5 permit 192.168.50.0/24 route-map fastreroute match ip address prefix-list reroute exit

router ospf 1 fast-reroute per-prefix enable prefix-priority high prefix-priority high route-map fastreroute fast-reroute keep-all-paths fast-reroute per-prefix remote-lfa tunnel mpls-ldp fast-reroute per-prefix remote-lfa maximum-cost 10 exit

inter giga3 ip ospf fast-reroute per-prefix candidate disable exit

R3:

ip prefix-list reroute seq 5 permit 192.168.10.0/24 route-map fastreroute match ip address prefix-list reroute exit

router ospf 1 fast-reroute per-prefix enable prefix-priority high prefix-priority high route-map fastreroute fast-reroute keep-all-paths fast-reroute per-prefix remote-lfa tunnel mpls-ldp fast-reroute per-prefix remote-lfa maximum-cost 10 exit

inter giga3 ip ospf fast-reroute per-prefix candidate disable exit

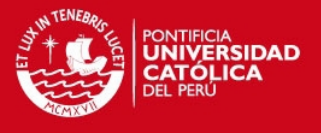

En la FIB del CEF en R3 se tiene un respaldo del siguiente salto (192.168.13.1), el cual se ha establecido por señalización mediante LDP en la red MPLS. Adicionalmente la RIB de OSPF muestra un respaldo, véase attached-nexthop 192.168.255.5.

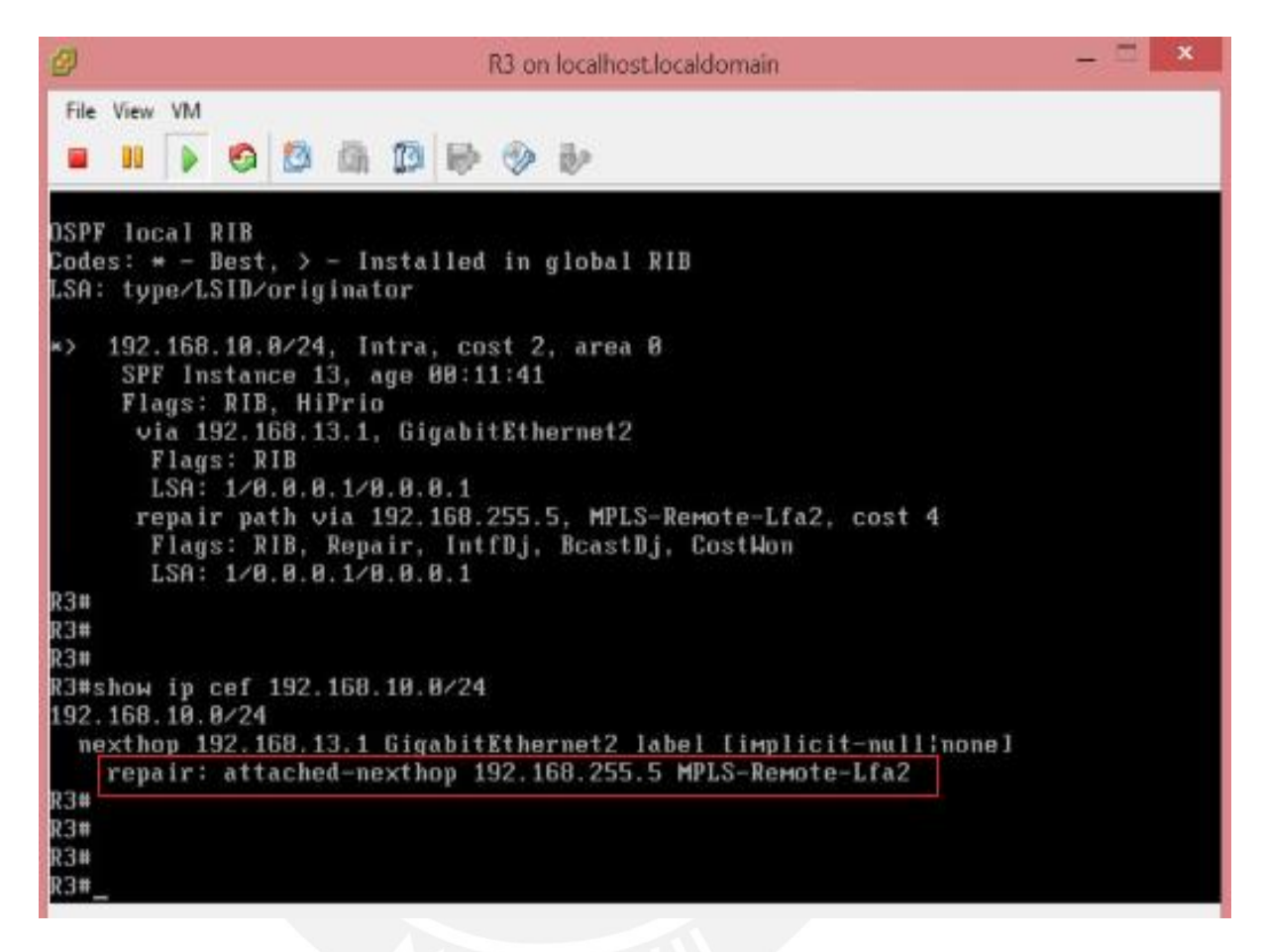

Asimismo en las siguientes 2 gráficas se verifica que el primer saldo para la ruta instalada de respaldo es el enrutador R4 en su interface con dirección 192.168.34.4, con terminación en la Loopback 5 del enrutador R5 identificado con ID de TE igual a 0.0.0.5, véase Termination IP address: 192.168.255.5 y señalización MPLS-LDP.

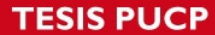

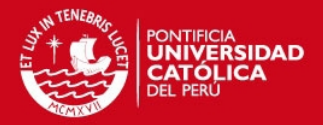

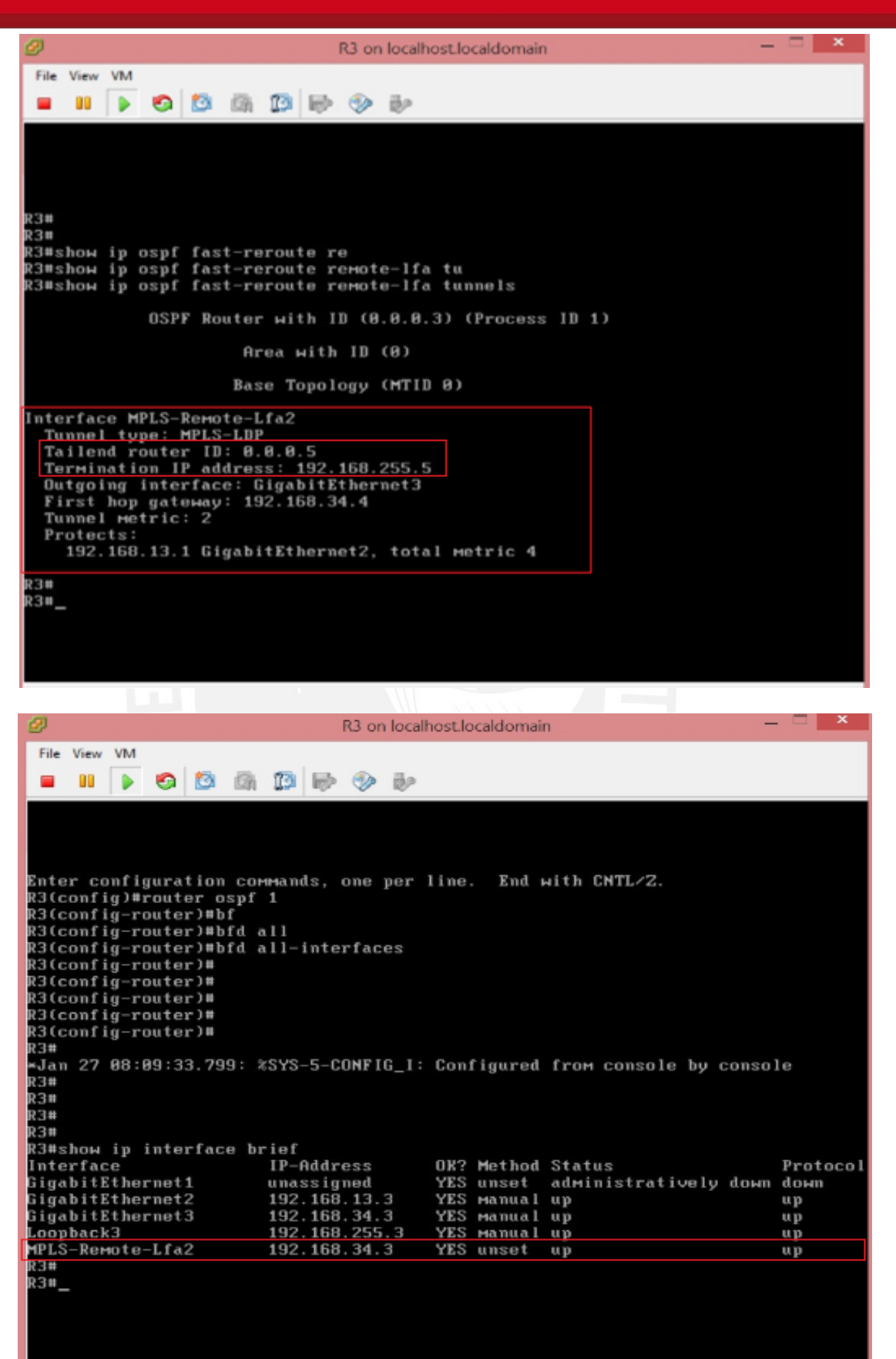

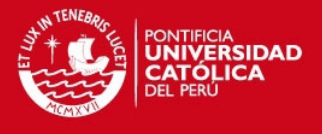

9.- En las siguientes 2 gráficas se muestra la ruta entre las interfaces Loopback 10 y 50 de R1 y R5 respectivamente. Luego se simuló la falla del enlace entre R1 y R3, para lo cual se colocó en shutdown la interface Gi2 en R3 y se estimó el tiempo de reconvergencia. Asimismo se observa que se tiene enrutamiento simétrico.

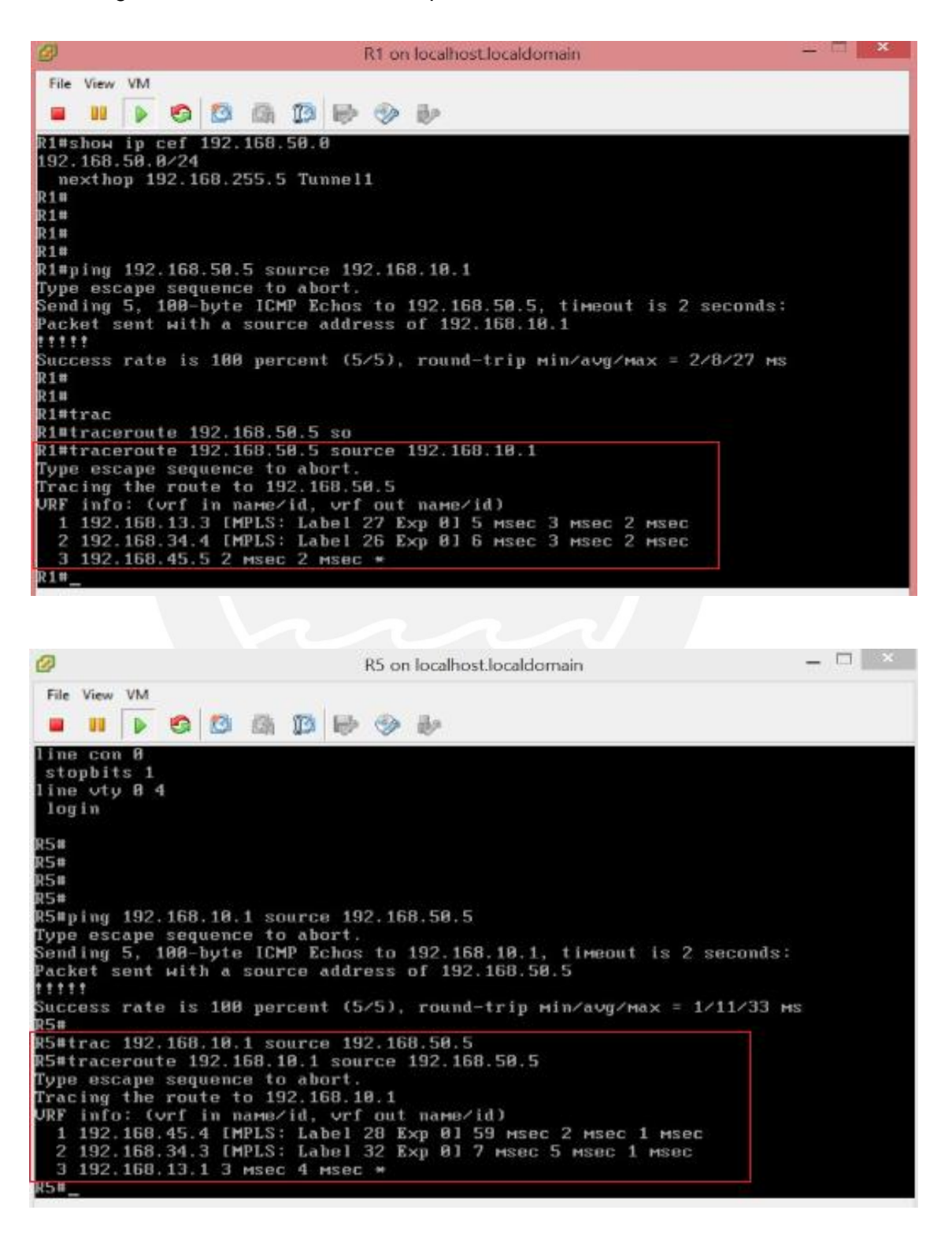

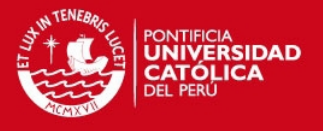

Haciendo las pruebas de conectividad desde R1 hacia R5 (entre las interfaces Loopbacks) y de R5 hacia R1, estimamos que el tiempo de reconvergencia es similar al logrado en la simulación del Anexo II, es decir un tiempo estimado de 7 segundo, que es el que corresponde a 3 paquetes perdidos (véase las siguientes 3 figuras).

Por ello se realizó optimizaciones sobre el protocolo de enrutamiento en la topología de red para lograr el objetivo propuesto.

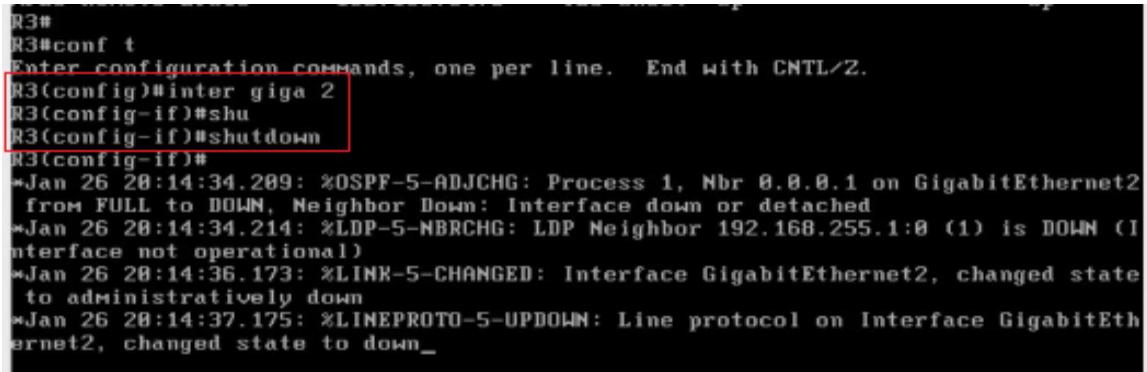

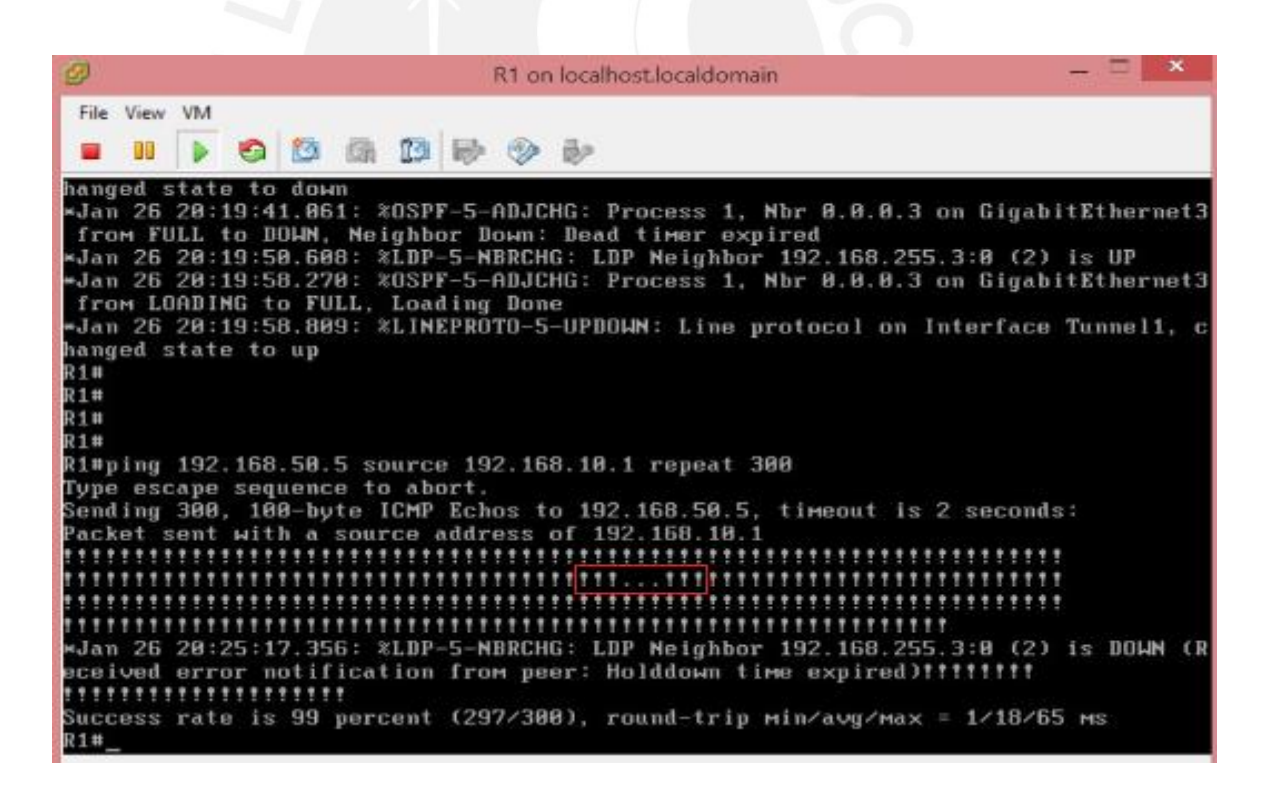

Asimismo luego de la reconvergencia, se sigue la ruta R1-R2-R5 (desde R1) o R5-R2- R1 (desde R5) tal como se observa desde R5 en el siguiente gráfico.

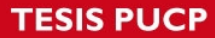

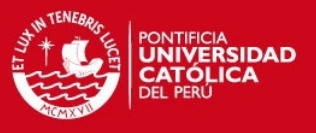

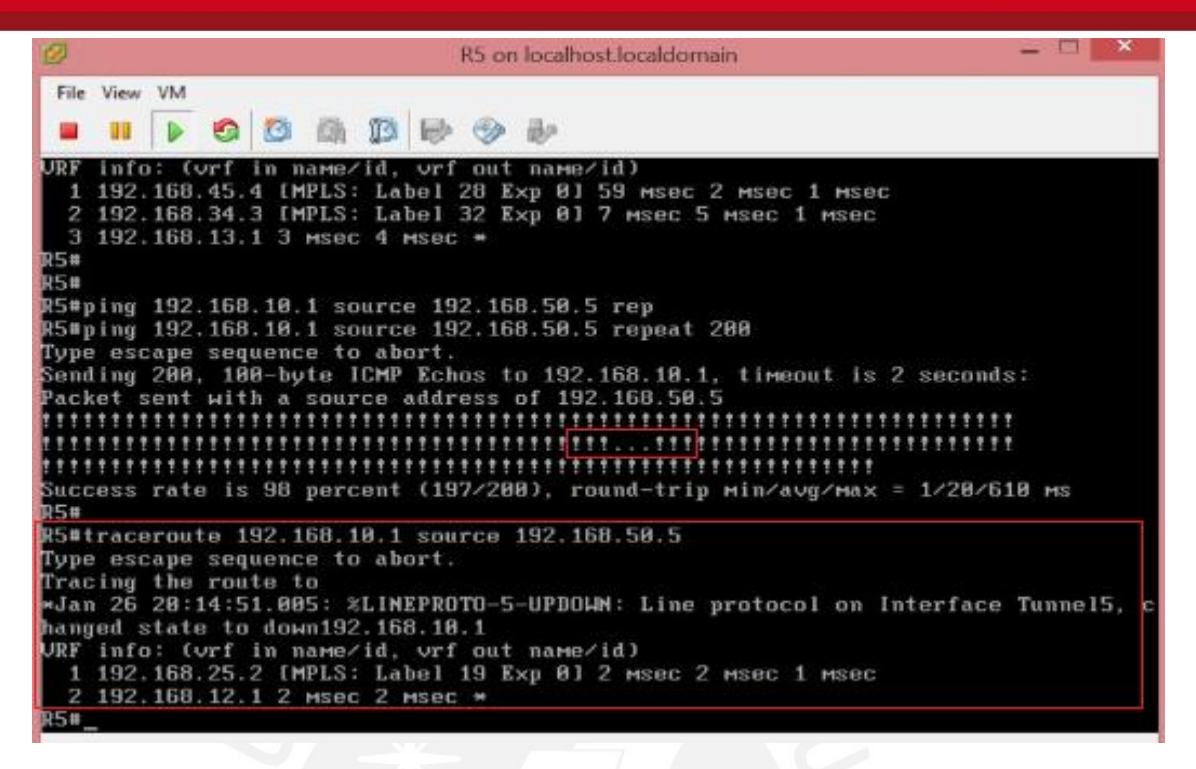

10.- Se configuró las optimizaciones en los temporizadores de operación de OSPF, así como la detección rápida de adyacencia BFD, tal como se muestra en las siguientes 2 gráficas, adicionalmente se establece todas las interface GigabitEthernets de los enrutadores, como redes punto a punto para OSPF, evitando generar LSA-2.

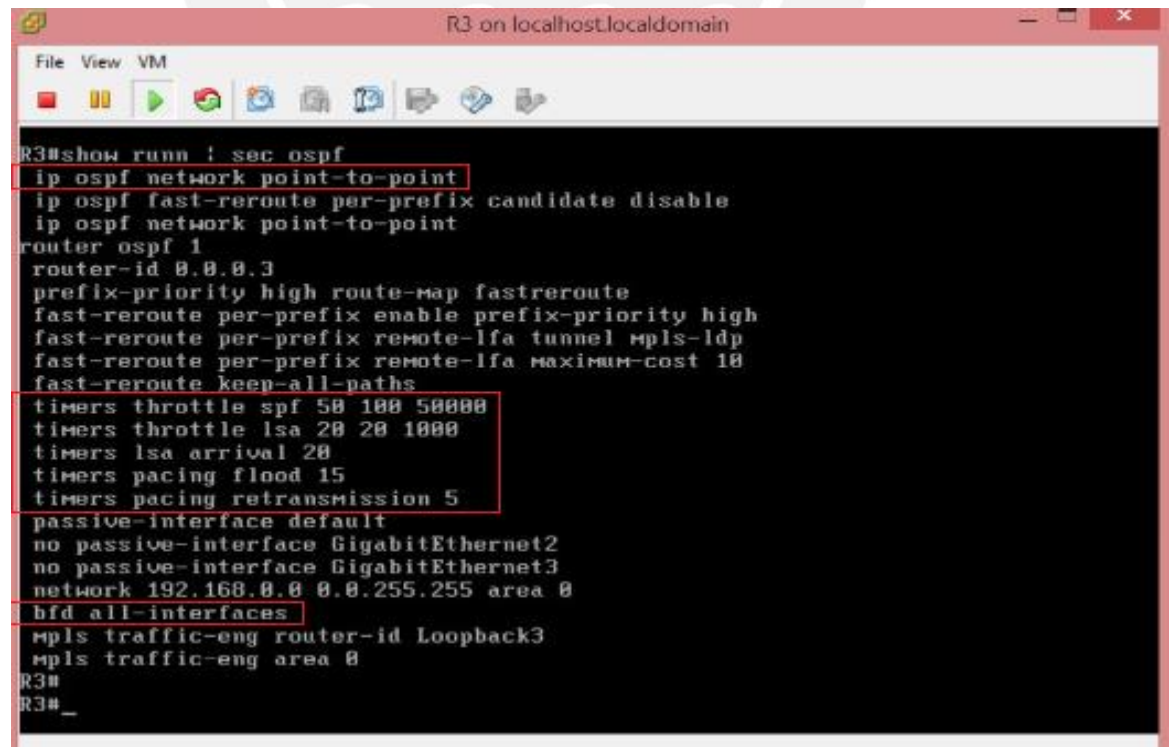

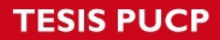

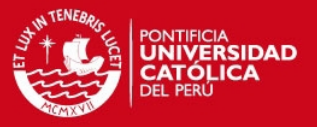

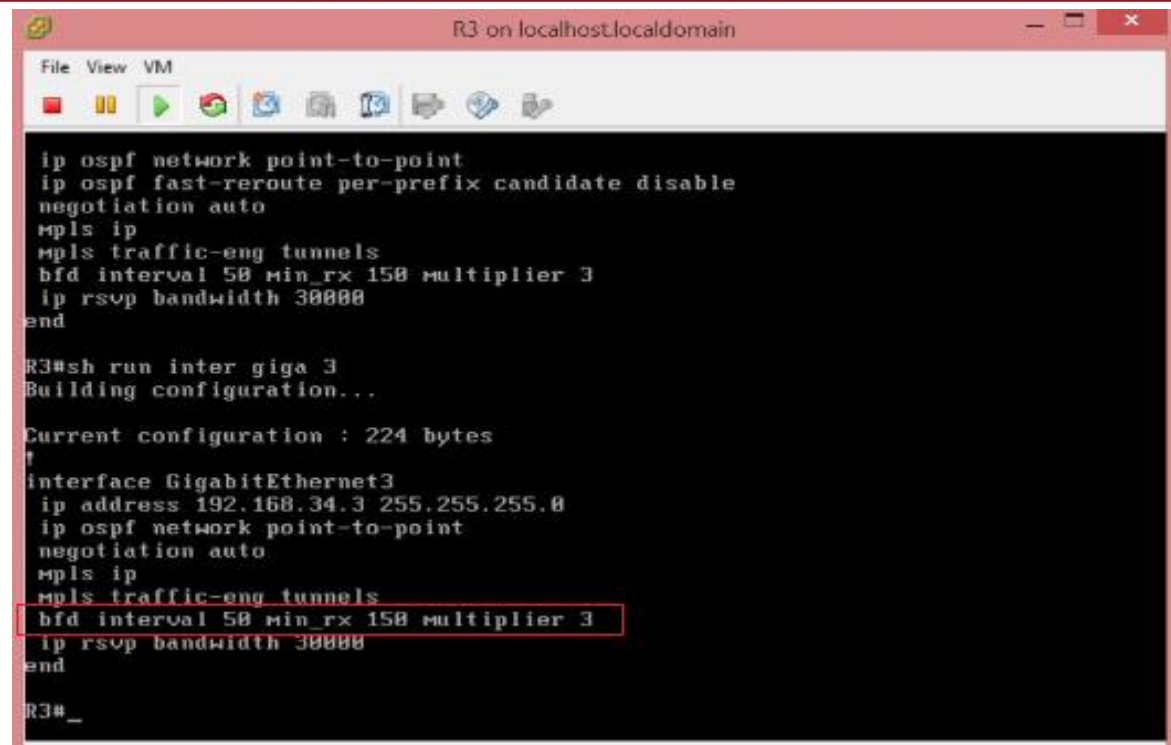

11.- Nuevamente se prueba conectividad entre las interfaces Loopback 10 y 50 de los enrutadores R1 y R5 respectivamente, simulamos la falla en el enlace entre R1 y R3, colocando la interface Gi2 de R3 en shutdown y se estima el tiempo de reconvergencia desde R5, véase que en la siguiente figura de observa 1 paquete perdido (**.**) desde R5.

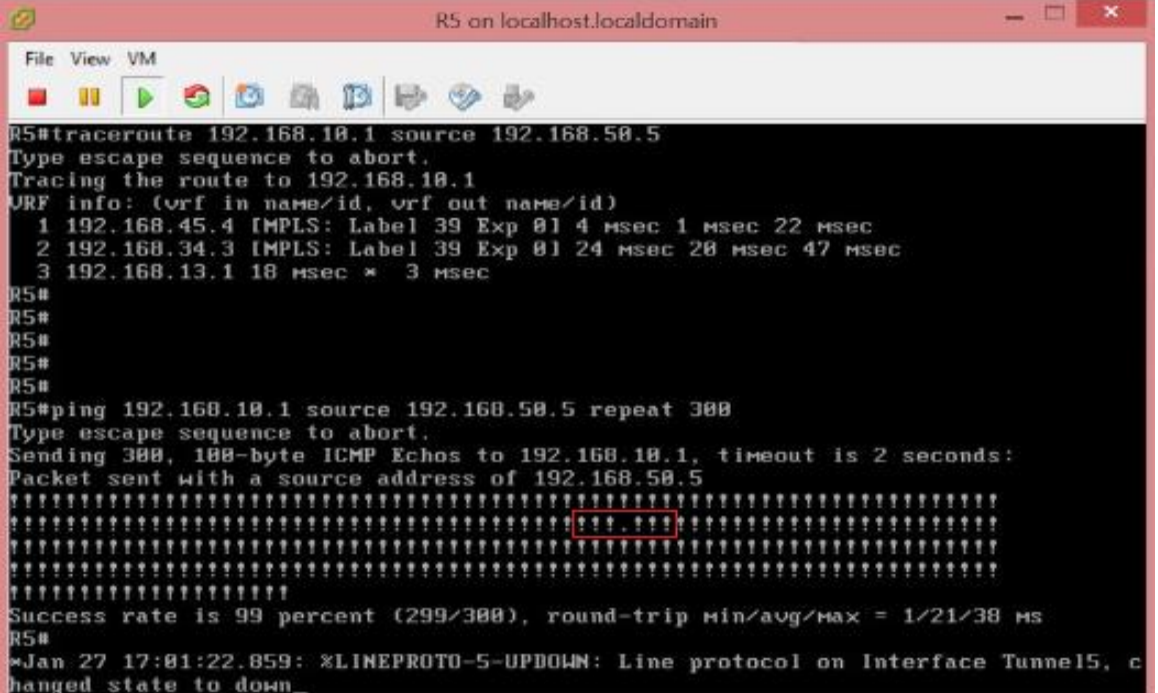

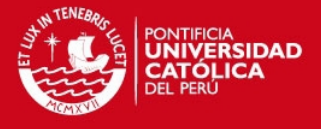

En las siguientes 2 figuras se muestran la simulación de falla del enlace entre R1 y R3, así como 1 paquete perdido (**.**) y la reconvergencia en la ruta R5-R2-R1 (desde R5).

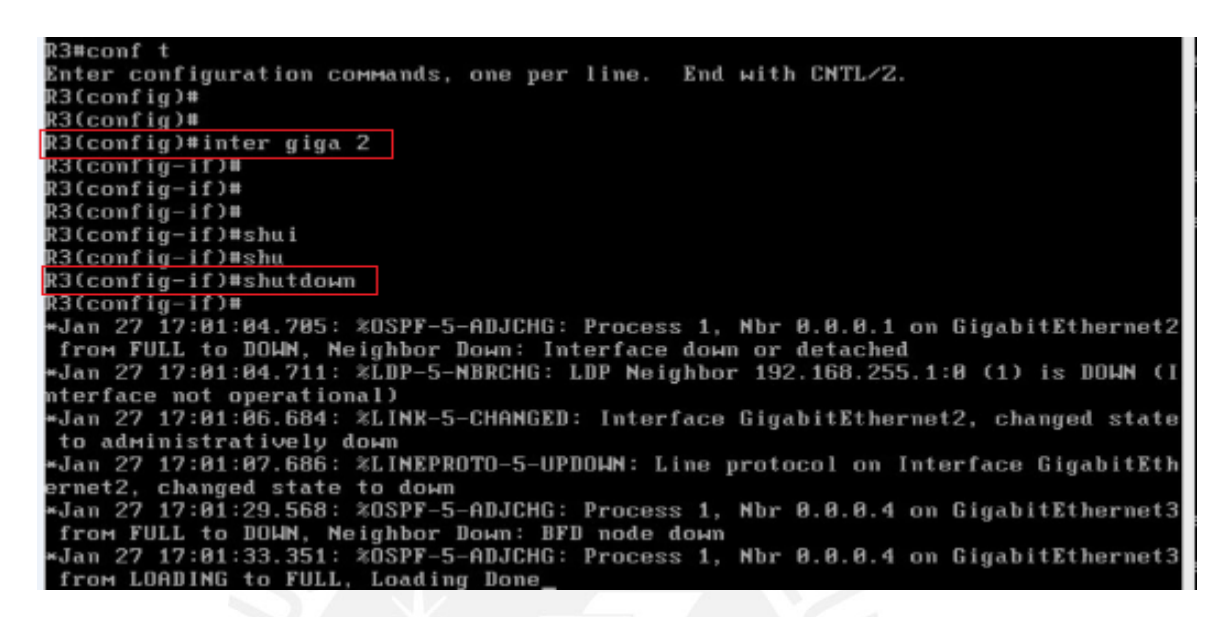

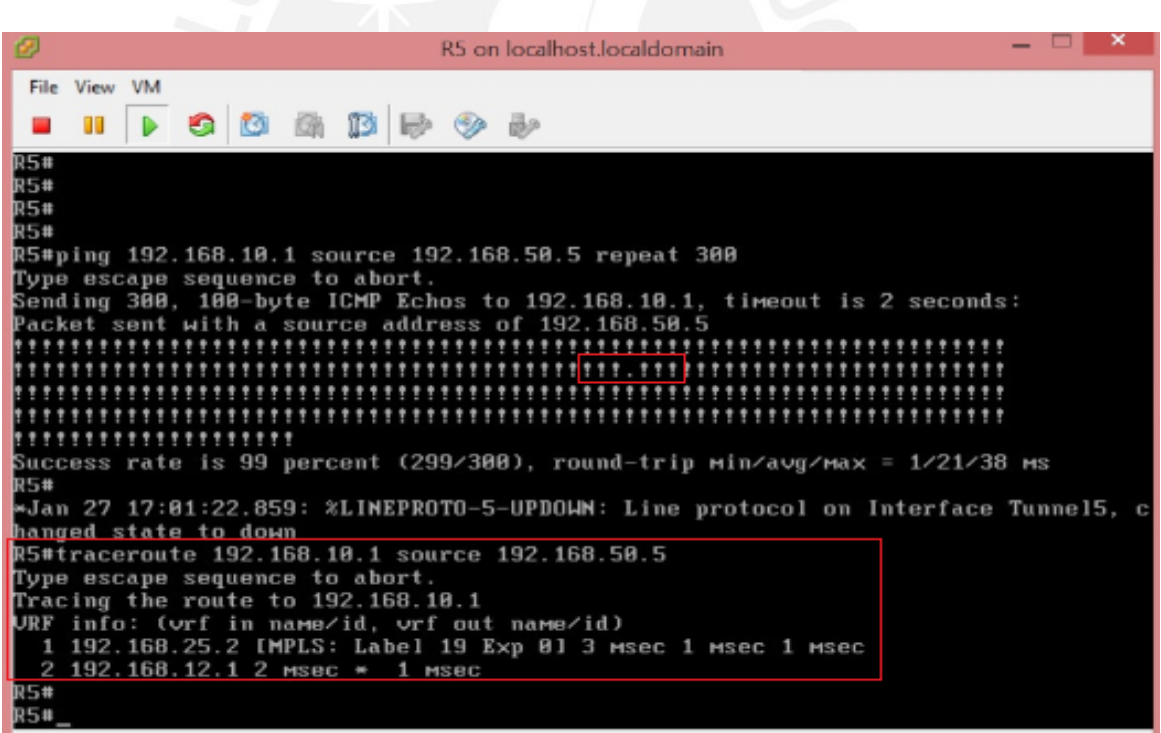

Se observa que en la prueba de conectividad, se pierde 1 paquete del icmp antes de recuperar la conectividad, asimismo se reitera que el temporizador para la respuesta al icmp en el IOS de CISCO es de 2 segundos (valor por defecto y utilizado), es decir, sí, en 2 segundos no se recibe una respuesta al paquete icmp enviado, dicho paquete es declarado como perdido (**time out)** y se representa en la salida como un punto (**.**).

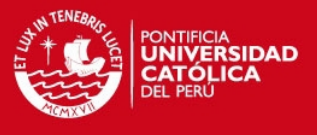

Luego de recuperar la conectividad, se observa la reconvergencia en la ruta R1-R2-R5 desde R1, así como 1 paquete perdido.

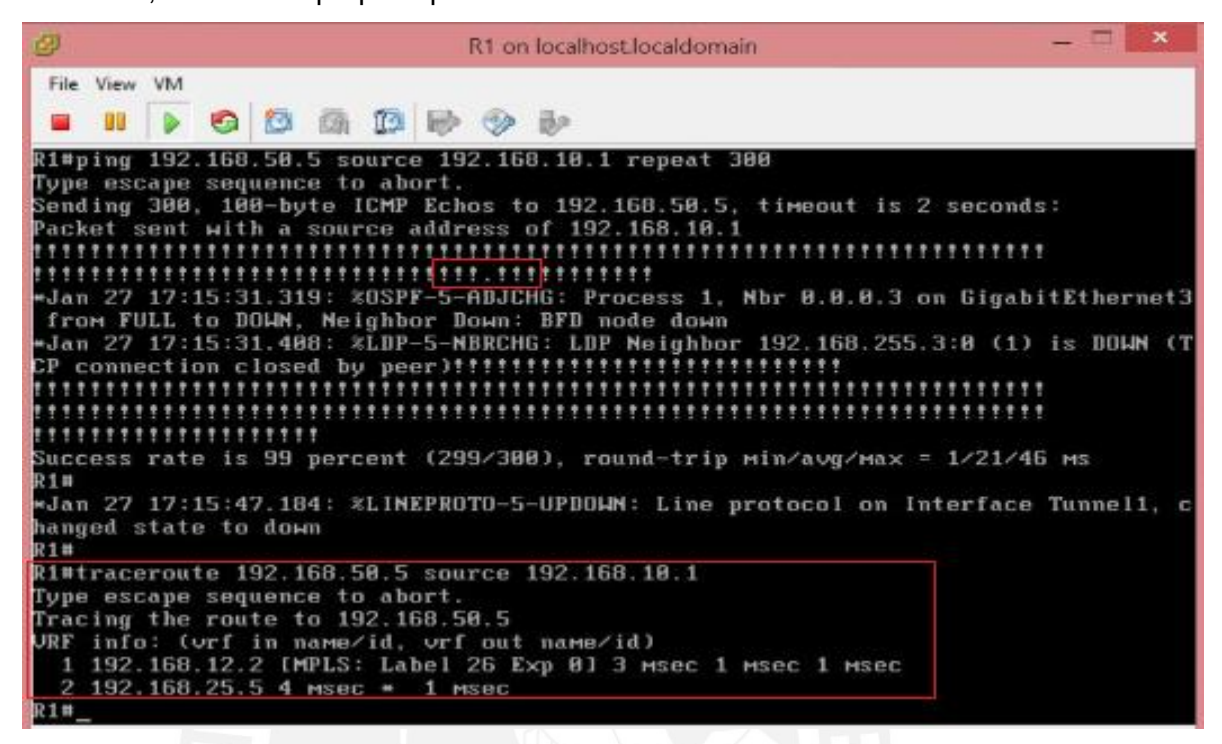

12.- Se estimó un tiempo de 3 segundos, para la reconvergencia en la red IP propuesta, luego de simular una falla del enlace entre los enrutadores R1 y R3, restableciéndose la conectividad entre las interfaces Loopbacks 10 y 50 de R1 y R5 respectivamente. Es decir al tener 1 paquete perdido, se estima un tiempo de reconveregncia de 3 segundos.

13.- Cabe mencionar que el primer valor del parámetro SPF (timers throttle spf), indica el tiempo de espera para iniciar el primer recalculo del algoritmo SPF luego de recibir un LSA que notifica un cambio en la topología. En ese sentido, veamos lo que ocurre al variar dicho parámetro.

14.- Se configura: timer throttle spf 1200 2400 30000. Se muestra la configuración realizada en R2, de manera similar se extiende a los enrutadores R1, R3, R4 y R5.

En la siguiente figura se muestran las optimizaciones de los temporizadores de OSPF para el enrutador R2, reiterando que se extiende la misma configuración para los enrutadores R1, R3, R4 y R5.

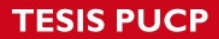

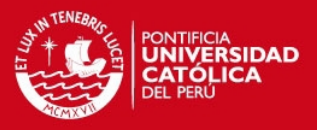

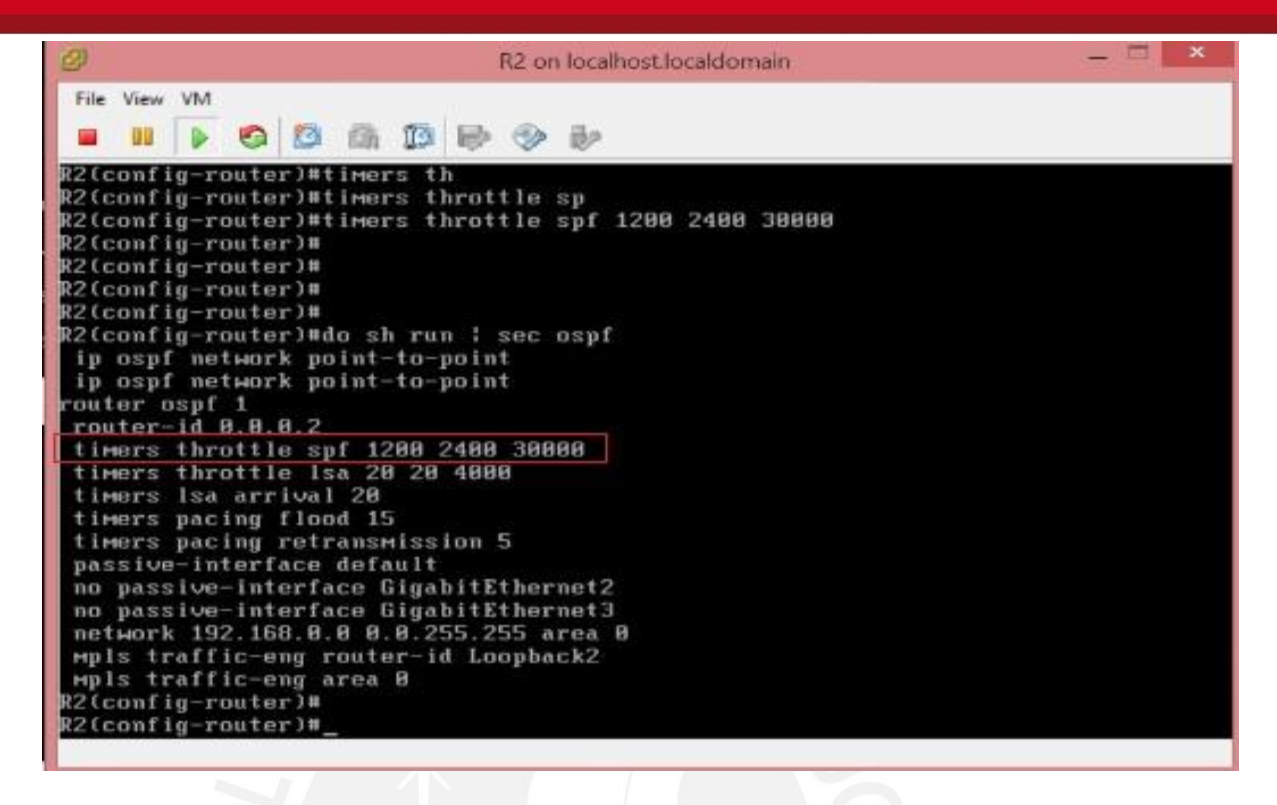

Nuevamente se realiza la prueba del numeral 11 verificando el restablecimiento de la conectividad entre las interfaces Loopbacks 10 y 50. Se simula la falla del enlace R1 y R3 colocando en shutdown la interface Gi2 en R3, tal como se observa en la gráfica.

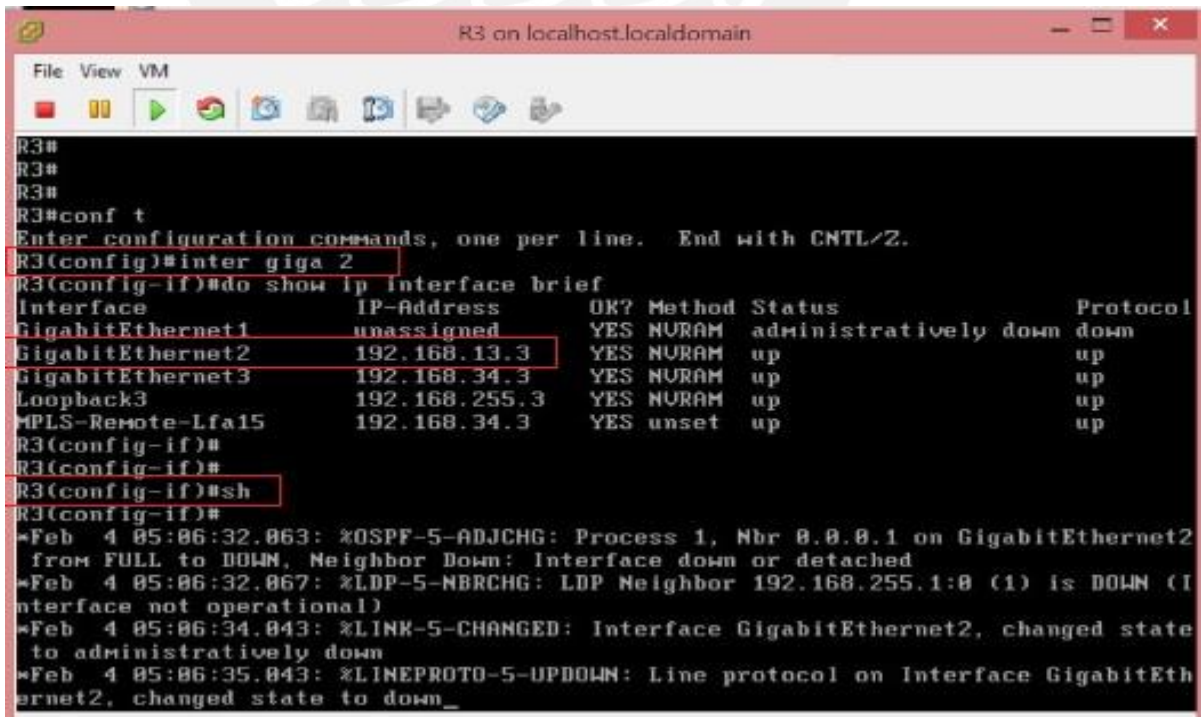

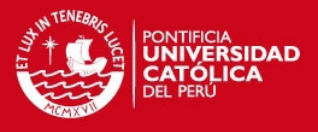

Desde R1 se estimó un tiempo de reconvergencia de 3 segundos.

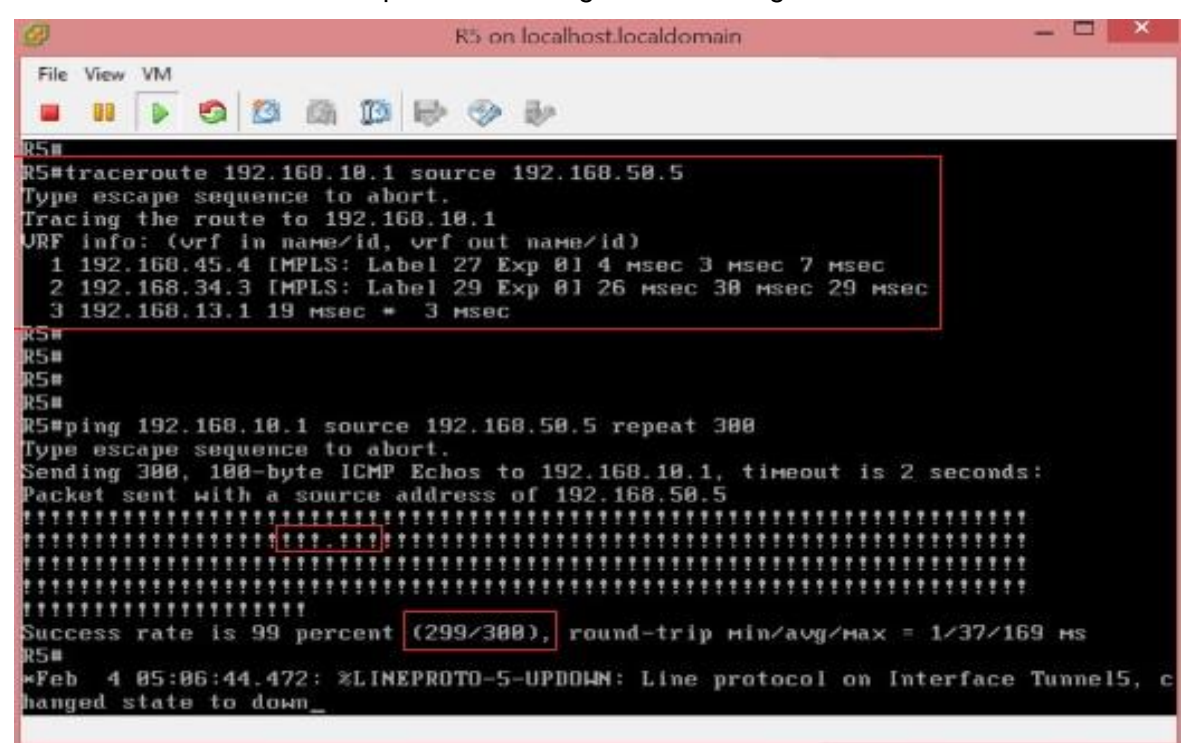

Análogamente desde R5 se estimó un tiempo de reconvergencia de 3 segundos.

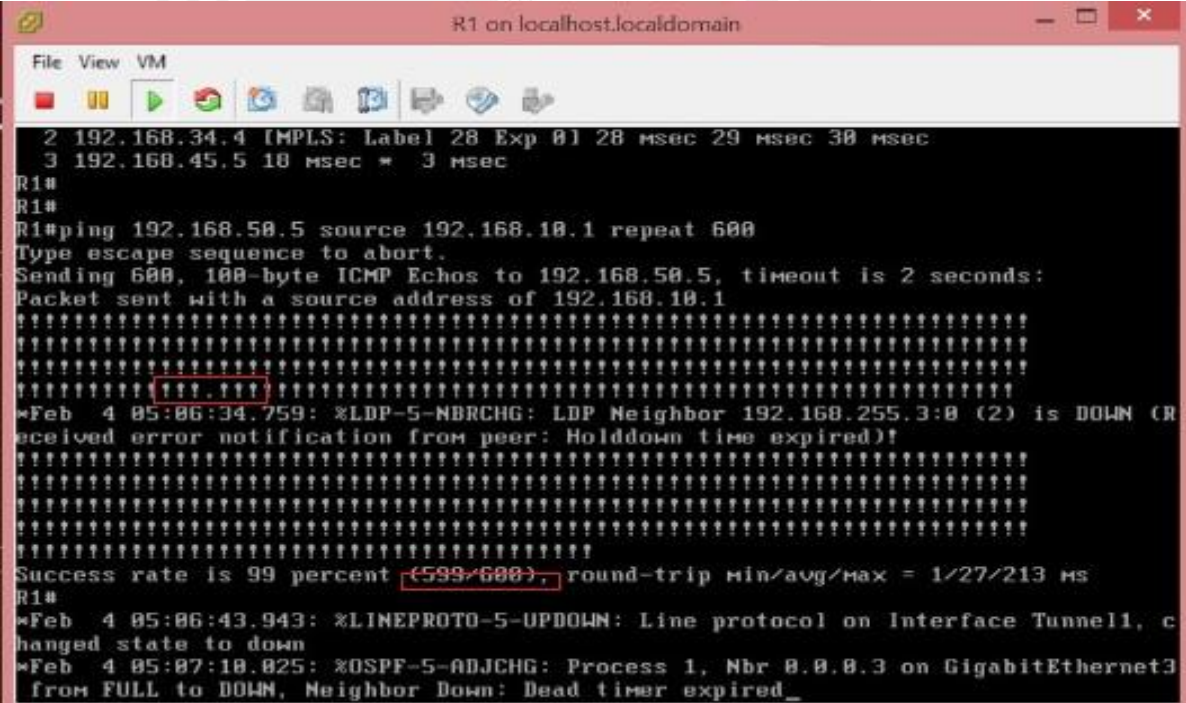

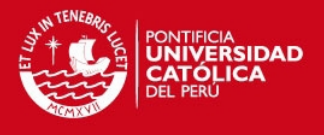

En las siguientes 2 gráficas de observa la reconvergencia en la ruta R1-R2-R5 (desde R1) y la reconvergencia en la ruta R5-R2-R21 (desde R5). Se reitera que al tener 1 paquete perdido se estimó un tiempo de reconvergencia de 3 segundos.

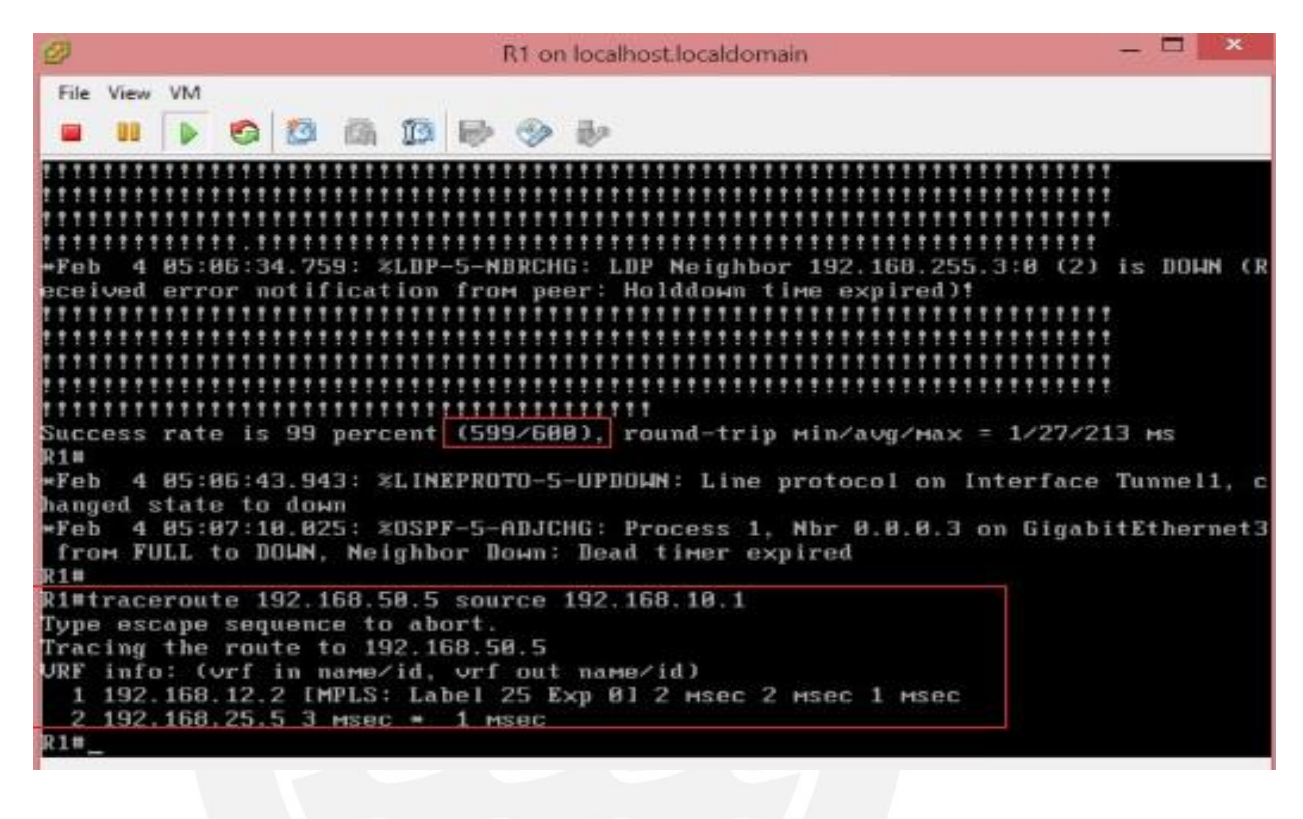

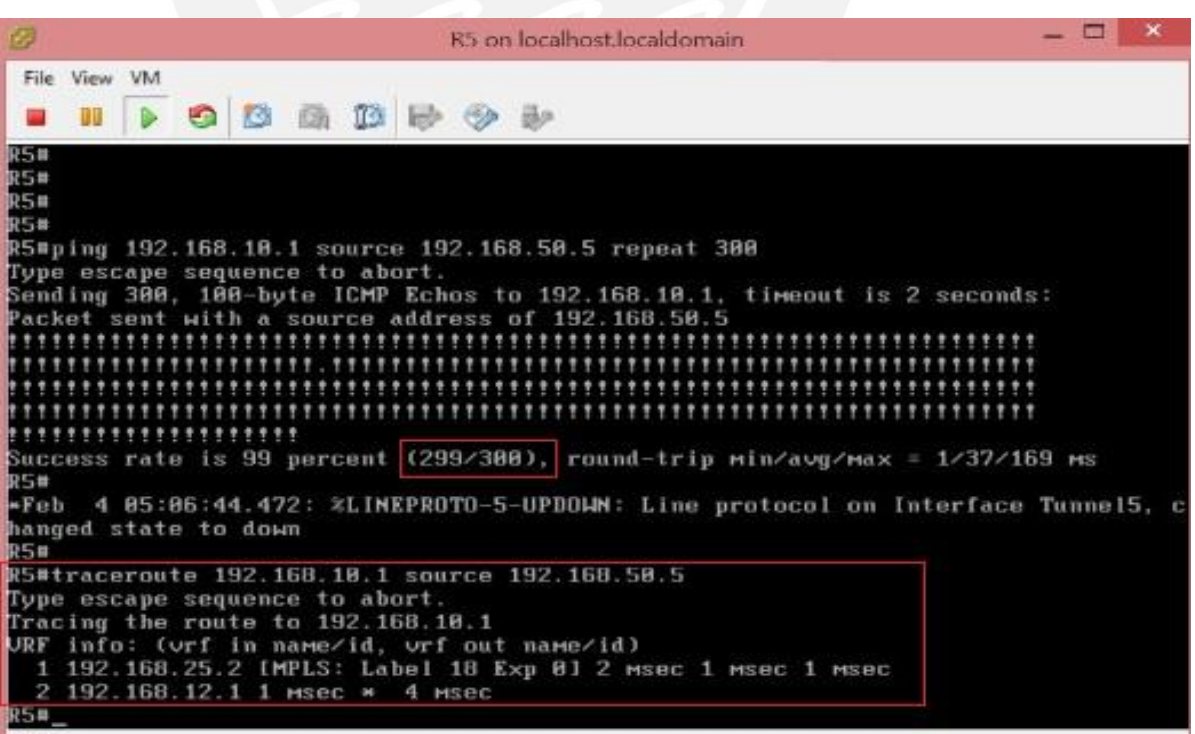

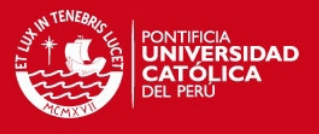

Nuevamente se realiza la prueba señalada en el numeral 11 deshabilitando la interface Gi3 en R1 tal como se muestra en el siguiente gráfico.

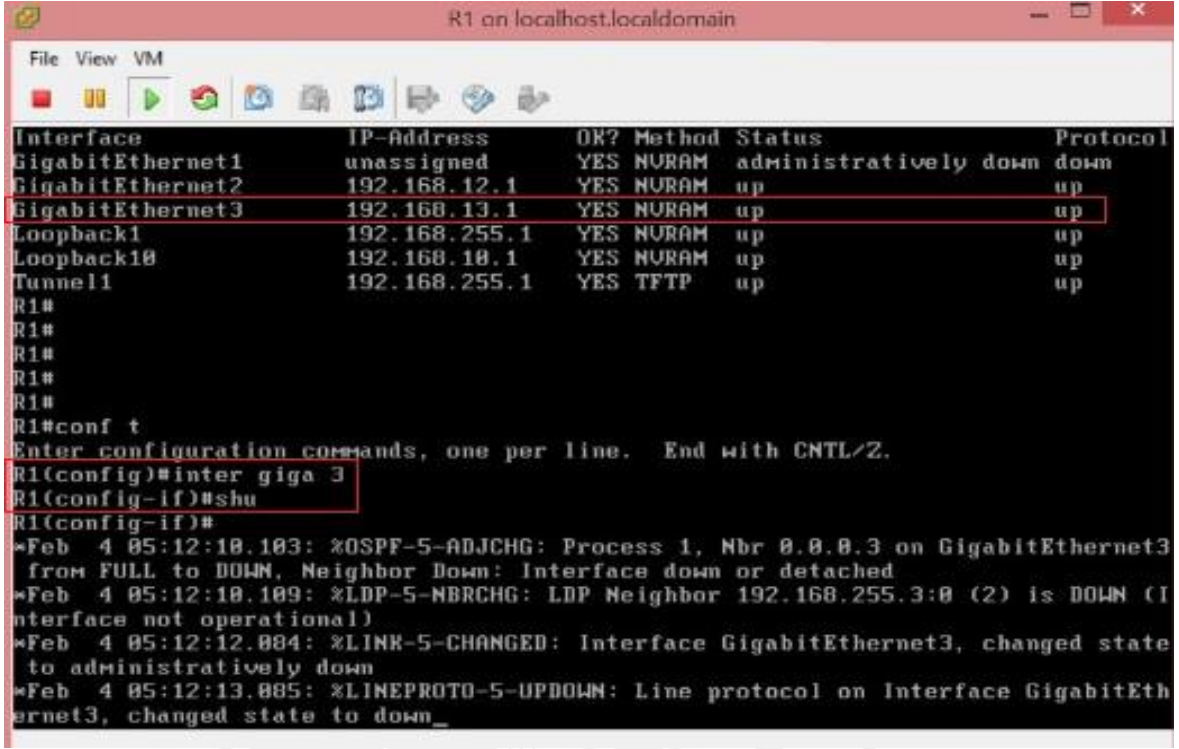

Desde R5 se observa 1 paquete perdido estimando un tiempo de reconvergencia de 3 segundos y siguiendo la ruta R5-R2-R1 tal como se observa en la siguiente gráfica.

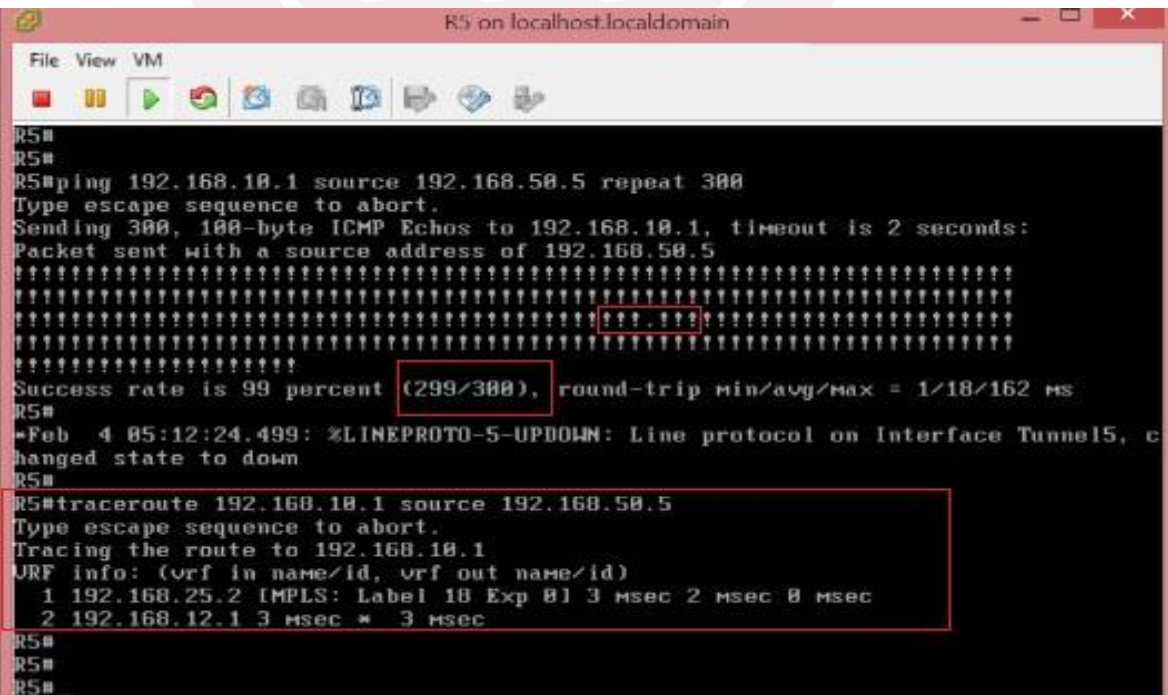

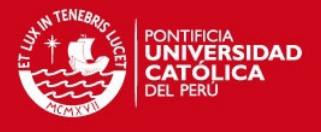

En R5 se observa los parámetros de operación para los temporizadores: timers throttle

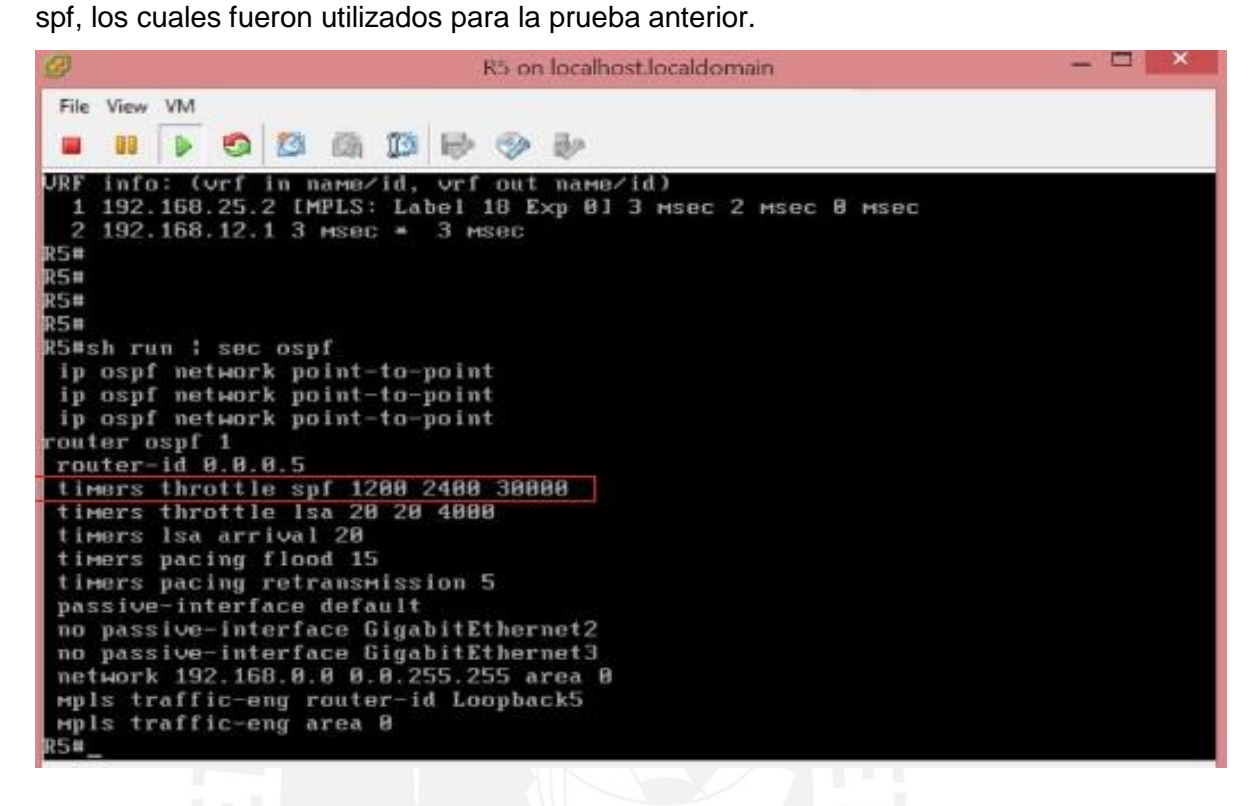

15.- Se varía los parámetros de SPF a: timers throttle spf 1500 3000 15000 y se repite la prueba realizada en el numeral 11.

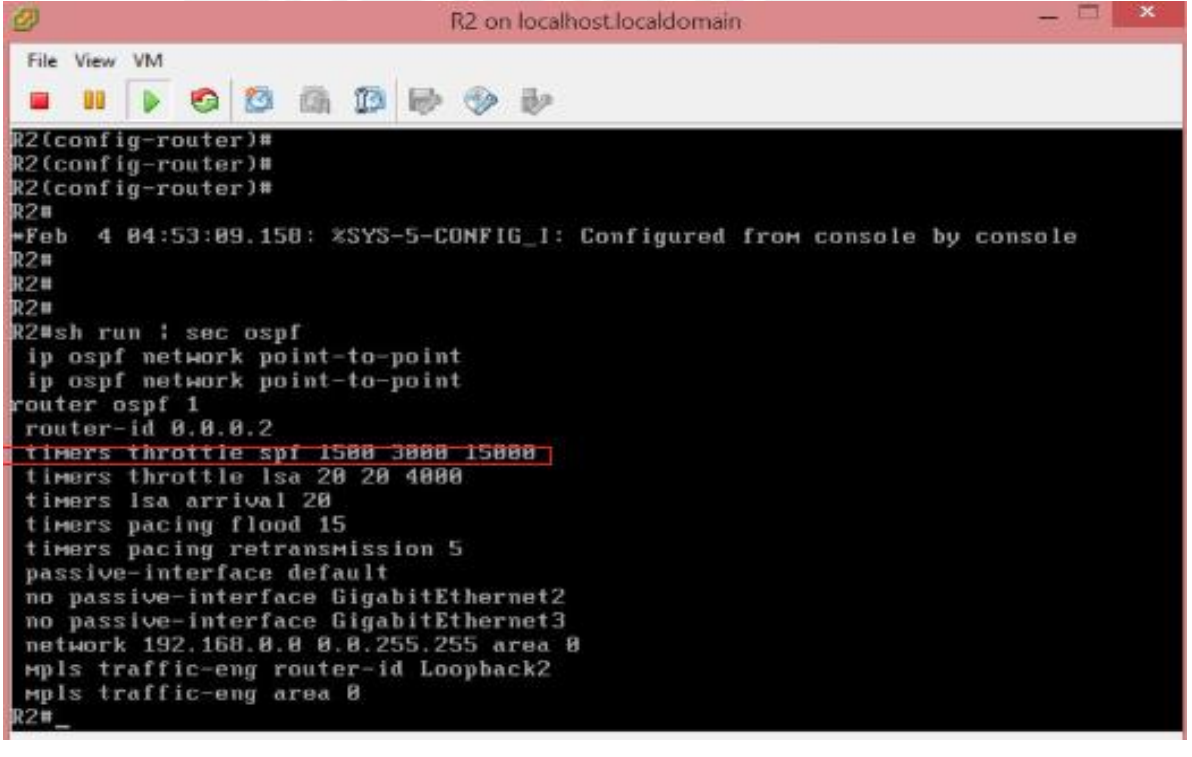

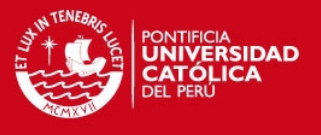

En las siguientes 2 gráficas se tienen 2 paquetes perdidos, tanto en las pruebas de conectividad desde R1 a R5 y desde R5 a R1, con lo cual estimamos un tiempo de reconvergencia de 5 segundos.

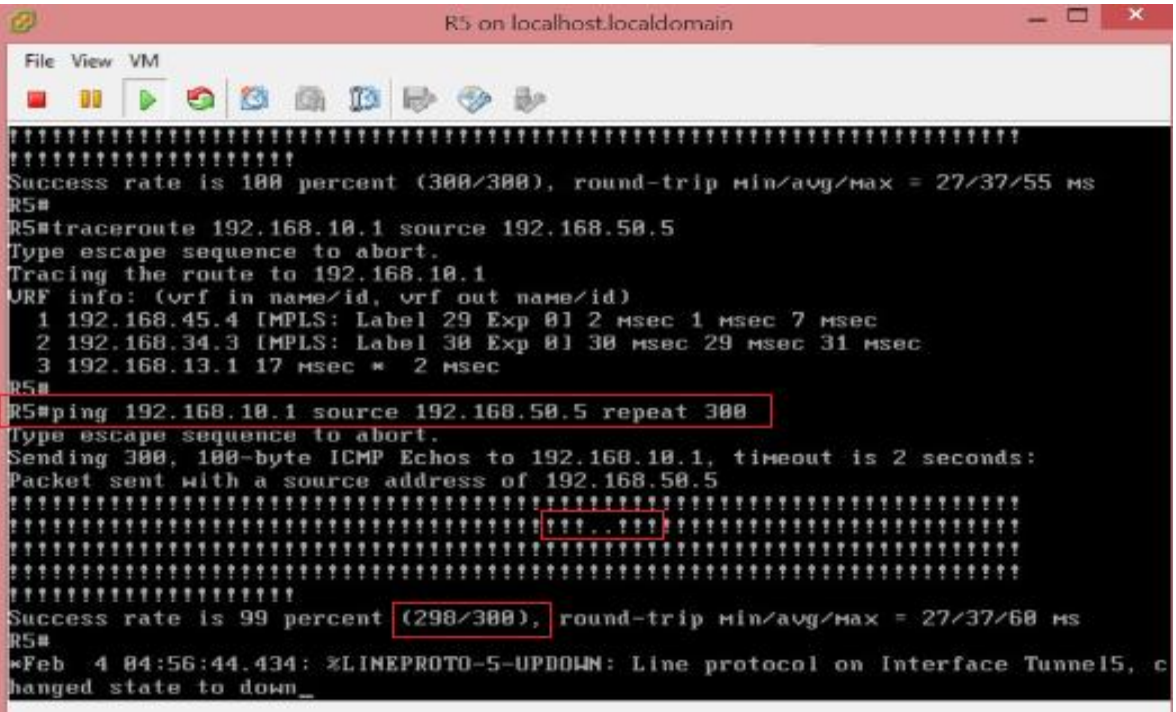

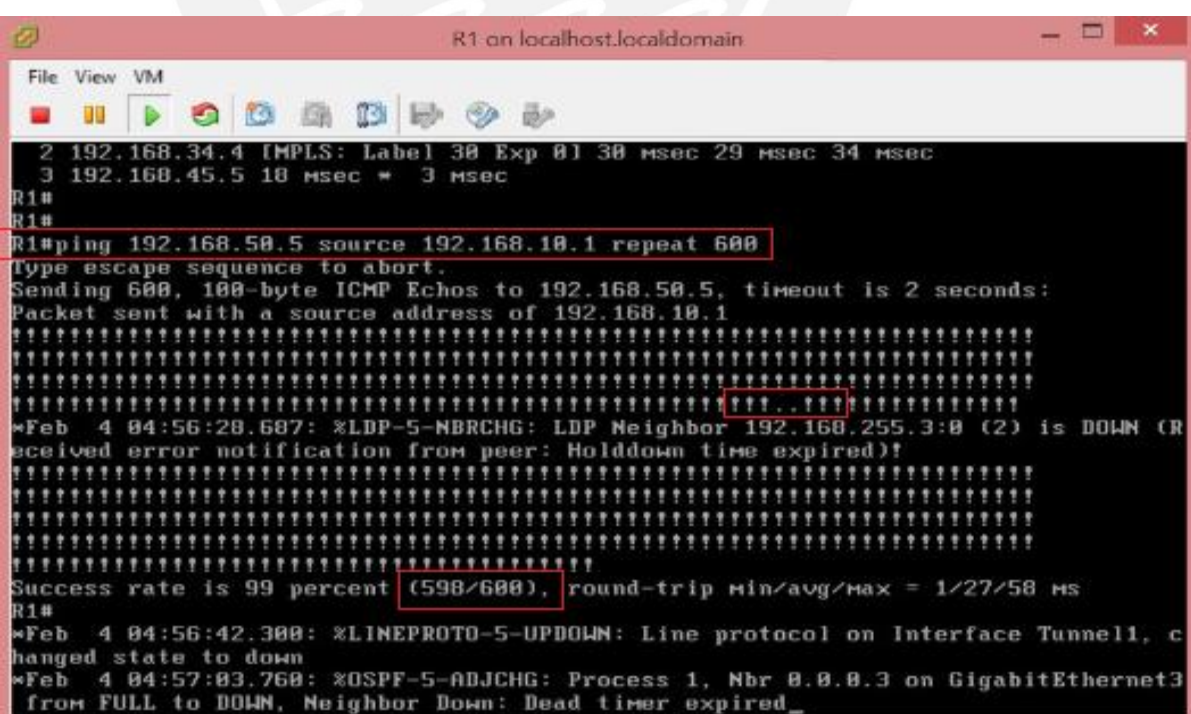

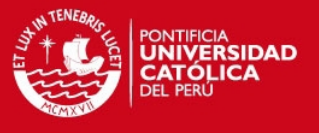

16.- Se varía los parámetros de SPF a: timers throttle spf 2000 4000 10000 y repetimos la prueba realizada en el numeral 11, tal como se muestran en las siguientes 2 gráficas.

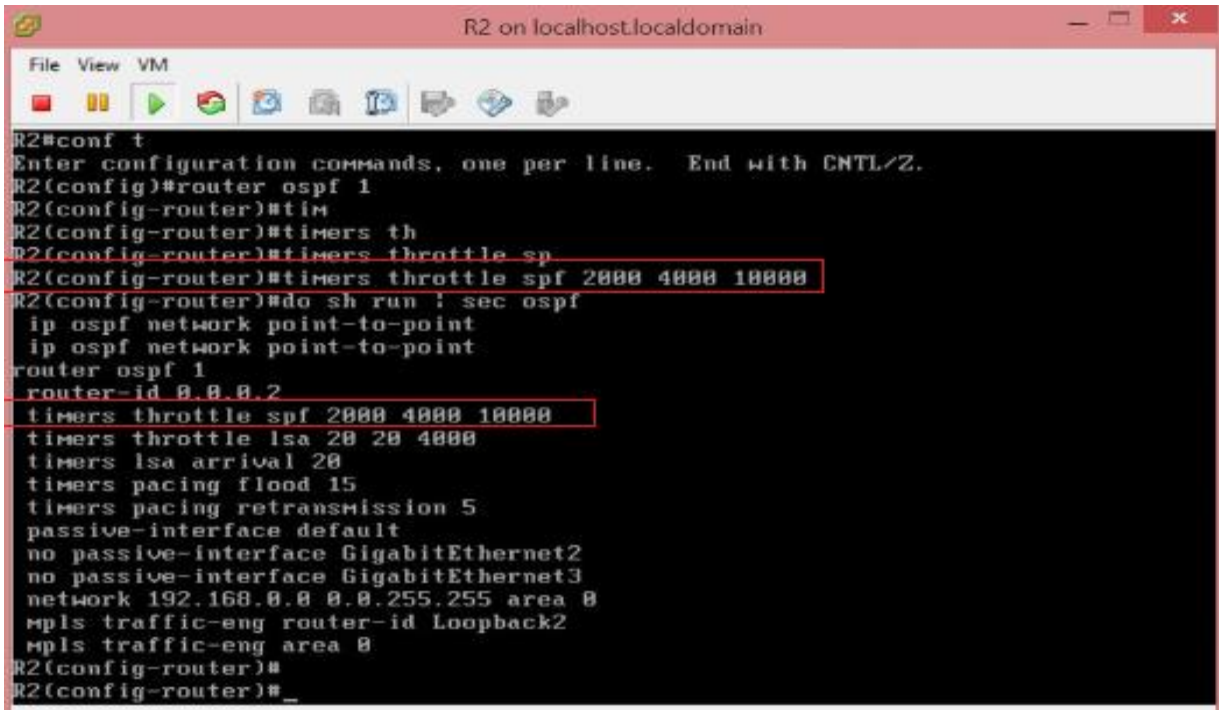

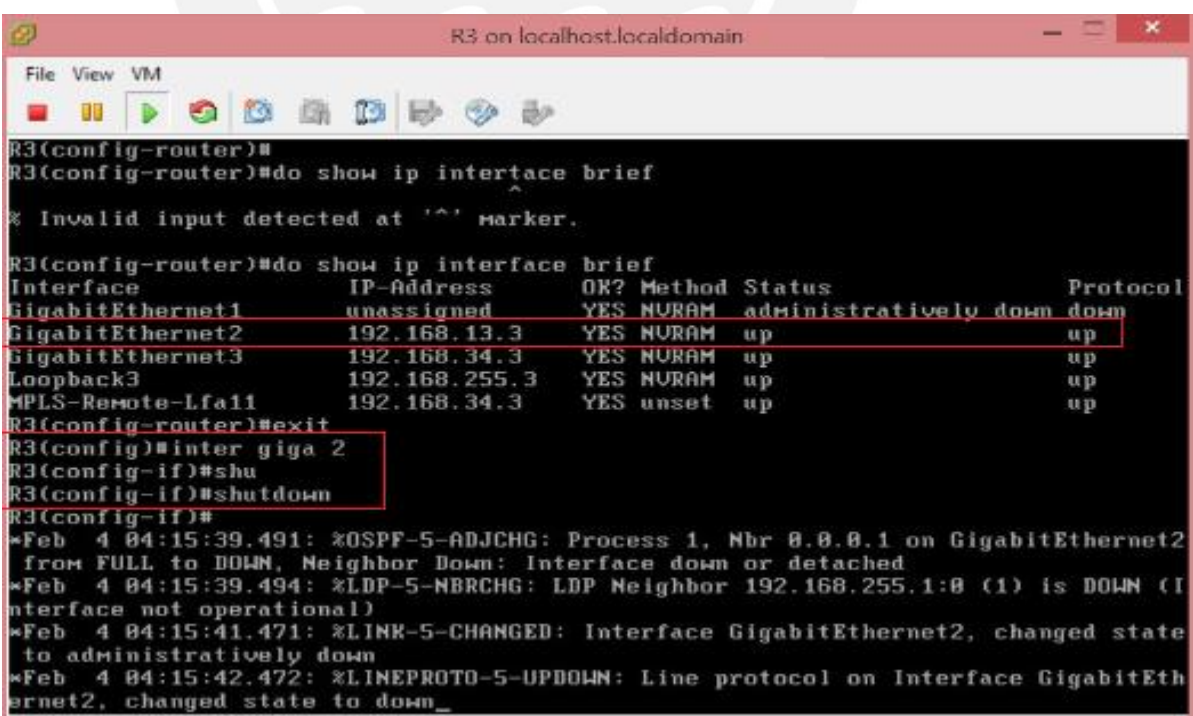

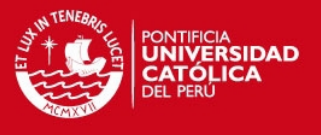

En las siguientes 2 gráficas se tienen 2 paquetes perdidos, tanto en las pruebas de conectividad desde R1 a R5 y desde R5 a R1, con lo cual estimamos un tiempo de reconvergencia de 5 segundos.

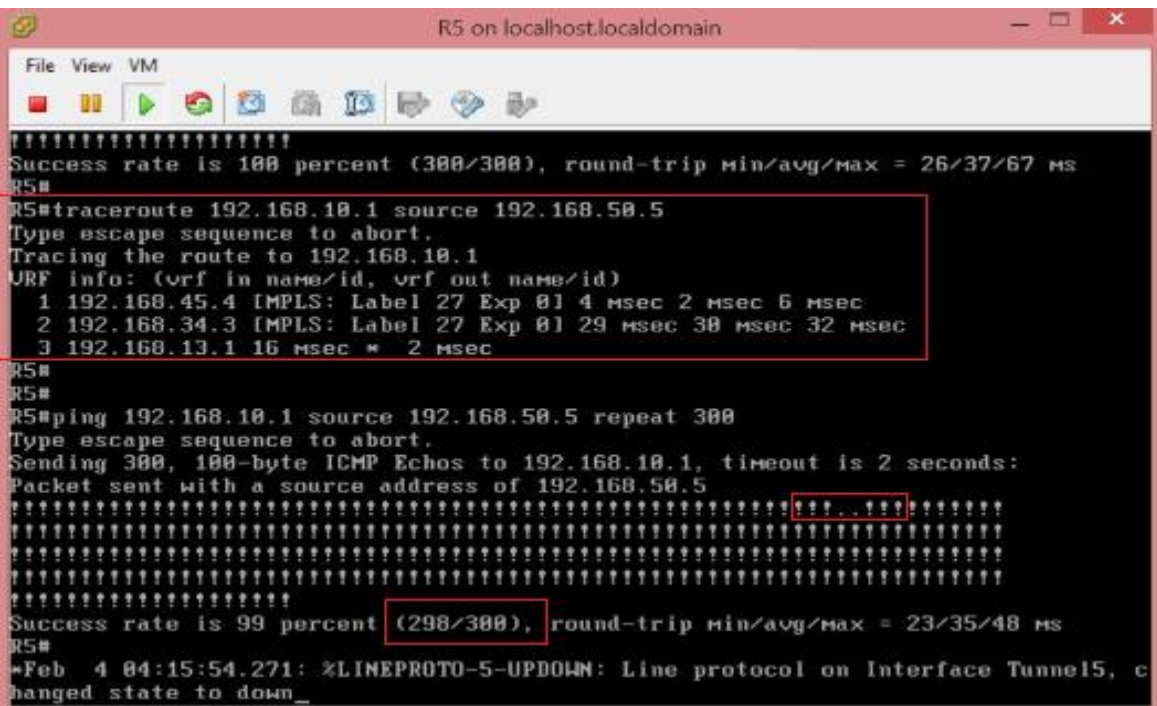

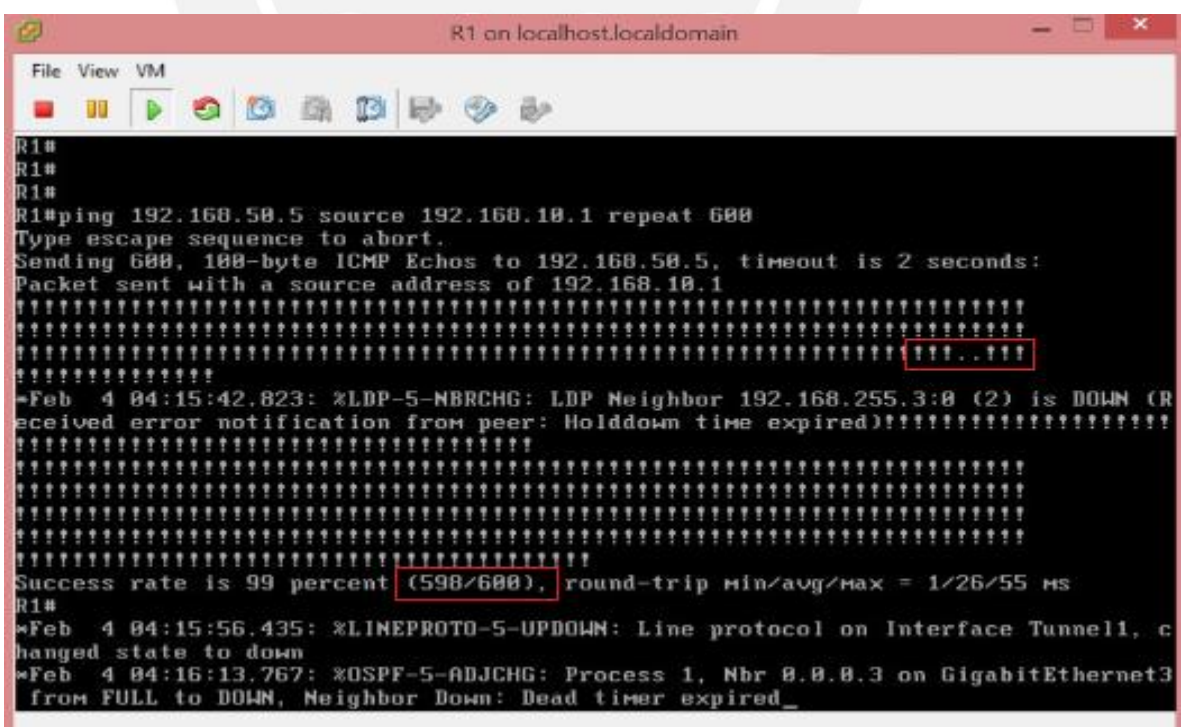

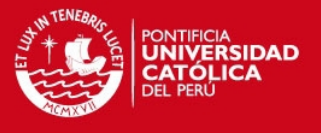

17.- Se varía los parámetros de SPF a: timers throttle spf 3000 6000 50000 y se repite la prueba realizada en el numeral 11, tal como se muestran en las siguientes 2 gráficas.

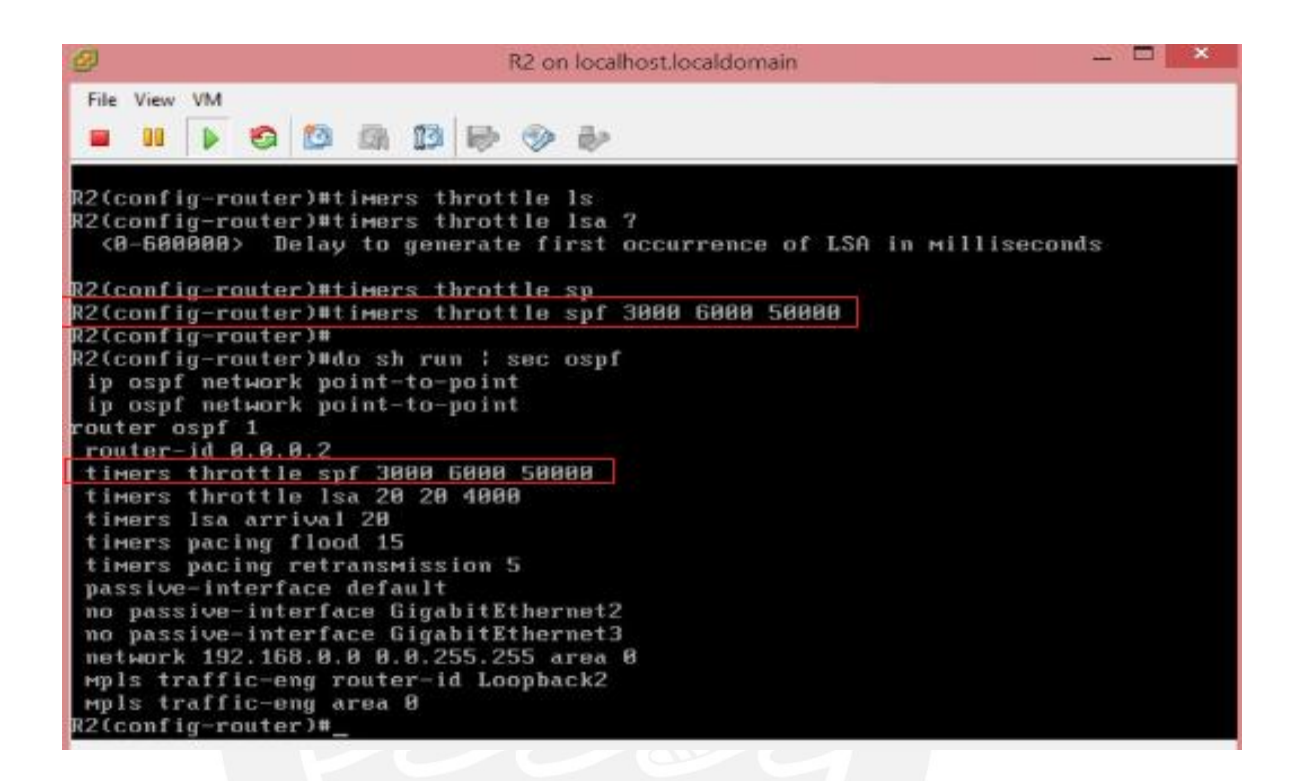

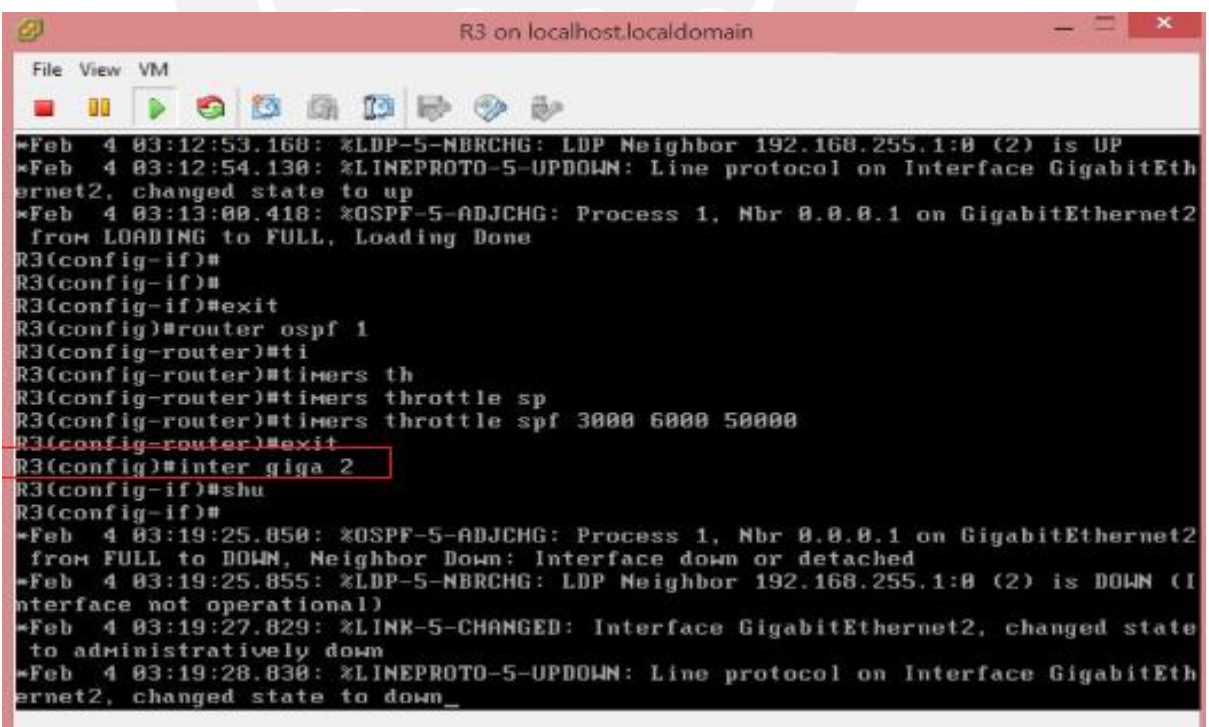

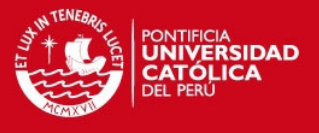

En este caso se tienen 3 paquetes perdidos, tanto en las pruebas de conectividad desde R1 a R5 y desde R5 a R1, con lo cual estimamos un tiempo de reconvergencia de 7 segundos, tal como se muestran en las siguientes 2 gráficas.

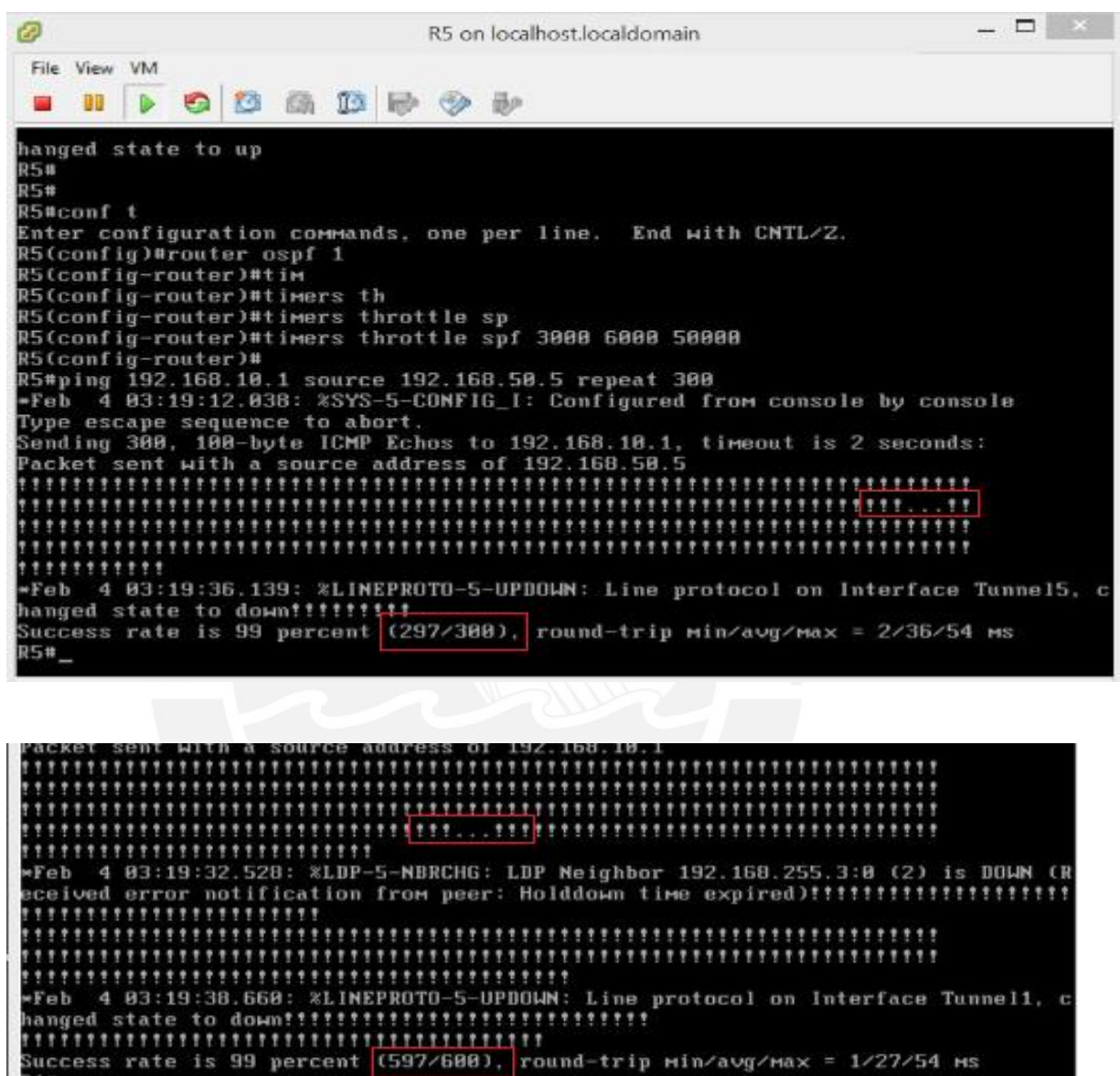

18.- Nótese que al configurar el tiempo de espera para iniciar el cálculo del primer algoritmo SPF (luego de recibido una notificación de cambio de topología) a un valor mayor o igual a 1500 ms, se pierden 2 paquetes, con lo cual se estima que el tiempo para el restablecimiento de la conectividad es de 5 segundos bajo esta condición. Asimismo al utilizar el primer valor de 20 ms para el timers throttle lsa anula la utilización del BFD y no tiene connotación en el tiempo de reconvergencia.

R1#.

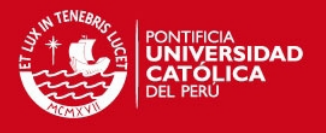

19.- En general, veamos lo que ocurre al simular una falla en el enlace de 2 enrutadores en la ruta establecida R1-R3-R4-R5. Tal como se ha visto, se simuló una falla en el enlace entre R1 y R3, ahora se simula una falla en el enlace entre R3 y R4, para lo cual se coloca en shutdown la interface Gi3 de R4 tal como se muestra en la siguiente gráfica. Se prueba de conectividad entre las interfaces Loopback 10 y 50 de R1 y R5 respectivamente, siguiendo las pruebas señaladas en el numeral 11 de la presente simulación.

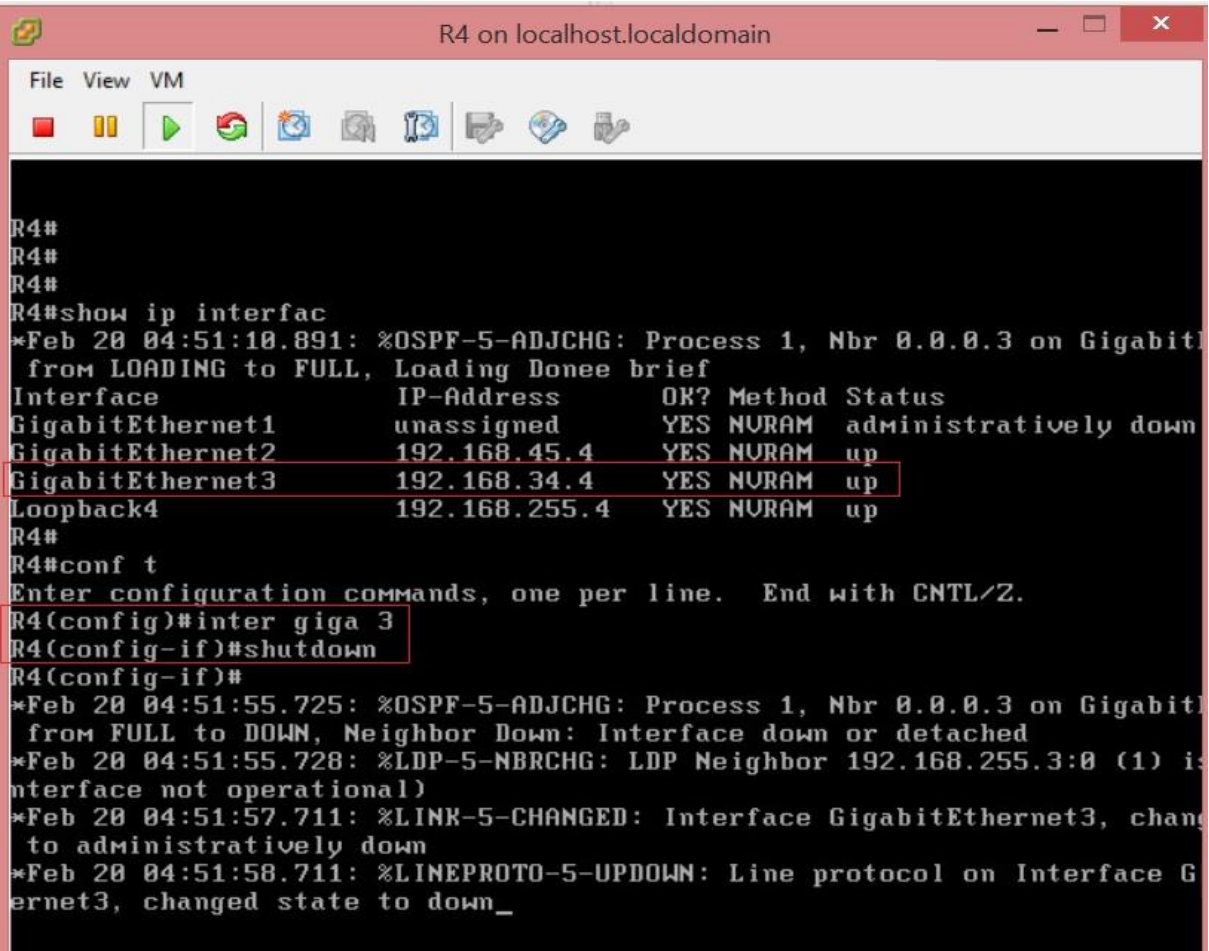

20.- En las siguientes 2 gráfica se observan 1 paquete perdido, estimando un tiempo de reconvergencia de 3 segundos, se visualiza la reconvergencia en la ruta R1-R2-R5, desde el enrutador R1 a R5. Asimismo se observa la reconvergencia en la ruta R5-R2- R1 desde R5 a R1 (véase las 2 gráficos siguientes).

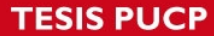

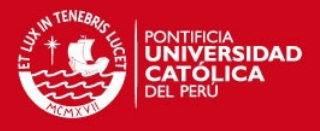

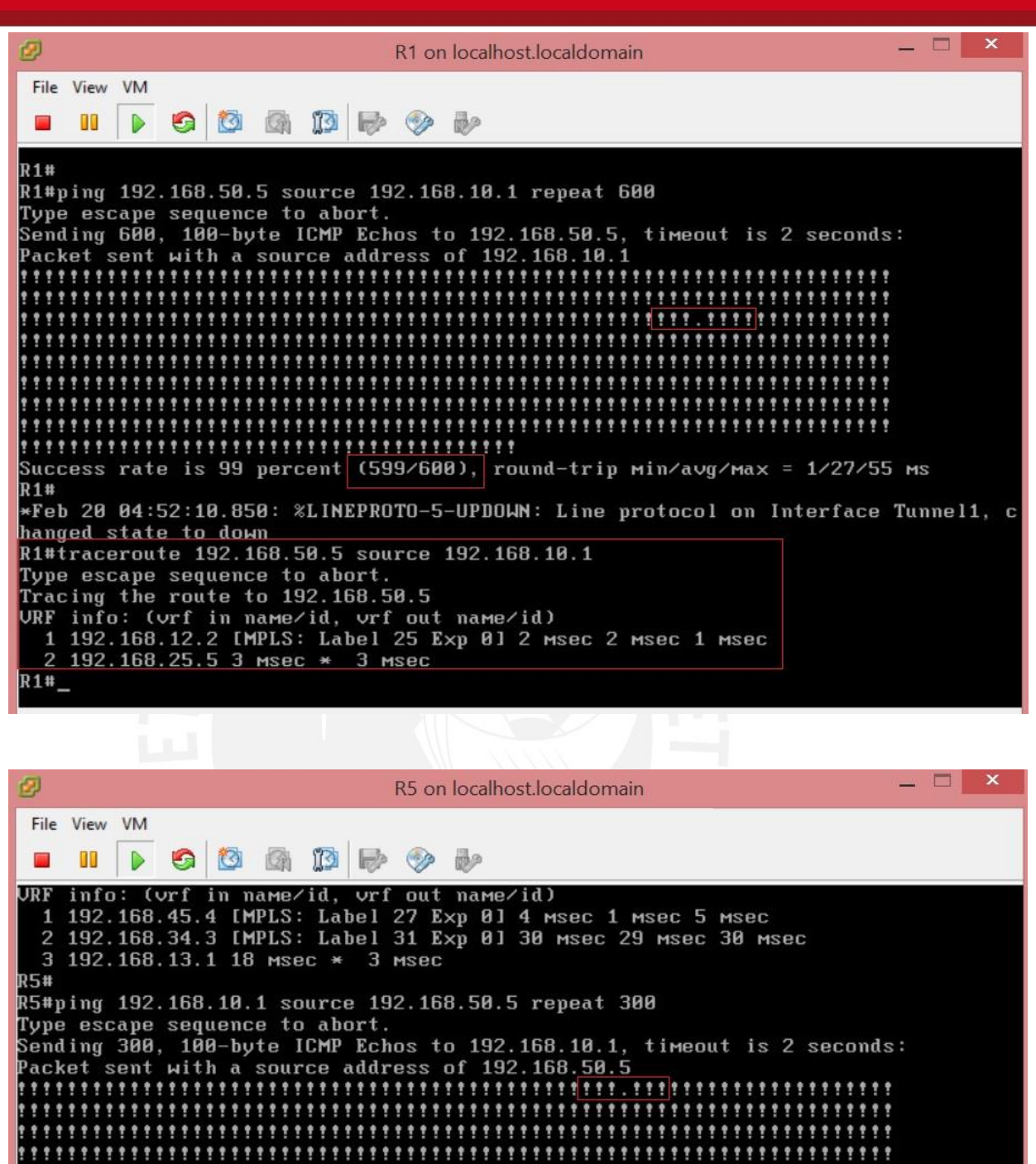

Tesis publicada con autorización del autor No olvide citar esta tesis

,,,,,,,,,,,,,,,,,,,

hanged state to down

Type escape sequence to abort. Tracing the route to 192.168.10.1

2 192.168.12.1 2 MSec \* 3 MSec

R5#traceroute 192.168.10.1 source 192.168.50.5

URF info: (∪rf in name⁄id, ∪rf out name⁄id)

**R5#** 

**R5#** 

1 192.168.25.2 IMPLS: Label 20 Exp 01 4 msec 1 msec 0 msec

Success rate is 99 percent (299/300), round-trip min/avg/max = 1/36/77 ms

Feb 20 04:52:10.550: %LINEPROTO-5-UPDOWN: Line protocol on Interface Tunnel5, c\*\*

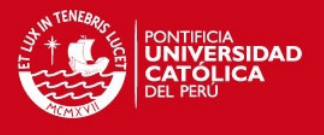

21.- De manera similar, se simula una falla en el enlace entre R4 y R5, colocando la interface Gi2 en R4 en shutdown, tal como se muestra en la siguiente figura y realizando la prueba de conectividad de conectividad señalada en el numeral 11.

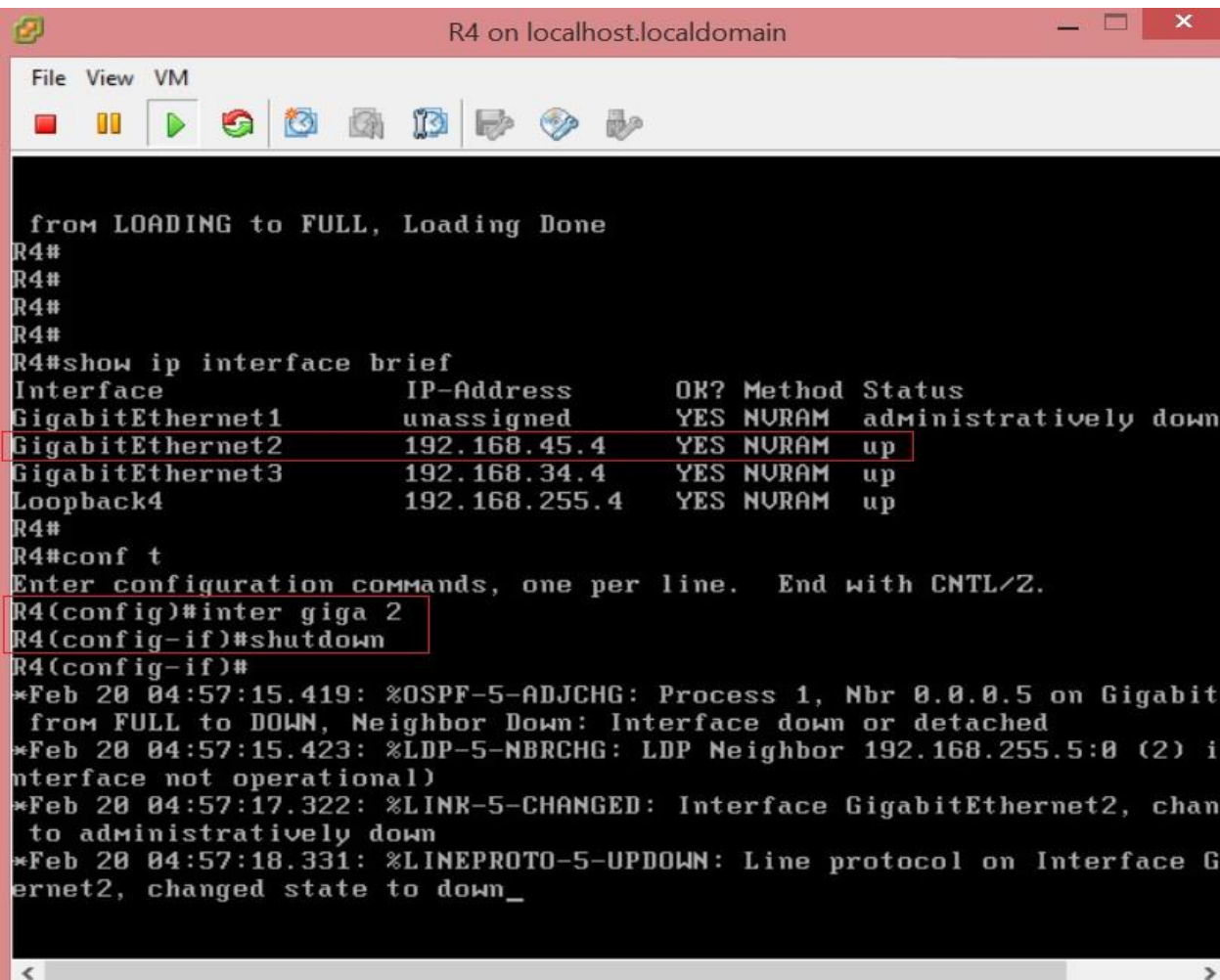

22.- Se observa en los siguientes 2 gráficos que nuevamente se pierde 1 paquete, estimando un tiempo de reconvergencia de 3 segundos, se visualiza la reconvergencia en la ruta R1-R2-R5, desde el enrutador R1 a R5. Asimismo se observa la reconvergencia en la ruta R5-R2-R1 desde R5 a R1 (véase las 2 gráficos siguientes).

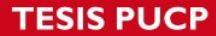

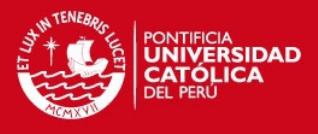

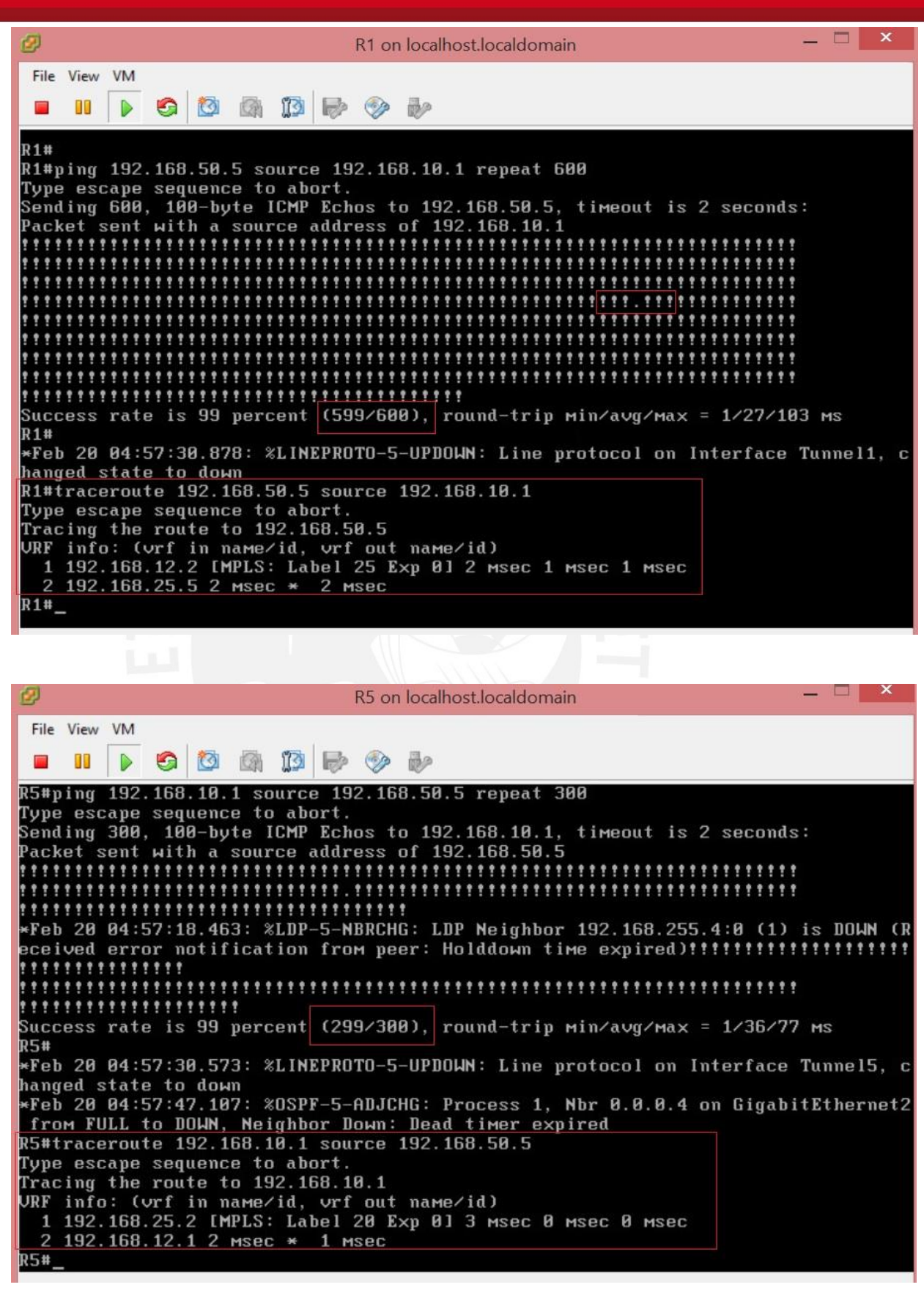

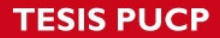

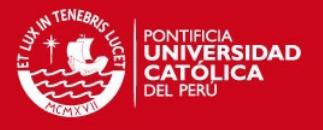

23.- De acuerdo a las simulaciones realizadas en el presente anexo, se estimó un tiempo de reconvergencia de 3 segundos, luego de ocurrido una falla del enlace entre 2 enrutadores de la ruta establecida R1-R3-R4-R5.

24.- La ruta establecida R1-R3-R4-R5 (desde R1 a R5) o R5-R4-R3-R1 (desde R5 a R1) se logró con OSPF TE, para lo cual se utilizó una red MPLS (MPLS TE), precisando que al utilizar OSPF la ruta a seguir será R1-R2-R5, la cual difiere a la ruta ofrecida por OSPF TE (R1-R3-R4-R5).

25.- Con IP FRR se instala una ruta y un next-hop de respaldo en la RIB y en la tabla CEF de un enrutador acelerando el tiempo de reconvergencia a 7 segundos luego de ocurrir un cambio en la topología de una red.

26.- En general el tiempo de reconveregncia estimado en el presente documento, se logra con la modificación del temporizador para el primer cálculo del algoritmo SPF luego de recibido un cambio en la topología y con la utilización de un valor fijo para el primer temporizador del timers throttle lsa.

27.- La utilización del primer temporizador del timers throttle lsa igual a 20 ms, anula el uso del BFD, es decir el BFD no tiene injerencia en la estimación del tiempo de reconvergencia luego de ocurrir una falla del enlace entre 2 enrutadores en la ruta establecida.